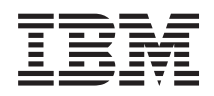

# IBM Systems IBM Virtual Machine Manager Installation and User's Guide

*Version 2.1*

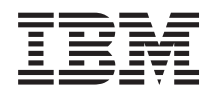

# IBM Systems IBM Virtual Machine Manager Installation and User's Guide

*Version 2.1*

#### **Note**

Before using this information and the product it supports, read the information in the ″Notices" Appendix.

#### **First Edition (March 2006)**

This edition applies to version 2, release 1, modification 0 of IBM Virtual Machine Manager and to all subsequent releases and modifications until otherwise indicated in new editions.

**© Copyright International Business Machines Corporation 2006. All rights reserved.**

US Government Users Restricted Rights – Use, duplication or disclosure restricted by GSA ADP Schedule Contract with IBM Corp.

# **Contents**

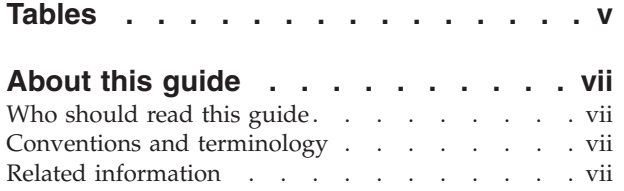

How to send your [comments](#page-9-0) . . . . . . . . [viii](#page-9-0)

# **Chapter 1. [Introducing](#page-10-0) Virtual Machine**

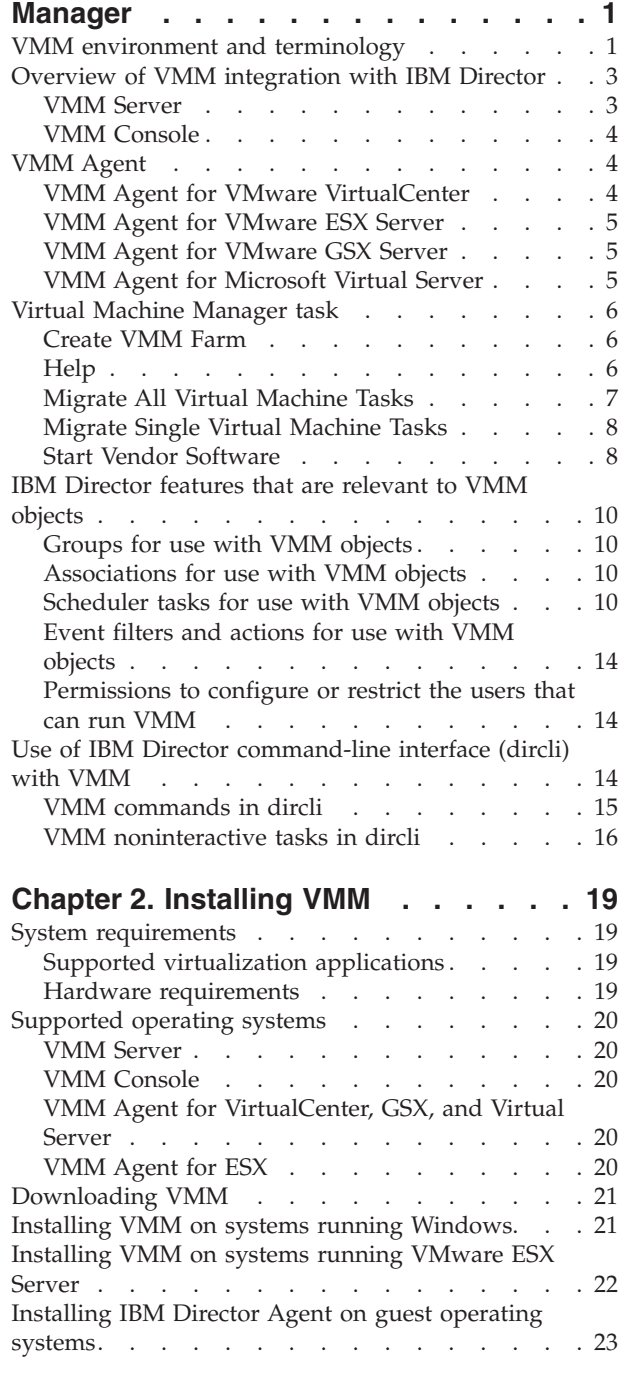

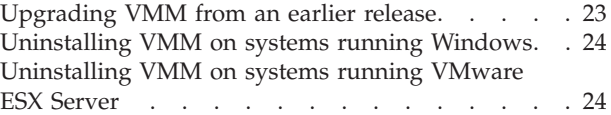

# **[Chapter](#page-36-0) 3. VMM objects and their**

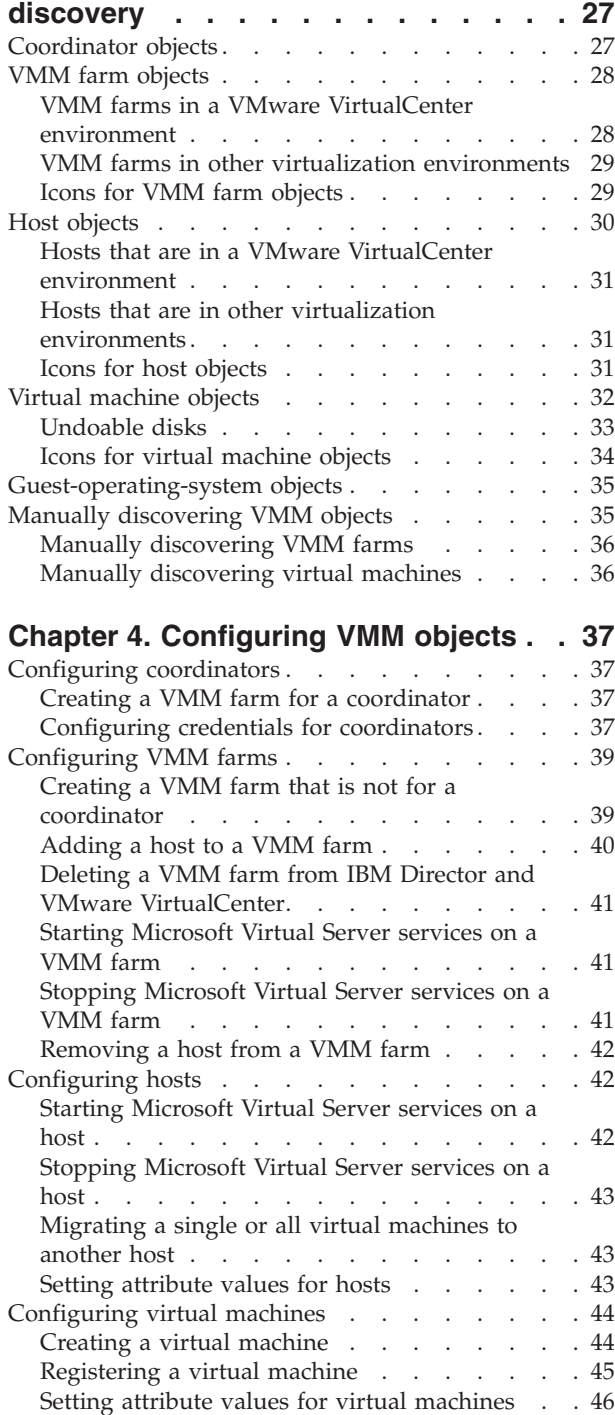

[Creating](#page-58-0) a task to migrate a single virtual [machine](#page-58-0) . . . . . . . . . . . . . . [49](#page-58-0) Creating a task to migrate all virtual [machines](#page-59-0) from a [single](#page-59-0) host  $\ldots$  . . . . . . . . . [50](#page-59-0) [Unregistering](#page-60-0) a virtual machine . . . . . . [51](#page-60-0) [Deleting](#page-60-0) a virtual machine from both IBM [Director](#page-60-0) and disk . . . . . . . . . . . [51](#page-60-0) [Deleting](#page-61-0) a VMM object from IBM Director . . . . [52](#page-61-0)

### **Chapter 5. Running power [operations](#page-62-0)**

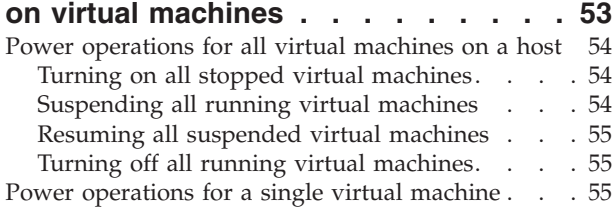

### **Chapter 6. [Migration](#page-66-0) types and**

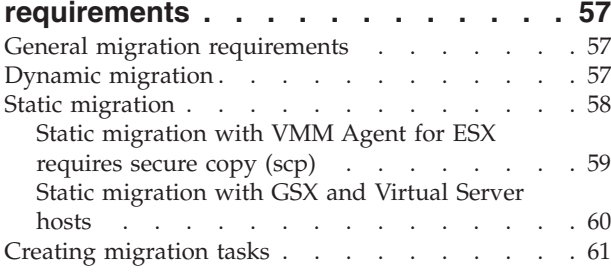

### **[Chapter](#page-72-0) 7. Viewing VMM object**

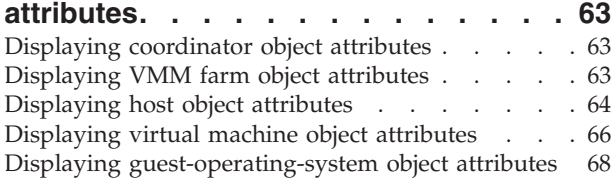

**Chapter 8. [Troubleshooting](#page-78-0) . . . . . . [69](#page-78-0)** Solving problems in any supported [virtualization](#page-78-0) [environment](#page-78-0) . . . . . . . . . . . . . . [69](#page-78-0) Solving [problems](#page-81-0) with VMM Agent for VMware [VirtualCenter](#page-81-0) . . . . . . . . . . . . . . [72](#page-81-0) [Contacting](#page-83-0) customer support . . . . . . . . [74](#page-83-0) [Before](#page-84-0) you call . . . . . . . . . . . . [75](#page-84-0) Using the [documentation](#page-84-0). . . . . . . . . [75](#page-84-0) Getting help and [information](#page-84-0) from the World [Wide](#page-84-0) Web . . . . . . . . . . . . . . [75](#page-84-0) [Software](#page-84-0) service and support . . . . . . [75](#page-84-0)

#### **[Appendix](#page-86-0) A. VMM event filters and**

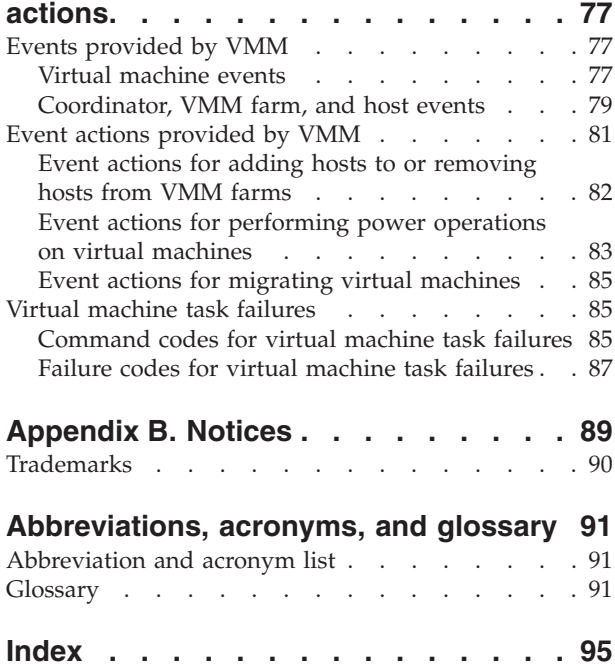

# <span id="page-6-0"></span>**Tables**

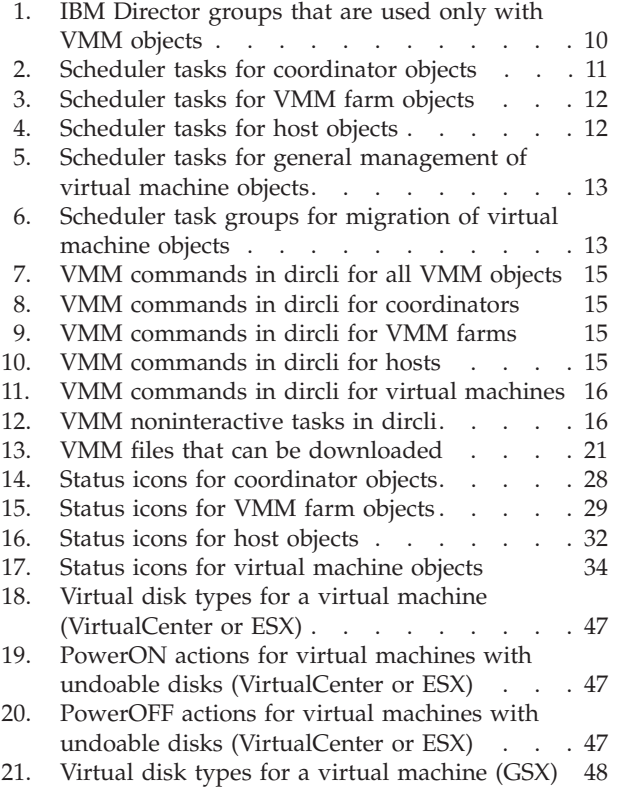

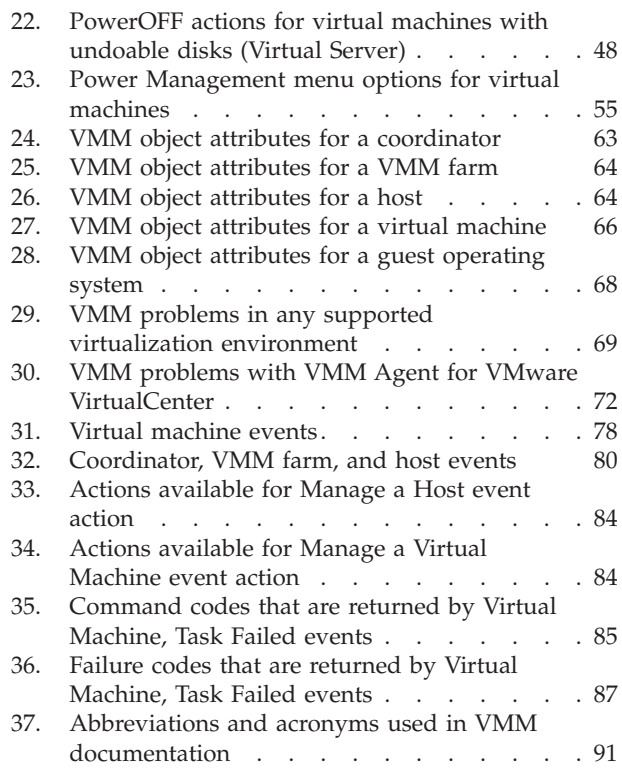

# <span id="page-8-0"></span>**About this guide**

This guide describes IBM® Virtual Machine Manager (VMM) version 2.1 and how to use supported virtualization applications in an IBM Director environment. VMM is an extension to IBM Director 5.1.

### **Who should read this guide**

This guide is for system administrators and operators using VMM to manage virtualization components from IBM Director Console.

# **Conventions and terminology**

This document contains the following notices designed to highlight key information:

- Note: These notices provide important tips, guidance, or advice.
- v **Important:** These notices provide information or advice that might help you avoid inconvenient or difficult situations.
- v **Attention:** These notices indicate possible damage to programs, devices, or data. An attention notice is placed just before the instruction or situation in which damage could occur.

### **Related information**

The following Web pages provide resources for understanding, using, and troubleshooting VMM and other systems-management tools.

#### **IBM Virtual Machine Manager page**

[www.ibm.com/servers/eserver/xseries/systems\\_management/](http://www.ibm.com/servers/eserver/xseries/systems_management/ibm_director/extensions/vmm.html) [ibm\\_director/extensions/vmm.html](http://www.ibm.com/servers/eserver/xseries/systems_management/ibm_director/extensions/vmm.html)

This Web page presents an overview of VMM and links to download the product, release notes, and user's guide.

#### **IBM personal computing support page** [www.ibm.com/pc/support/](http://www.ibm.com/pc/support/)

This is the IBM Support Web site for IBM hardware and systems-management software.

#### **IBM Systems Management Software: Download/Registration page**

[www.ibm.com/pc/us/eserver/xseries/systems\\_management/dwnl.html](http://www.ibm.com/pc/us/eserver/xseries/systems_management/dwnl.html)

Use this Web page to download IBM systems-management software, including IBM Director.

#### **IBM Systems Management page for Intel processor-based servers** [www.ibm.com/servers/eserver/xseries/systems\\_management](http://www.ibm.com/servers/eserver/xseries/systems_management)

This Web page presents an overview of IBM systems management and

IBM Director.

#### **IBM ServerProven® page**

[www.ibm.com/servers/eserver/serverproven/compat/us/](http://www.ibm.com/servers/eserver/serverproven/compat/us/)

This Web page provides information about IBM hardware compatibility with IBM systems-management software.

### <span id="page-9-0"></span>**How to send your comments**

Your feedback is important in helping to provide the most accurate and highest quality information. If you have any comments about this book or any other IBM publication, use the form for reader's comments that is provided at the back of this publication. If the form has been removed, address your comments to:

International Business Machines Corporation Design & Information Development Department CGFA PO Box 12195 Research Triangle Park, NC 27709-9990 U.S.A.

# <span id="page-10-0"></span>**Chapter 1. Introducing Virtual Machine Manager**

IBMVirtual Machine Manager (VMM) enables the use of the following *virtualization applications* in an IBM Director environment:

- VMware VirtualCenter
- VMware ESX Server
- VMware GSX Server
- Microsoft® Virtual Server

When VMM and these virtualization applications are installed, you can perform the following functions from IBM Director Console:

- Correlate relationships between physical platforms and virtualization components
- Report status of physical platforms and their corresponding virtualization components
- v Log in to the management interface of the virtualization application
- Discover virtualization components
- Perform migration and power operations on virtual machines
- Create event action plans that involve virtualization components

When VMM is installed, IBM Director can recognize systems that contain virtualization components. Next, VMM can create *VMM objects* to represent the virtualization components that were recognized.

VMM uses the application programming interface (API) of the virtualization application to perform VMM operations on the virtualization component itself. Both IBM Director and the virtualization application then are updated.

## **VMM environment and terminology**

The hardware in a VMM environment is referred to in the following ways:

- v A *management server* is a server on which both IBM Director Server and VMM Server are installed.
- v A *management console* is a system on which both IBM Director Console and VMM Console are installed. This system also must be installed with the following graphical user interfaces (GUIs) as appropriate:
	- (VMware VirtualCenter only) VMware VirtualCenter client
	- (VMware GSX Server only) VMware Virtual Machine Console
- v A *managed system* is a system on which IBM Director Agent and a virtualization application are installed.
- v A *system* is a server, workstation, desktop computer, or mobile computer.

The software and its components in a VMM environment are referred to in the following ways:

- v A *virtualization environment* is a managed system and its associated VMM objects that are using the following sets of software:
	- VMware VirtualCenter server and VMM Agent for VirtualCenter (supported hosts are ESX and GSX hosts)
- VMware ESX Server and VMM Agent for ESX
- VMware GSX Server and VMM Agent for GSX
- Microsoft Virtual Server and VMM Agent for Virtual Server
- v A *virtualization component* is a software element that is created by a virtualization application.
- v A *VMM object* is an IBM Director managed object that represents the virtualization components in a supported virtualization environment. VMM objects include coordinators, VMM farms, hosts, virtual machines, and guest operating systems.

Each supported virtualization environment has several VMM objects: *VMM farms*, *hosts*, *virtual machines*, and *guest operating systems*. VMware VirtualCenter environments have one additional VMM object, which is *coordinator*.

The following VMM objects are used by VMM:

- v A *coordinator* is a managed object that represents a system on which all of the following software is running:
	- VMware VirtualCenter server
	- VMware VirtualCenter Web service
	- IBM Director Agent
	- VMM Agent for VirtualCenter
- v A *VMM farm* is a managed object that represents a collection of hosts and their associated virtual machines. VMM farm objects can represent farms that are defined in VMware VirtualCenter. VMM farm objects can also be a collection of hosts in other supported virtualization environments.
- v A *host* is a managed object that represents a system on which one of the following combinations of software are running:
	- VMware ESX Server and IBM Director Agent (VMware VirtualCenter only)
	- VMware GSX Server and IBM Director Agent (VMware VirtualCenter only)
	- VMware ESX Server, IBM Director Agent, and VMM Agent for ESX
	- VMware GSX Server, IBM Director Agent, and VMM Agent for GSX
	- Microsoft Virtual Server, IBM Director Agent, and VMM Agent for Virtual Server
- v A *virtual machine* is a managed object that represents a virtual machine that is associated with a supported virtualization application.
- v A *guest operating system* is a managed object that represents an operating system that is running in a virtual machine and on which IBM Director Agent is installed.

#### **Related concepts**

Chapter 3, "VMM objects and their [discovery,"](#page-36-0) on page 27 This set of topics describes VMM objects and how they are discovered.

# <span id="page-12-0"></span>**Overview of VMM integration with IBM Director**

VMM includes the following software components:

- VMM Server
- VMM Console
- VMM Agent

The following figure shows how VMM is integrated with IBM Director and the supported virtualization applications.

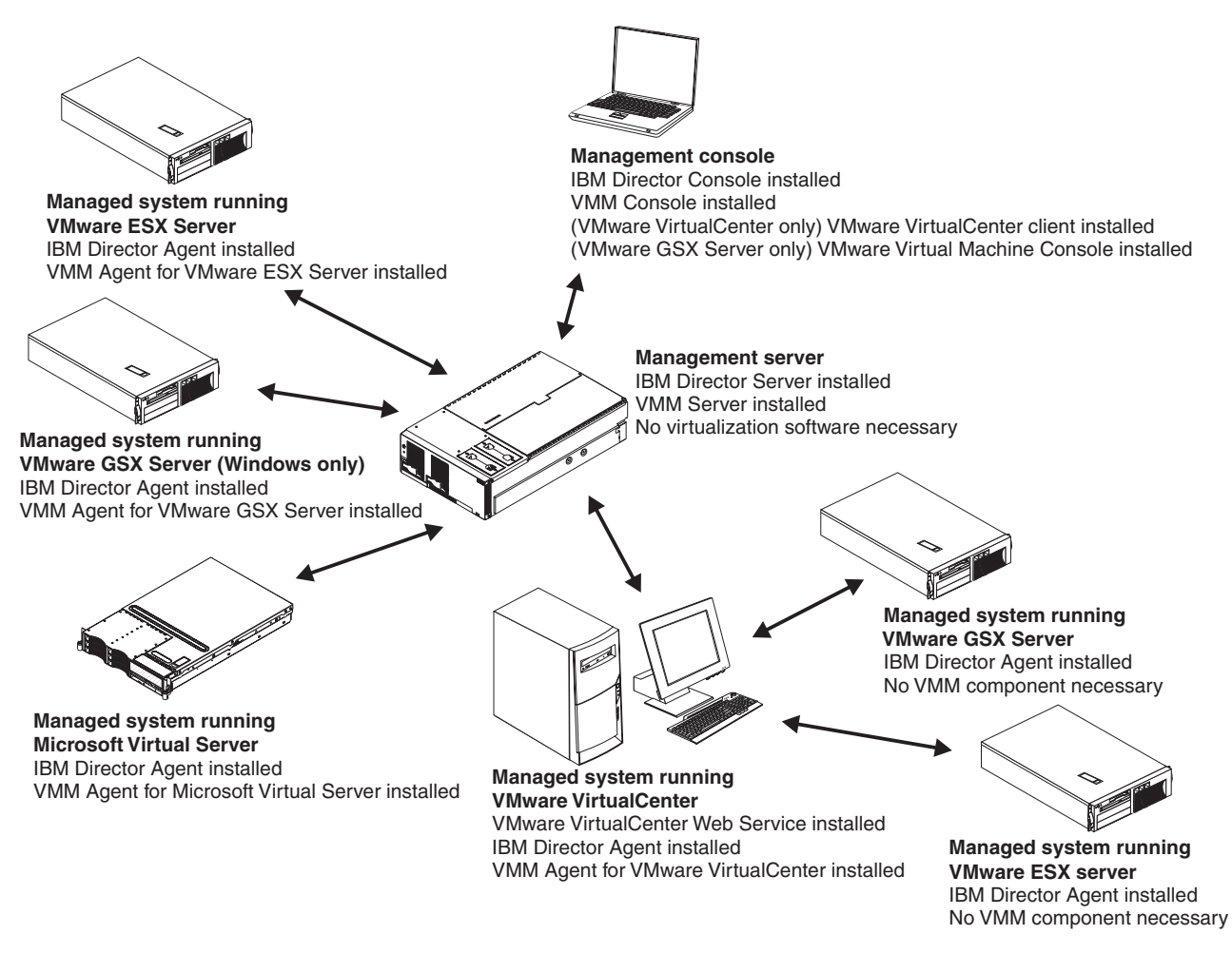

*Figure 1. Overview of a VMM environment*

### **VMM Server**

VMM Server maintains the VMM environment and manages all VMM operations. VMM Server communicates with each VMM Agent and VMM Console to display status and perform operations for VMM objects. VMM Server communicates with IBM Director Server to provide event filtering and event actions that support IBM Director event action plans that involve VMM objects.

VMM Server must be installed on the management server. When you install VMM Server, VMM Console is installed automatically.

# <span id="page-13-0"></span>**VMM Console**

VMM Console provides the GUI. VMM Console must be installed on all management consoles from which a system administrator will remotely access the management server and perform VMM tasks.

**Note:** If you are using VMware VirtualCenter with IBM Director, the VMware VirtualCenter client must be installed on the system where IBM Director Console and VMM Console are installed. Likewise, if you are using VMware GSX Server with IBM Director, the VMware Virtual Machine Console must be installed on the system where IBM Director Console and VMM Console are installed. Otherwise, you cannot start the VMware VirtualCenter client or the VMware Virtual Machine Console with the Start Vendor Software subtask of VMM.

VMware ESX Server and Microsoft Virtual Server do not have the same requirements, because they have a Web interface.

# **VMM Agent**

VMM provides a different version of VMM Agent for each virtualization environment that it supports. The installation program for VMM automatically detects which virtualization application is installed and displays the correct installation choice for the applicable version of VMM Agent.

#### **Notes:**

- 1. VMM Agent can provide support only for features that are provided by the virtualization application. For example, when VMM Agent for VMware VirtualCenter is used, you can dynamically migrate virtual machines from one VMware ESX Server host to another. When VMM Agents for VMware ESX Server, VMware GSX Server, and Microsoft Virtual Server are used, only static migration is supported.
- 2. Only one VMM Agent can be run on a managed system at a time.

Each VMM Agent can perform the following functions:

- Discover virtualization applications and creates VMM objects
- Relay communication between VMM Server and the virtualization application
- v Translate events that are provided by the virtualization application into events that can be used in IBM Director event action plans

A virtualization environment is a managed system and its associated VMM objects that are using the following combinations of software:

- VMware VirtualCenter server and VMM Agent for VMware VirtualCenter (supported hosts are ESX and GSX hosts)
- VMware ESX Server and VMM Agent for VMware ESX Server
- VMware GSX Server and VMM Agent for VMware GSX Server
- Microsoft Virtual Server and VMM Agent for Microsoft Virtual Server

### **VMM Agent for VMware VirtualCenter**

Install VMM Agent for VMware VirtualCenter on a system that is running IBM Director Agent, VMware VirtualCenter server, and VMware VirtualCenter Web service. These software components enable VMM and IBM Director to recognize this managed system as a coordinator object, which you can view and manage from IBM Director Console.

<span id="page-14-0"></span>For brevity, VMM VMM for VMware VirtualCenter is sometimes referred to as *VMM Agent for VirtualCenter*.

#### **Related concepts**

["Coordinator](#page-36-0) objects" on page 27

A coordinator object is a managed object that represents a physical system in a VMware VirtualCenter environment.

### **VMM Agent for VMware ESX Server**

Install VMM Agent on a system that is running IBM Director Agent and VMware ESX Server. VMM Agent for VMware ESX Server is not for use with hosts running VMware ESX Server that are being managed with VMware VirtualCenter.

VMM Agent for VMware ESX Server enables VMM Server and IBM Director to recognize this managed system as a host object, which you can view and manage from IBM Director Console.

For brevity, VMM Agent for VMware ESX Server is sometimes referred to as *VMM Agent for ESX*.

#### **Related concepts**

"Host [objects"](#page-39-0) on page 30

A host object is a managed object that represents a physical system that is running IBM Director Agent and supported virtualization software. In some cases, the physical system is also running a VMM agent.

### **VMM Agent for VMware GSX Server**

Install VMM Agent on a system that is running IBM Director Agent and VMware GSX Server. VMM Agent for VMware GSX Server is not for use with hosts running VMware GSX Server that are being managed with VMware VirtualCenter.

VMM Agent for VMware GSX Server enables VMM Server and IBM Director to recognize this managed system as a host object, which you can view and manage from IBM Director Console.

For brevity, VMM Agent for VMware GSX Server is sometimes referred to as *VMM Agent for GSX*.

#### **Related concepts**

"Host [objects"](#page-39-0) on page 30

A host object is a managed object that represents a physical system that is running IBM Director Agent and supported virtualization software. In some cases, the physical system is also running a VMM agent.

### **VMM Agent for Microsoft Virtual Server**

Install VMM Agent for Microsoft Virtual Server on a system that is running Microsoft Virtual Server. You also must install IBM Director Agent on this system. These software components enable VMM and IBM Director to recognize this managed system as a host object, which you can view and manage from IBM Director Console.

For brevity, VMM Agent for Microsoft Virtual Server is sometimes referred to as *VMM Agent for Virtual Server.*

#### **Related concepts**

"Host [objects"](#page-39-0) on page 30 A host object is a managed object that represents a physical system that is running IBM Director Agent and supported virtualization software. In some cases, the physical system is also running a VMM agent.

# <span id="page-15-0"></span>**Virtual Machine Manager task**

When you add VMM Console to your IBM Director environment, the Virtual Machine Manager task is added to IBM Director Console. The Virtual Machine Manager task has the following subtasks:

- Create VMM Farm
- Help
- Migrate All Virtual Machine Tasks
- Migrate Single Virtual Machine Tasks
- Start Vendor Software

The  $\triangleq$  icon is used to identify the following VMM features:

- The Virtual Machine Manager task
- The VMM Systems group
- Windows, event actions, scheduler tasks, and help topics that are provided by VMM

Additionally, VMM adds various state icons to the VMM objects that are displayed in the Group Contents pane of IBM Director Console.

VMM also assigns attributes to VMM objects.

#### **Related concepts**

Chapter 3, "VMM objects and their [discovery,"](#page-36-0) on page 27 This set of topics describes VMM objects and how they are discovered.

#### **Related reference**

Chapter 7, "Viewing VMM object [attributes,"](#page-72-0) on page 63

### **Create VMM Farm**

Use the Create VMM Farm subtask to create a VMM farm. You can start this subtask from IBM Director Console in one of the following ways:

- v Drag it onto any coordinator object in the Group Contents pane.
- v Double-click the subtask in the Tasks pane.

#### **Related tasks**

"Creating a VMM farm for a [coordinator"](#page-46-0) on page 37 This procedure applies only to VMware VirtualCenter environments.

"Creating a VMM farm that is not for a [coordinator"](#page-48-0) on page 39 This procedure applies only to virtualization environments other than VMware VirtualCenter.

### **Help**

You can use the Help subtask to access and view the help pages that are provided with VMM.

To start the Help subtask, double-click the subtask.

Use the links at the bottom of each help page to navigate the help that is provided for VMM and its subtasks.

# <span id="page-16-0"></span>**Migrate All Virtual Machine Tasks**

Use the Migrate All Virtual Machine Tasks subtask to create IBM Director schedulable tasks for migrating all virtual machines from a single host to a different host.

#### **Notes:**

- 1. Before migrating virtual machines, you should understand the migration requirements that are involved.
- 2. All virtual machines on the source host are migrated to the destination host including those not known to IBM Director.

This task is available from IBM Director and VMM in these places:

v In the **Host Management** menu, which is accessed by right-clicking a host object in the Group Contents pane of IBM Director Console. The task is run when you select **Host Management** → **Create Migrate All Task**. The Migrate All Virtual Machine Tasks window opens.

**Note:** (VMM Agent for GSX only) This task is only available when the host is running Windows® Server 2003.

v In the Tasks pane of IBM Director Console, under the Virtual Machine Manager task. The task is run when you double-click Migrate All Virtual Machine Tasks. The Migrate All Virtual Machine Tasks window opens.

After you have created IBM Director schedulable tasks for migrating all virtual machines, you can access these saved tasks from IBM Director and VMM in these places:

- In the Tasks pane of IBM Director Console, under the Migrate All Virtual Machine Tasks subtask. To run the user-defined task, right-click it and click **Execute Now**.
- v In the Event Action Plan Builder, in the tasks list for the Start a Task on the ″event″ System event action template.
- In the Scheduler, in the Task page when creating a new job.
- v From the IBM Director CLI (dircli), which provides VMM commands for noninteractive tasks.

#### **Related tasks**

["Creating](#page-59-0) a task to migrate all virtual machines from a single host" on page 50 "Event actions for migrating virtual [machines"](#page-94-0) on page 85

The migration tasks that you create with VMM are available in the Event Action Plan Builder window, under the Start a Task on the ″event″ System event action template.

#### **Related reference**

Chapter 6, "Migration types and [requirements,"](#page-66-0) on page 57 "Use of IBM Director [command-line](#page-23-0) interface (dircli) with VMM" on page 14

# <span id="page-17-0"></span>**Migrate Single Virtual Machine Tasks**

Use the Migrate Single Virtual Machine Tasks subtask to create IBM Director schedulable tasks for migrating a single virtual machine from one host to a different host.

**Note:** Before migrating virtual machines, you should understand the migration requirements that are involved.

This task is available from IBM Director and VMM in these places:

- v In the **Virtual Machine Management** menu, which is accessed by right-clicking a virtual machine object in the Group Contents pane of IBM Director Console. The task is run when you select **Virtual Machine Management** → **Create Single Migrate Task**. The Migrate Single Virtual Machine Tasks window opens.
	- **Note:** (VMM Agent for GSX only) This task is only available when the host is running Windows Server 2003.
- In the Tasks pane of IBM Director Console, under the Virtual Machine Manager task. The task is run when you double-click Migrate Single Virtual Machine Tasks. The Migrate Single Virtual Machine Tasks window opens.

After you have created IBM Director schedulable tasks for migrating a single virtual machine, you can access these saved tasks from IBM Director and VMM in these places:

- v In the Tasks pane of IBM Director Console, under the Migrate Single Virtual Machine Tasks subtask. To run the user-defined task, right-click it and click **Execute Now**.
- v In the Event Action Plan Builder, in the tasks list for the Start a Task on the ″event″ System event action template.
- In the Scheduler, in the Task page when creating a new job.
- From the IBM Director command-line interface (dircli), which provides VMM commands for noninteractive tasks.

#### **Related tasks**

["Creating](#page-58-0) a task to migrate a single virtual machine" on page 49

"Event actions for migrating virtual [machines"](#page-94-0) on page 85 The migration tasks that you create with VMM are available in the Event Action Plan Builder window, under the Start a Task on the ″event″ System event action template.

#### **Related reference**

Chapter 6, "Migration types and [requirements,"](#page-66-0) on page 57 "Use of IBM Director [command-line](#page-23-0) interface (dircli) with VMM" on page 14

### **Start Vendor Software**

You can use the Start Vendor Software subtask to start the virtualization application for the targeted VMM object.

To start the Start Vendor Software subtask, drag it onto any VMM object in the Group Contents Pane.

You must run this subtask on a VMM object. When you start this subtask, VMM determines the virtualization application in which the VMM object exists. Then, the applicable remote interface to that virtualization application is started.

### **Starting the VMware VirtualCenter client**

When you drag the Start Vendor Software subtask onto a VMM object that is in a VMware VirtualCenter environment, VMM starts the VMware VirtualCenter client interface. Log in to the VMware VirtualCenter server for the VMM object that you want to manage. After you have successfully logged in, you can access and use the features of VMware VirtualCenter client, which enables administration of multiple virtual machines and VMware ESX Server instances that are associated with one VMware VirtualCenter server.

Use the VMware VirtualCenter client only when VMM does not provide equivalent functionality. Otherwise, use the features that are provided by VMM. For information about VMware VirtualCenter and its client interface, see the documentation that comes with that product.

**Note:** Using both the VMware VirtualCenter client and IBM Director Console at the same time can cause problems with VMM operations.

### **Starting the VMware Management Interface (ESX)**

When you drag the Start Vendor Software subtask onto a VMM object that is under the control of VMM Agent for ESX, VMM starts the VMware Management Interface in a Web browser. Login to the VMware ESX Server host that is associated with the VMM object that you want to manage. After you have successfully logged in, you can access and use the features of VMware Management Interface.

Use the VMware Management Interface only when VMM does not provide equivalent functionality. Otherwise, use the features that are provided by VMM. For information about the VMware Management Interface, see the documentation that comes with that product.

**Note:** Using both the VMware Management Interface and IBM Director Console at the same time can cause problems with VMM operations.

### **Starting the VMware Virtual Machine Console (GSX)**

When you drag the Start Vendor Software subtask onto a VMM object that is under the control of VMM Agent for GSX, VMM starts the VMware Virtual Machine Console interface. Connect to the host that is associated with the VMM object that you want to manage. After you have successfully logged in, you can access and use the features of VMware Virtual Machine Console interface.

Use the VMware Virtual Machine Console interface only when VMM does not provide equivalent functionality. Otherwise, use the features that are provided by VMM. For information about VMware Virtual Machine Console interface, see the documentation that comes with that product.

**Note:** Using both the VMware Virtual Machine Console and IBM Director Console at the same time can cause problems with VMM operations.

### **Starting the Administration Web site (Virtual Server)**

When you drag the Start Vendor Software subtask onto a VMM object that is under the control of VMM Agent for Virtual Server, VMM starts the Administration Web site, which is the user interface to Microsoft Virtual Server. Log in to the Microsoft Virtual Server that you want to manage. After you have successfully logged in, you can access and use the features of Microsoft Virtual Server, which enables administration of multiple virtual machines that are hosted on a single system.

<span id="page-19-0"></span>Use the Microsoft Virtual Server user interface only when VMM does not provide equivalent functionality. Otherwise, use the features that are provided by VMM. For information about Microsoft Virtual Server and its Administration Web site, see the documentation that comes with that product.

**Note:** Using both the Administration Web site and IBM Director Console at the same time can cause problems with VMM operations.

### **IBM Director features that are relevant to VMM objects**

IBM Director includes several features that are relevant to VMM objects.

- Groups for use with VMM objects
- Associations for use with VMM objects
- Scheduler tasks for use with VMM objects
- v Event filters and actions for use with VMM objects
- Permissions to configure or restrict the users that can run VMM

## **Groups for use with VMM objects**

IBM Director provides several default groups of managed objects in the Groups pane for easier management of objects. Some of these groups, like the Logical Platforms group and the Platforms group, will display some VMM objects.

VMM has additional groups just for VMM objects. The following table lists the groups that apply only to VMM objects.

| Group name         | Includes these VMM objects                                                                                         |  |
|--------------------|----------------------------------------------------------------------------------------------------|--|
| VMM Farms          | Only VMM farms.                                                                                                    |  |
| <b>VMM</b> Systems | Only VMM objects, which includes coordinators, VMM farms,<br>hosts, virtual machines, and guest operating systems. |  |

*Table 1. IBM Director groups that are used only with VMM objects*

### **Associations for use with VMM objects**

You can use IBM Director associations to display the VMM objects of a group in the Group Contents pane in a logical ordering, and if applicable, in a tree structure. Both IBM Director and VMM provide associations that are relevant to VMM objects. Use the VMM Systems group with these associations to list just the VMM objects on IBM Director Server.

VMM provides one association, the VMM Systems Membership association, that applies only to VMM objects. This association orders the objects in a group by coordinator, and then all remaining hosts. For coordinators, each object is shown in a tree structure that lists the VMM farms, hosts, virtual machines, and guest operating systems that are associated with the coordinator. For each remaining VMM farm, each object is shown with a tree structure that lists the hosts, virtual machines, and guest operating systems that are associated with that VMM farm. Then, for each remaining host, each object is shown with a tree structure that lists the virtual machines and guest operating systems that are associated with that host.

# **Scheduler tasks for use with VMM objects**

You can use IBM Director Scheduler to create jobs that perform tasks on VMM objects.

<span id="page-20-0"></span>VMM includes scheduler tasks for coordinators, VMM farms, hosts, and virtual machines.

For detailed procedures for creating and monitoring scheduled jobs, see the *IBM Director 5.1 Systems Management Guide*.

#### **Notes:**

1. The execution history provides details only about the start and completion of the job. It does not provide details about the success or failure of the VMM operations that are performed by the job. For that information, use the IBM Director Event Log task to view details about all operations that have been received and logged by IBM Director Server.

For information about the Event Log task, see the *IBM Director 5.1 Systems Management Guide*.

- 2. The Targets page of the New Scheduled Job window lists all managed objects that are shown in the Group Contents pane of IBM Director Console. However, you must target tasks to only the appropriate managed objects; otherwise, the task will fail. For example, you must target coordinator tasks to only coordinator objects.
- 3. Status icons for VMM objects are not shown on the Targets page of the New Scheduled Job window.

#### **Related reference**

"Virtual machine task [failures"](#page-94-0) on page 85

#### **Tasks for a coordinator**

You can use the Scheduler in IBM Director Console to create scheduled jobs that perform operations on a specific coordinator. You can discover VMM farms and revoke credentials. These Scheduler tasks for use with coordinators are under Coordinator Management on the Task page of the New Scheduled Job window.

The following table describes each of these coordinator management tasks.

| Scheduler task     | <b>Description</b>                                                                                                    |  |
|--------------------|----------------------------------------------------------------------------------------------------|--|
| Discover VMM Farms | Discovers all farms that are defined on a system that is<br>running VMware VirtualCenter server and creates VMM<br>farm objects for the coordinator as necessary. |  |
| Revoke Credentials | Revokes the credentials for a coordinator.                                                                                                    |  |

*Table 2. Scheduler tasks for coordinator objects*

### **Tasks for a VMM farm**

You can use the Scheduler in IBM Director Console to create scheduled jobs that perform operations on a specific VMM farm. The Scheduler tasks for use with VMM farms are under VMM Farm Management on the Task page of the New Scheduled Job window.

<span id="page-21-0"></span>The following table describes each of these VMM farm management tasks.

| Scheduler task                                  | Description                                                                                                    |  |
|-------------------------------------------------|----------------------------------------------------------------------------------------------------|--|
| Delete From Coordinator<br>(VirtualCenter only) | Deletes the farm from VMware VirtualCenter and deletes<br>the corresponding managed object for the VMM farm from<br>IBM Director. If you do this task, the VMM farm cannot be<br>rediscovered and instead must be recreated. |  |
| <b>Start</b>                                    | (Microsoft Virtual Server only) Starts all hosts that are<br>associated with the targeted VMM farm.                                                                                                    |  |
| Stop                                            | (Microsoft Virtual Server only) Stops all hosts that are<br>associated with the targeted VMM farm.                                                                                                    |  |

*Table 3. Scheduler tasks for VMM farm objects*

### **Tasks for a host**

You can use the Scheduler in IBM Director Console to create scheduled jobs that perform operations on a specific host. You can perform operations that affect a host directly or affect all virtual machines on a host. These Scheduler tasks for use with hosts are under Host Management on the Task page of the New Scheduled Job window.

The following table describes each of these host management tasks.

**Important:** The power operations for the virtual machines on a single host apply to all virtual machines that are associated with a host, even those virtual machines that are not represented in IBM Director Console.

| Scheduler task                                  | Description                                                                                                    |  |
|-------------------------------------------------|----------------------------------------------------------------------------------------------------|--|
| Discover Virtual Machines                       | Discovers all virtual machines that are associated with a<br>host.                                                                        |  |
| Force Power Off All Running<br>Virtual Machines | Turns off all running virtual machines that are associated<br>with a host without an orderly shut down of any guest<br>operating systems. |  |
| Power On All Stopped Virtual<br>Machines        | Turns on all stopped virtual machines that are associated<br>with a host.                                                                 |  |
| Remove Host From Farm                           | Removes the managed object for the host from the VMM<br>farm object in IBM Director Console.                                              |  |
| Resume All Suspended Virtual<br>Machines        | Resumes all suspended virtual machines that are<br>associated with a host.                                                                |  |
| Start                                           | (Hosts that are running Microsoft Virtual Server only)<br>Starts the host that is represented by the managed object.                      |  |
| Stop                                            | (Hosts that are running Microsoft Virtual Server only)<br>Stops the host that is represented by the managed object.                       |  |
| Suspend All Running Virtual<br>Machines         | Suspends all running virtual machines that are associated<br>with a host.                                                                 |  |

*Table 4. Scheduler tasks for host objects*

If you use a task that applies to all virtual machines on a host, VMM generates a Virtual Machine, Task Failed event for each virtual machine that cannot perform the task. For example, if you use Power On All Stopped Virtual Machines and two virtual machines are already turned on, VMM generates two Virtual Machine, Task Failed events because those two virtual machines could not be turned on.

### <span id="page-22-0"></span>**Tasks for a virtual machine**

You can use the Scheduler in IBM Director Console to create scheduled jobs that perform various operations on a specific virtual machine. These Scheduler tasks for use with virtual machines are under Virtual Machine Management, Virtual Machine Manager, and Power Management on the Task page of the New Scheduled Job window.

**General management tasks:** These Scheduler tasks are under Virtual Machine Management on the Task page of the New Scheduled Job window.

The following table describes general management tasks for virtual machines.

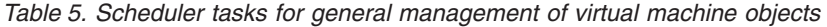

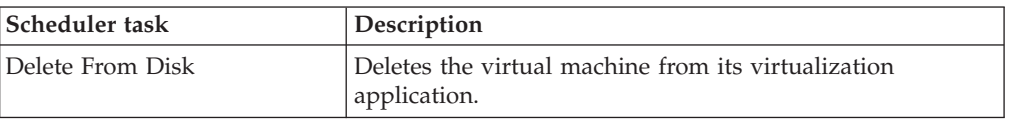

**Migration tasks:** These Scheduler tasks are under Virtual Machine Manager on the Task page of the New Scheduled Job window.

#### **Notes:**

- 1. The Virtual Machine Manager task and the two migrate subtask groups are not always displayed on the New Scheduled Job window. They are displayed only after you have created and saved migration tasks.
- 2. Before you run any tasks that migrate virtual machines, be sure you understand and observe the migration restrictions.

The following table describes the migration task groups for virtual machines.

*Table 6. Scheduler task groups for migration of virtual machine objects*

| Scheduler task group        | Description                                             |
|-----------------------------|---------------------------------------------------------|
| Migrate All Virtual Machine | Contains saved migration tasks that migrate all virtual |
| <b>Tasks</b>                | machines on a single host to a different host.          |
| Migrate Single Virtual      | Contains saved migration tasks that migrate a single    |
| Machine Tasks               | virtual machine from one host to a different host.      |

#### **Related reference**

Chapter 6, "Migration types and [requirements,"](#page-66-0) on page 57

**Power management tasks:** These Scheduler tasks are under Power Management on the Task page of the New Scheduled Job window.

**Note:** You only can use some of the power management operations with virtual machine objects.

#### **Related reference**

"Power [operations](#page-64-0) for a single virtual machine" on page 55

# <span id="page-23-0"></span>**Event filters and actions for use with VMM objects**

VMM provides several events and event actions for use with VMM objects.

#### **Related reference**

[Appendix](#page-86-0) A, "VMM event filters and actions," on page 77

# **Permissions to configure or restrict the users that can run VMM**

You can use the security features of IBM Director Console to configure or restrict the users that can run VMM tasks and that can perform specific operations. For example, you can create an operator user that cannot perform any migration operations in VMM.

To configure user defaults, in IBM Director Console, click **Options** → **User Administration**, which causes the User Administration window to open. From the User Administration window, select a user from the list and click **User** → **User Defaults** to open the User Defaults Editor window.

From the User Defaults Editor window in IBM Director, you can:

- Control the privileges of users as they apply to VMM. The following user default privileges are relevant to VMM:
	- Allow discovery requests
	- Allow power down of systems
	- Allow power on of systems
	- Allow shutdown of systems
	- Allow system create/modify/delete operations
- Limit user access to specific IBM Director groups, such as VMM Systems.
- v Limit user access to the VMM extension and its tasks.

For more information about user administration, see the *IBM Director System Management Guide*.

# **Use of IBM Director command-line interface (dircli) with VMM**

The IBM Director command-line interface (CLI) can be used with VMM to perform these tasks without using IBM Director Console:

- v List objects based on VMM object attributes
- v Create and delete VMM farms
- Start and stop hosts in a VMM farm (Microsoft Virtual Server only)
- v Create, register, unregister, and delete virtual machines
- Migrate one virtual machine or migrate all virtual machines on a host
- Change the attributes of a virtual machine

IBM Director CLI (dircli) enables system administrators to use a command-line prompt to access, control, and gather information from IBM Director Server. Alternatively, system administrators can use dircli in a script to perform a task automatically and confirm the task status through the use of exit codes.

IBM Director CLI provides command-line support for VMM in two ways:

• VMM commands

<span id="page-24-0"></span>• Noninteractive VMM tasks

For information about using dircli, see the *IBM Director Systems Management Guide*. The remainder of this section describes the VMM commands and noninteractive VMM tasks that are available for dircli when VMM is installed.

### **VMM commands in dircli**

The VMM commands are for the VMM objects listed in the following sections. These commands are provided in the vmm bundle. The syntax and usage for each of these commands is available from dircli.

### **General commands**

The following table lists general commands.

*Table 7. VMM commands in dircli for all VMM objects*

| Command name | Description                                    |  |
|--------------|------------------------------------------------|--|
| <b>Isymm</b> | Lists all VMM objects defined in IBM Director. |  |

### **Coordinator commands**

The following table lists commands for coordinators.

*Table 8. VMM commands in dircli for coordinators*

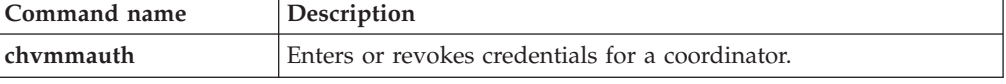

### **VMM farm commands**

The following table lists commands for VMM farms.

*Table 9. VMM commands in dircli for VMM farms*

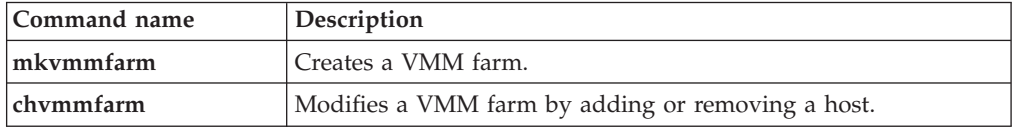

### **Host commands**

VMM includes only one command for host objects. However, you also can use a noninteractive VMM task to manage a host.

The following table lists commands for hosts.

*Table 10. VMM commands in dircli for hosts*

| Command name | <b>Description</b>                           |
|--------------|----------------------------------------------|
| chymmhost    | Changes the VMM object attributes of a host. |

### <span id="page-25-0"></span>**Virtual machine commands**

The following table lists commands for virtual machines.

| Command name     | Description                                                                                                    |  |
|------------------|----------------------------------------------------------------------------------------------------|--|
| mkvmmvm          | Creates a virtual machine with the specified attributes. The name<br>must be less than or equal to 80 characters in length.               |  |
| chymmym          | Changes the VMM object attributes of a virtual machine.                                                                                   |  |
| chymmymreg       | (VMM Agent for ESX, GSX, and Virtual Server only) Registers or<br>unregisters a virtual machine.                                          |  |
| mkvmmmigratetask | Creates a task for migrating virtual machines. This task can<br>migrate one virtual machine or migrate all virtual machines on a<br>host. |  |

*Table 11. VMM commands in dircli for virtual machines*

### **Examples of VMM commands**

In the following example, an IBM Director super-user uses the **dircli** command to display help for the VMM commands:

dircli vmm/help

The following command returns the syntax and usage of the **mkvmmvm** command:

dircli vmm/mkvmmvm -h

# **VMM noninteractive tasks in dircli**

IBM Director CLI includes the VMM noninteractive tasks that the VMM extension provides. You can list all noninteractive tasks, not just those for VMM, with the **lstask** command.

IBM Director CLI starts noninteractive tasks with the **runtask** command. Use the **lstask** command to see the status of a noninteractive task that you run with dircli.

The following table lists the noninteractive tasks that VMM adds to dircli. VMM does not add power operation tasks, but updates those listed in the table to work with virtual machines.

| VMM object for<br>task | Command name                                                                                                    |
|------------------------|----------------------------------------------------------------------------------------------------|
| coordinator            | Coordinator Management/Discover VMM Farms<br>Coordinator Management/Enter Credentials<br>Coordinator Management/Revoke Credentials                   |
| VMM farm               | Virtual Machine Manager/Create VMM Farm<br>VMM Farm Management/Start<br>VMM Farm Management/Stop<br>VMM Farm Management/Delete Farm From Coordinator |

*Table 12. VMM noninteractive tasks in dircli*

| VMM object for  |                                                                                                    |  |  |
|-----------------|----------------------------------------------------------------------------------------------------|--|--|
| task            | Command name                                                                                                    |  |  |
| host            | Host Management/Create Virtual Machine<br>Host Management/Discover Virtual Machines<br>Host Management/Power On All Stopped Virtual Machines<br>Host Management/Force Power Off All Running Virtual Machines<br>Host Management/Suspend All Running Virtual Machines<br>Host Management/Resume All Suspended Virtual Machines<br>Host Management/Remove Host From VMM Farm<br>Host Management/Start<br>Host Management/Stop<br>Virtual Machine Manager/Migrate All Virtual Machine Tasks |  |  |
| virtual machine | Power Management/Shutdown and Power Off<br>Power Management/Power On<br>Power Management/Resume<br>Power Management/Suspend<br>Power Management/Power Off Now<br>Power Management/Restart Now<br>Virtual Machine Management/Delete From Disk<br>Virtual Machine Manager/Migrate Single Virtual Machine Tasks                                                                                                    |  |  |
| none            | Virtual Machine Manager/Help<br>Virtual Machine Manager/Start Vendor Software                                                                                                    |  |  |

*Table 12. VMM noninteractive tasks in dircli (continued)*

After you have created and saved migration tasks, these tasks are VMM noninteractive tasks that you can run with the **runtask** command. Use the **lstask** command to list any migration tasks that have been saved.

**Note:** The two migration tasks are not always listed. They are displayed only after you have created and saved migration tasks.

# <span id="page-28-0"></span>**Chapter 2. Installing VMM**

This chapter provides information about system requirements, supported systems, and instructions for installing, upgrading, and uninstalling VMM.

# **System requirements**

In addition to the requirements that are applicable to IBM Director 5.1, VMM has further requirements regarding the hardware and software with which it can be used.

# **Supported virtualization applications**

VMM 2.1 supports the following virtualization applications:

- VMware VirtualCenter 1.x
- VMware ESX Server 2.5.2 and earlier versions
- VMware GSX Server 3.1 and 3.2
- v Microsoft Virtual Server 2005 and Virtual Server 2005 R2, Standard or Enterprise Editions

#### **Notes:**

- 1. Both VMware ESX Server hosts and VMware GSX Server hosts are supported with VMware VirtualCenter in IBM Director. In this scenario, only use VMM Agent for VirtualCenter.
- 2. Use VMM Agent for ESX or VMM Agent for GSX when you are using VMware ESX Server hosts and VMware GSX Server hosts that are not in a VMware VirtualCenter environment.
- 3. (VMware VirtualCenter only) The VMware VirtualCenter client must be installed on the system where IBM Director Console and VMM Console are installed.
- 4. (VMware GSX Server only) the VMware Virtual Machine Console must be installed on the system where IBM Director Console and VMM Console are installed.

### **Hardware requirements**

This section describes the hardware requirements for VMM.

**Note:** Be sure to observe the hardware requirements for the virtualization applications that you are using. Disregarding them can cause performance impacts when using VMM. For information on the hardware requirements for the virtualization applications that you are using, see the documentation that comes with that product.

#### **Management servers and management consoles**

VMM has these additional hardware requirements beyond those of IBM Director 5.1:

- v VMM Server needs 10 MB of additional disk space
- VMM Console needs 10 MB of additional disk space

### <span id="page-29-0"></span>**Managed systems**

You can install VMM Agent on any platform that supports IBM Director 5.1 Agent and the virtualization application that you plan to use. However, each managed system running VMM Agent needs 10 MB of additional disk space for that VMM Agent. This hardware requirement applies to all supported virtualization applications.

### **Supported operating systems**

This section lists the operating systems upon which the components of VMM 2.1 are supported.

### **VMM Server**

VMM Server is supported for use with IBM Director 5.1 management servers that are running any supported Windows operating system, including Windows 2000, Windows Server 2003, and Windows Server 2003 x64 Editions.

# **VMM Console**

VMM Console is supported for use with IBM Director 5.1 management consoles that are running any supported Windows operating system, including Windows 2000, Windows Server 2003, and Windows Server 2003 x64 Editions.

## **VMM Agent for VirtualCenter, GSX, and Virtual Server**

VMM Agents for VirtualCenter, GSX, and Virtual Server are supported for use on 32-bit Windows operating systems that are supported by both IBM Director 5.1 managed systems and virtualization applications on that managed system. This includes Windows 2000 Server and Windows Server 2003 Editions.

#### **Notes:**

- 1. VMM Agents for GSX (on systems running VMware GSX 3.2 only) and Virtual Server are also supported on Windows Server 2003 x64 Edition operating systems, but they are not supported on Windows 64-bit Itanium Edition operating systems. In a 64-bit environment, these VMM Agents run in compatibility mode, just like IBM Director Agent.
- 2. VMM Agent for VirtualCenter is not supported on any Windows x64 or 64-bit Itanium Edition operating systems.
- 3. The VMM Agent for Virtual Server does not support any of the Windows 2000 Server Edition operating systems.

### **VMM Agent for ESX**

VMM Agent for ESX is supported for use only on IBM Director 5.1 managed systems that are running VMware ESX Server 2.5.2 or earlier versions of VMware ESX Server.

# <span id="page-30-0"></span>**Downloading VMM**

Complete the following steps to download VMM from the IBM Web site:

- 1. Go to [www.ibm.com.](http://www.ibm.com)
- 2. In the menu bar at the top of the page, click **Products**.
- 3. Under the Servers category near the middle of the page, click **Intel processor-based**.
- 4. Under the Resources category and the Products subcategory, click **Systems management**.
- 5. Under the Download category on the right of the page, click **Systems Management Downloads**.
- 6. Select **Virtual Machine Manager 2.1**.
- 7. At the bottom of the page, click **Submit**.
- 8. Click the file link for the executable file that you want to download.

The following table lists the VMM executable files that you can download.

*Table 13. VMM files that can be downloaded*

| <b>Operating system</b>        | File to download           | Contains these VMM components                                                                                                    |
|--------------------------------|----------------------------|----------------------------------------------------------------------------------------------------|
| Windows                        | 40K1448.exe                | VMM Server<br>VMM Console<br>VMM Agent for VMware VirtualCenter<br>VMM Agent for VMware GSX Server<br>VMM Agent for Microsoft Virtual Server |
| VMware ESX Server <sup>®</sup> | VMMESXAgent-2.1-1.i386.rpm | VMM Agent for VMware ESX Server                                                                                                    |

You also can download the *IBM Virtual Machine Manager 2.1 Release Notes* and the *IBM Virtual Machine Manager Installation and User's Guide* from this Web page.

9. For systems that are running Windows, copy the downloaded file to a local drive on each management server, management console, and Windows-based managed system on which you want to install VMM. For managed systems that are running VMware ESX Server, copy the file VMMESXAgent-2.1- 1.i386.rpm to a temporary directory.

### **Installing VMM on systems running Windows**

This procedure applies to installing these VMM components:

- VMM Server
- VMM Console
- VMM Agent for VMware VirtualCenter
- VMM Agent for VMware GSX Server
- VMM Agent for Microsoft Virtual Server

The VMM installation program detects whether IBM Director Server or IBM Director Console are installed on a system and automatically displays installation choices for the corresponding VMM components.

If IBM Director Agent is installed on a system that contains a supported virtualization application, the VMM installation program detects which

<span id="page-31-0"></span>virtualization application is installed and automatically displays an installation choice for the applicable version of VMM Agent. Only one VMM Agent can be run on a managed system at a time.

**Note:** (VMware VirtualCenter environment only) Before you use VMM, you must also install the VMware VirtualCenter Web service on the managed system that is running VMware VirtualCenter.

Complete the following steps to install VMM on systems that are running Windows:

- 1. If IBM Director Console is running, close it.
- 2. From the system on which you want to install VMM, run the executable file that you downloaded.
	- **Note:** The operating-system account that is used to install VMM must have at least local Administrator rights.

The VMM Setup program starts, and the Welcome to the InstallShield Wizard for IBM Virtual Machine Manager window opens.

- 3. Click **Next**. The License Agreement window opens.
- 4. Click **I accept the terms in the license agreement** and click **Next**. The Setup Type window opens.
- 5. Make sure that the check boxes for the type of installations that you want are selected. and click **Next**. The Destination Folder window opens.
	- **Note:** You can select only those installation types that are applicable for the system on which you are installing VMM. For example, you cannot install VMM Agent for VMware VirtualCenter unless VMware VirtualCenter is installed on the system.
- 6. Click **Next**. The Ready to Install the Program window opens.
- 7. Click **Install**. If you are installing VMM Server or VMM Agent, the Question window opens, which prompts about stopping the IBM Director Service.
- 8. Click **Yes**. The Installing IBM Virtual Machine Manager window opens. The progress of the installation is displayed.

When the installation is completed, the InstallShield Wizard Completed window opens.

9. Click **Finish**.

### **Installing VMM on systems running VMware ESX Server**

Complete the following steps to install VMM Agent for VMware ESX Server:

1. From the system on which you want to install VMM Agent for ESX, stop the IBM Director Service.

Do so by entering the following command at the command prompt: twgstop

2. Run the executable file that you downloaded.

Do so by entering the following command at the command prompt: rpm -iv VMMESXAgent-2.1-1.i386

#### **Notes:**

a. The operating-system account that is used to install VMM must have at least local Administrator rights.

- b. When upgrading VMM Agent for VMware ESX Server, use the **-U** option to the **rpm** command instead of the **-i** option. For example, enter the following command at a command prompt: rpm -Uv VMMESXAgent-2.1-1.i386.
- 3. After VMM is installed, start the IBM Director Service.

Do so by entering the following command at the command prompt: twgstart

# <span id="page-32-0"></span>**Installing IBM Director Agent on guest operating systems**

You also must install IBM Director Agent on all guest operating systems that you want to view through IBM Director Console. When IBM Director Agent is installed on guest operating systems, VMM can recognize these objects as guest operating systems and correlate them to their virtual machines within IBM Director.

For information about installing IBM Director Agent and the operating systems that it supports, see the *IBM Director 5.1 Release Notes* and the *IBM Director 5.1 Installation and Configuration Guide*.

**Note:** Cloning systems that have IBM Director Agent installed is not recommended for guest operating systems as unexpected problems can result. One situation that can occur is that managed systems on the same management server will have the same unique identifier from IBM Director. This can cause duplicate managed systems to be displayed in IBM Director Console.

To resolve a situation with duplicate managed systems, see the ″Solving IBM Director Problems″ chapter of the *IBM Director 5.1 Systems Management Guide*. This problem is discussed with other IBM Director Console problems on managed systems and the solution involves removing a registry key and deleting an ID file.

# **Upgrading VMM from an earlier release**

You can upgrade to VMM 2.1 directly from VMM 2.0 or 2.0.1 as long as those versions are installed on a system that is running IBM Director 5.1. You do not have to uninstall VMM 2.0 or VMM 2.0.1 first. If the system has not been upgraded to IBM Director 5.1 yet, you must do so before upgrading to VMM 2.1.

If a system is running VMM 1.0, you must first uninstall VMM 1.0, upgrade the system to IBM Director 5.1, then install VMM 2.1.

Be sure to upgrade VMM on the management server, any management consoles, and any managed systems that you plan to use. The versions of the VMM server extension, console extension, and agent extensions must match. Otherwise, VMM will not function correctly.

#### **Notes:**

1. When upgrading VMM on systems that are running VMware ESX Server, use the **-U** option to the **rpm** command instead of the **-i** option. For example, to upgrade VMM Agent for VMware ESX Server, enter the following command at a command prompt: rpm -Uv VMMESXAgent-2.1-1.i386.

2. Be sure to install VMM 2.1 and not VMM 1.0. The installation program in VMM 1.0 does not prevent you from installing VMM 1.0 on an existing VMM 2.1 installation.

# <span id="page-33-0"></span>**Uninstalling VMM on systems running Windows**

**Note:** This procedure only applies to uninstalling VMM components on systems running Windows. This means that this procedure only applies to uninstalling these VMM components:

- VMM Server
- VMM Console
- VMM Agent for VMware VirtualCenter
- VMM Agent for VMware GSX Server
- VMM Agent for Microsoft Virtual Server

You must uninstall VMM 2.1 before you uninstall IBM Director 5.1. The IBM Director 5.1 setup program does not uninstall VMM 2.1.

Complete the following steps to uninstall VMM on a system that is running Windows:

- 1. Click **Start** → **Settings** → **Control Panel**. The Control Panel window opens.
- 2. Double-click **Add/Remove Programs**. The Add/Remove Programs window opens.
- 3. Click **IBM Virtual Machine Manager 2.1**.
- 4. Click **Remove**.
- 5. When prompted Are you sure you want to remove IBM Virtual Machine Manager from your computer, click **Yes**.
- 6. (VMM Server and VMM Agents only) When you are prompted The action you are about to perform will stop the IBM Director Service. Do you want to continue?, click **Yes**.
- **Note:** The uninstallation of VMM Server and VMM Console does not remove any VMM farm objects or virtual machine objects. The virtual machine objects remain in IBM Director Console, but they are no longer associated with a VMM Systems Group or the VMM Systems Membership association as those were removed when VMM was uninstalled. the VMM farm objects are not displayed in IBM Director Console after VMM is uninstalled. However, If you later reinstall VMM, these VMM farm objects are redisplayed in IBM Director Console.

### **Uninstalling VMM on systems running VMware ESX Server**

**Note:** This procedure only applies to uninstalling VMM components on systems running VMware ESX Server. This means that this procedure only applies to uninstalling VMM Agent for VMware ESX Server.

Complete the following steps to uninstall VMM Agent for VMware ESX Server:

1. From the system on which you want to uninstall VMM Agent for ESX, stop the IBM Director Service by entering the following command at the command prompt: twgstop

- 2. Run the uninstallation program by entering the following command: rpm -e VMMESXAgent-2.1-1
- 3. After VMM is uninstalled, start the IBM Director Service by entering the following command: twgstart

Chapter 2. Installing VMM **25**
# **Chapter 3. VMM objects and their discovery**

This set of topics describes VMM objects and how they are discovered.

This information applies to all types of VMM objects:

- VMM assigns various attributes to eachVMM object.
- Most errors with VMM objects are reported through the IBM Director Event Log. **Related reference**

Chapter 7, "Viewing VMM object [attributes,"](#page-72-0) on page 63 [Appendix](#page-86-0) A, "VMM event filters and actions," on page 77

### **Coordinator objects**

A coordinator object is a managed object that represents a physical system in a VMware VirtualCenter environment.

The following software is installed and running on the physical system that is represented by a coordinator object:

- VMware VirtualCenter server
- VMware VirtualCenter Web service
- IBM Director Agent
- VMM Agent for VirtualCenter

When IBM Director Server discovers that VMM Agent for VirtualCenter is running on a managed system, it registers services for that VMM Agent. When VMM Server detects that VMM Agent has been registered with IBM Director Server, it recognizes the managed system as a coordinator object.

IBM Director does not recognize a managed system as a coordinator until the managed system has been unlocked from IBM Director Console. (The padlock icon beside a managed system indicates that the object is secured.) To request access to the object, right-click the managed system and click **Request Access**. By providing a valid user name that has local administrative rights to that managed system and its password, you can unlock and access the system.

**Note:** Before you can manage a coordinator object, you must enter credentials to login to VMware VirtualCenter server.

A coordinator object can manage multiple VMM farms, the hosts that they contain, and their virtual machines and guest operating systems.

IBM Director Console displays a system icon for a managed system object. When VMM recognizes the managed system as a coordinator, it adds a second icon to depict status information about VMware VirtualCenter server. VMM obtains status information from the virtualization application. For example, a system that is running VMware VirtualCenter server and that has not yet granted permission to IBM Director to perform operations on VMM objects is represented in IBM Director Console as  $\mathbb{R}$  %.

**Note:** VMM does not add a status icon to a coordinator object when VMware VirtualCenter server is available for use and authenticated with IBM Director.

The following table describes the status icons that are used for coordinator objects.

**Icon Description** The VMware VirtualCenter server has not granted permission to IBM Director 98 to perform operations on VMM objects. The server is no longer running one of the required services, VMware ₩ VirtualCenter server or VMware VirtualCenter Web service. VMM requires both of these services. The server is turned on but has an error condition. Generally this problem Q∦ has two causes: • VMM Agent or IBM Director Agent is not running. • VMware VirtualCenter server or VMware VirtualCenter Web service is not installed.

*Table 14. Status icons for coordinator objects*

#### **Related reference**

"Configuring [coordinators"](#page-46-0) on page 37

### **VMM farm objects**

A VMM farm object is a managed object that represents one of the following VMM farms:

- v A farm configured on an instance of VMware VirtualCenter server.
- v A VMM farm created in VMM for any other supported virtualization environment.

A VMM farm is a logical grouping of hosts and their virtual machines; it does not represent a physical system. A VMM farm can be associated with multiple hosts and their associated virtual machines. A VMM farm object is a managed object that is created specifically by VMM.

A VMM farm is only allowed to contain hosts that are being managed with the same type of VMM Agent. For example, a VMM farm that contains a host running VMM Agent for GSX can only contain other hosts that are also running VMM Agent for GSX.

#### **Related reference**

["Configuring](#page-48-0) VMM farms" on page 39

### **VMM farms in a VMware VirtualCenter environment**

After IBM Director creates a coordinator object for a system that is running VMware VirtualCenter server, VMM Agent continues the discovery process to identify farms that are in a VMware VirtualCenter environment and create VMM farm objects for these farms. If necessary, you can manually request the discovery of VMM farm objects after IBM Director has discovered a coordinator object. Alternatively, you can create VMM farms for a coordinator.

VMM farm objects are not identical to farm objects in VMware VirtualCenter because VMM does not use the hierarchical model that VMware uses. VMware VirtualCenter supports collections of farms, which are referred to as *farm groups*. This concept enables VMware VirtualCenter to present farms in hierarchical groups within the VMware VirtualCenter client. However, VMM does not have a farm group concept and does not support this type of farm hierarchy. When VMM Agent creates a VMM farm object for a VMware VirtualCenter farm that is a member of one or more farm groups, the name of the VMM farm object is a concatenation of the names of its farm groups and the farm itself, for example, FarmGroup1/FarmSubGroup1/Farm.

**Note:** If a farm that is contained within a farm group is discovered and later that farm group is renamed in VMware VirtualCenter, unexpected behavior can occur with the VMM farm object in the VMM environment. This unexpected behavior for the VMM farm object occurs for all instances of IBM Director Server that are tracking activity on that VMM farm object. After a farm group is renamed, you should revoke and enter credentials for the coordinator object that contains the VMM farm object.

The farm type of a VMM farm in a VMware VirtualCenter environment is *VMware Virtual Center*.

### **Related tasks**

"Manually [discovering](#page-45-0) VMM farms" on page 36 This procedure applies only to systems that are running VMware VirtualCenter server.

## **VMM farms in other virtualization environments**

You can create VMM farms for use with other supported virtualization environments. These VMM farms are not defined in any virtualization application, but only exist in IBM Director.

The farm type of a VMM farm is undefined until you add a host to it. Then, the farm type becomes one of the following values:

- VMware ESX
- VMware GSX
- Microsoft Virtual Server

## **Icons for VMM farm objects**

IBM Director Console displays a VMM farm icon for a VMM farm object. VMM uses a second icon to depict status information about the VMM farm. VMM obtains status information from the virtualization application.

**Note:** VMM does not add a status icon to a VMM farm object when it is available for use. For example, a VMM farm that is turned on in VMware VirtualCenter is represented in IBM Director Console as  $\blacksquare$ .

The following table describes the status icons that are used for VMM farm objects.

*Table 15. Status icons for VMM farm objects*

| <b>Icon</b> | Description                                                                                              |
|-------------|----------------------------------------------------------------------------------------------------|
| 醋           | (VMM Agents for ESX, GSX, and Virtual Server only) A VMM farm that does<br>not contain any hosts.        |
|             | (VMM Agent for Virtual Server only) Microsoft Virtual Server is stopped on<br>all hosts in the VMM farm. |

*Table 15. Status icons for VMM farm objects (continued)*

| Icon | Description                                                                                                    |
|------|----------------------------------------------------------------------------------------------------|
| 骤    | A VMM farm whose status cannot be determined. This icon can occur when<br>VMM Agent cannot communicate with the coordinator (VMM Agent for<br>VirtualCenter) that is associated with the VMM farm or with the VMM farm<br>itself (VMM Agents for ESX, GSX, and Virtual Server). |
|      | Communication problems will occur if the associated VMM Agent has been<br>stopped.                                                                                                    |
|      | When using the VMM Agent for VirtualCenter, communication problems can<br>occur for these reasons:                                                                                                    |
|      | • The coordinator does not have credentials to log in to the VMware<br>VirtualCenter server.                                                                                                    |
|      | • VMware VirtualCenter Web service on the coordinator has been stopped.                                                                                                    |
|      | • The coordinator has some other error condition.                                                                                                    |
|      | This icon can also occur when one or more of the hosts associated with the<br>VMM farm have an error condition.                                                                                                    |

(VMM Agent for VirtualCenter only) Sometimes IBM Director Console displays the VMM farm icon with a question mark. This icon can be displayed after this series of events: VMM is installed, VMM farm objects are discovered from a VMware VirtualCenter environment, VMM is uninstalled, and VMM is reinstalled. In this scenario, the previous VMM farm objects are displayed again, but IBM Director cannot determine their status until credentials are entered for their associated coordinator.

#### **Related reference**

"Configuring credentials for [coordinators"](#page-46-0) on page 37

## **Host objects**

A host object is a managed object that represents a physical system that is running IBM Director Agent and supported virtualization software. In some cases, the physical system is also running a VMM agent.

The physical system that is represented by a host object runs one of the following sets of software:

- VMware ESX Server and IBM Director Agent (VMware VirtualCenter only)
- VMware GSX Server and IBM Director Agent (VMware VirtualCenter only)
- VMware ESX Server, IBM Director Agent, and VMM Agent for ESX
- VMware GSX Server, IBM Director Agent, and VMM Agent for GSX
- Microsoft Virtual Server, IBM Director Agent, and VMM Agent for Virtual Server

After IBM Director creates a VMM farm object for a farm that is in a VMware VirtualCenter environment, VMM queries the virtualization application for the hosts that the VMM farm contains. For each host that is identified, VMM matches it with an existing IBM Director managed system. If a managed object does not already exist for the physical system, VMM does not create a managed object for it. A host object can manage multiple virtual machines and their guest operating systems.

### **Related reference**

["Configuring](#page-51-0) hosts" on page 42

## **Hosts that are in a VMware VirtualCenter environment**

When a host object represents a system that is running VMware ESX Server or VMware GSX Server in a VMware VirtualCenter environment, you can perform VMM operations on that host whether it is locked or unlocked. VMM communicates out-of-band with this system.

VMM supports only those hosts that are connected to a system that is running VMware VirtualCenter server. If a VMware VirtualCenter host is disconnected, VMM removes the host object for that system and generates a ″VMM Farm, Host Removed″ event. VMM does not discover hosts that are connecting to or are disconnected from a system that is running VMware VirtualCenter server.

The VMware VirtualCenter client must be installed on the system where IBM Director Console and VMM Console are installed.

## **Hosts that are in other virtualization environments**

A managed system that is running VMware ESX Server, VMware GSX Server, or Microsoft Virtual Server is not recognized as a host object when it is locked. To request access to the object, right-click the managed system and click **Request Access**. By providing a valid user name that has local administrative rights to that managed system and its password, you can access the system.

(VMware GSX Server only) The VMware Virtual Machine Console must be installed on the system where IBM Director Console and VMM Console are installed.

## **Icons for host objects**

IBM Director Console displays a system icon for a managed system object. When VMM recognizes a managed system as a host, it adds a second icon to depict status information about the host. VMM obtains status information from the virtualization application. For example, a system that is running VMware ESX Server and IBM Director Agent is represented in IBM Director Console as  $\mathbb{R}$ .

The following table describes the status icons that are used for host objects.

*Table 16. Status icons for host objects*

| Icon | Description                                                                                                    |
|------|----------------------------------------------------------------------------------------------------|
| 孹    | (VMM Agent for VirtualCenter only) The host is turned on and credentials<br>have been entered for the coordinator.                                                                                                    |
|      | (VMM Agent for ESX only) The host is turned on and VMM Agent for ESX is<br>active.                                                                                                    |
|      | (VMM Agent for GSX only) The host is turned on and VMM Agent for GSX is<br>active.                                                                                                    |
|      | (VMM Agent for Virtual Server only) The host is turned on and Microsoft<br>Virtual Server is started.                                                                                                    |
| 驓    | (VMM Agent for Virtual Server only) Microsoft Virtual Server is stopped on<br>the host.                                                                                                    |
| 骤    | A host whose status cannot be determined. This icon can occur when VMM<br>Agent cannot communicate with either the coordinator (VMware<br>VirtualCenter) or the host (VMware ESX Server, VMware GSX Server, or<br>Microsoft Virtual Server). |
| Q∦   | (VMM Agents for ESX, GSX, or Virtual Server only) A host that is turned on<br>but has an error condition. Generally this problem has two causes:                                                                                             |
|      | • VMM Agent or IBM Director Agent is not running.                                                                                                    |
|      | • VMware ESX Server, VMware GSX Server, or Microsoft Virtual Server is<br>not installed on the server.                                                                                                    |

## **Virtual machine objects**

A virtual machine object is a managed object that represents a virtual machine that is associated with a system (host) that is running a supported virtualization application.

It is the logical equivalent of a physical platform: it can be turned on and turned off through IBM Director Console.

After VMM discovers a host, it continues the discovery process to create virtual machine objects for all the virtual machines that are associated with the host. If necessary, you can request discovery of virtual machines after a host has been discovered.

In addition to power and discovery operations, you can also migrate a virtual machine from one host to another.

You can use VMM to manage virtual machines that are configured with one or more virtual disks. VMM provides support for several types of virtual disks, including undoable disks.

(VMware VirtualCenter only) VMM does not support or display *virtual machine groups*, which are collections of virtual machines supported by VMware VirtualCenter. When VMM Agent creates a virtual machine object for a virtual machine that is a member of one or more virtual machine groups, the name of the virtual machine group is ignored and not included in the name of the virtual machine object.

(Microsoft Virtual Server only) Microsoft Virtual Server has a virtual machine status called *save state*; VMM refers to this feature as *suspending* a virtual machine. For information about the save state, see the documentation that comes with Microsoft Virtual Server.

#### **Related concepts**

Chapter 5, "Running power operations on virtual [machines,"](#page-62-0) on page 53 VMM supports a subset of the power operations that you can perform on virtual machines.

### **Related tasks**

"Manually [discovering](#page-45-0) virtual machines" on page 36

### **Related reference**

Chapter 6, "Migration types and [requirements,"](#page-66-0) on page 57

["Configuring](#page-53-0) virtual machines" on page 44

## **Undoable disks**

An *undoable disk* is a type of virtual disk that saves changes to a temporary file instead of to the virtual disk itself. Changes can be committed when the virtual machine is turned off.

VMM creates virtual machine objects for virtual machines that contain undoable disks. You can create and view these objects in IBM Director Console. VMM supports power operations and migration for virtual machines that contain undoable disks.

In VMM, each virtual machine that has undoable disks can have PowerON and PowerOFF actions that are used to answer questions from the associated virtualization application when that virtual machine is turned on or turned off. The available actions vary depending on which VMM Agent is controlling the virtual machine.

- (VMM Agent for VirtualCenter and ESX only) By default, when a virtual machine is turned off, changes are written immediately to disk, which is the PowerOff Commit action. If you configure a PowerOFF action, but do not configure a PowerON action, then by default, when the virtual machine is turned on, changes saved in the redo log are applied to disk, which is the PowerOn Commit action.
- v (VMM Agent for GSX only) VMware GSX Server does not have an undoable disks feature for its virtual machines.
- v (VMM Agent for Virtual Server only) VMM only provides PowerOFF actions for virtual machines with undoable disks in Microsoft Virtual Server. To configure PowerON actions, you must use the Web interface to Microsoft Virtual Server. By default, when a virtual machine is turned off, changes to the virtual disk are saved in a redo log, which is the PowerOff Keep action.

For detailed information about the undoable disk implementation for a virtualization application, see the documentation that comes with it.

#### **Related tasks**

"Setting virtual machine attributes through VMM Agents for [VirtualCenter](#page-55-0) or [ESX"](#page-55-0) on page 46

"Setting virtual machine [attributes](#page-57-0) through VMM Agent for Virtual Server" on [page](#page-57-0) 48

# <span id="page-43-0"></span>**Icons for virtual machine objects**

IBM Director Console displays the logical platform icon for a virtual machine object. VMM adds a second icon to the virtual machine object to depict status information about the virtual machine. VMM obtains the status information from the virtualization application. For example, a virtual machine that is turned on is represented in IBM Director Console as  $\blacksquare$ .

IBM Director updates the virtual machine icons whenever you perform power operations on a virtual machine. IBM Director also updates the virtual machine icons for power operations initiated by the virtualization application.

The following table describes the status icons that are used for virtual machine objects.

| Icon | Description                                                                                                    |
|------|----------------------------------------------------------------------------------------------------|
|      | A virtual machine that is turned on.                                                                                                    |
|      | A virtual machine that is turned off.                                                                                                    |
| 호    | A virtual machine that is pending, which means that the associated<br>virtualization application requires the user to answer a question before the<br>state change will continue.<br>To resolve a pending state, use the Start Vendor Software task to start the<br>virtualization application for the VMM object; then, resolve any open<br>questions against the virtual machine state transition. |
| Ŋ    | A virtual machine that is undergoing a transition, for example, turning on,<br>suspending, resuming, turning off, resetting, or migrating.<br>Note: This icon is displayed when the virtual machine state change is<br>initiated through VMM. This icon is not displayed when the virtualization<br>application initiates a state change.                                                            |
| ыń   | A virtual machine that is turned on but suspended. When a virtual machine<br>is suspended, all activity on the virtual machine is stopped until you<br>explicitly resume operations on the virtual machine.                                                                                                    |

*Table 17. Status icons for virtual machine objects*

*Table 17. Status icons for virtual machine objects (continued)*

| Icon | Description                                                                                                    |
|------|----------------------------------------------------------------------------------------------------|
|      | A virtual machine that has not established communication. This icon can have<br>one of the following meanings: |
|      | <b>VMware VirtualCenter</b>                                                                                    |
|      | • The coordinator does not have credentials to log in to the VMware<br>VirtualCenter server.                   |
|      | • VMware VirtualCenter Web service on the coordinator has been stopped.                                        |
|      | The coordinator has some other error condition.<br>٠                                                           |
|      | <b>VMware ESX Server</b>                                                                                       |
|      | • VMware ESX Server is not running.                                                                            |
|      | • VMM Agent has been stopped                                                                                   |
|      | <b>VMware GSX Server</b>                                                                                       |
|      | • VMware GSX Server is not running.                                                                            |
|      | • VMM Agent has been stopped                                                                                   |
|      | <b>Microsoft Virtual Server</b>                                                                                |
|      | • Microsoft Virtual Server has been stopped.                                                                   |
|      | • VMM Agent has been stopped                                                                                   |

## **Guest-operating-system objects**

A guest-operating-system object is a managed system that represents an operating system that is running on a virtual machine and that is running IBM Director Agent. A guest-operating-system object is a particular type of managed system.

The standard IBM Director discovery process for managed systems can discover guest operating systems. However, if a guest operating system is not running IBM Director Agent, it is not recognized as a guest-operating-system object in IBM Director.

IBM Director Console displays a system icon for a guest-operating-system object. VMM does not display any status icons for guest-operating-system objects.

### **Manually discovering VMM objects**

All the virtualization components on a system that is running a supported virtualization application are automatically discovered when the systems are discovered. However, you might want to force the discovery of virtualization components if they have been newly created on those systems since other virtualization components were initially discovered by IBM Director, or if the objects for some virtualization components were deleted from IBM Director. Once the new virtualization components are discovered, IBM Director can create VMM objects for them.

You can manually request discovery of VMM objects through the standard IBM Director discovery process. To do so, from IBM Director Console, click **Task** → **Discover Systems** → **All Systems and Devices**. For more information about discovering managed systems, see the *IBM Director 5.1 Installation and Configuration Guide*.

The remainder of this section describes the VMM menus that you can use to discover only VMM farms or only virtual machines.

### <span id="page-45-0"></span>**Manually discovering VMM farms**

This procedure applies only to systems that are running VMware VirtualCenter server.

Complete the following steps to discover all farms that are defined on a system that is running VMware VirtualCenter server and create VMM farm objects as necessary:

- 1. From IBM Director Console, in the Group Contents pane, right-click the managed object for the coordinator.
- 2. Click **Coordinator Management** → **Discover VMM Farms**.

# **Manually discovering virtual machines**

Complete the following steps to discover all virtual machines that are associated with a supported host and create virtual machine objects as necessary:

- 1. From IBM Director Console, in the Group Contents pane, right-click the managed object for the host.
- 2. Click **Host Management** → **Discover Virtual Machines**.

# <span id="page-46-0"></span>**Chapter 4. Configuring VMM objects**

This chapter provides information about configuring VMM objects and how to delete VMM objects from IBM Director Console.

## **Configuring coordinators**

The information in this section applies only to VMware VirtualCenter environments.

You can configure coordinator objects with the following tasks:

- Displaying coordinator attributes
- Creating a VMM farm for a coordinator
- Configuring credentials by entering or revoking them

**Note:** Before you can manage a coordinator object, you must enter credentials to login to VMware VirtualCenter server.

**Related tasks**

["Displaying](#page-72-0) coordinator object attributes" on page 63

## **Creating a VMM farm for a coordinator**

This procedure applies only to VMware VirtualCenter environments.

Complete the following steps to create a VMM farm in IBM Director and, optionally, in VMware VirtualCenter:

- 1. From IBM Director Console, in the Tasks pane, drag the **CreateVMM Farms** task onto any coordinator object in the Group Contents pane. The Create VMM Farm window opens; the **VirtualCenter Farm** check box is selected, and the location and path fields are prefilled with information from IBM Director.
- 2. Confirm that the **Location** field contains the name of the coordinator to which this VMM farm is associated. Generally, this field does not need to be changed, but if the wrong coordinator is listed, select the correct coordinator from the list.
- 3. Confirm that the **Farm Group Path** field contains vcenter/, which is the root directory of VMware VirtualCenter farm groups. This field must contain vcenter/ at the beginning of any path name.

Generally, you do not need to modify this field. However, if you want to create the VMM farm in a VMware VirtualCenter farm group, modify this field to contain the valid path to that farm group. For example, if this field contains vcenter/groupA, the VMM farm is created in VMware VirtualCenter under the farm group named groupA.

- 4. In the **VMM Farm Name** field, type the name of the VMM farm that is to be added.
- 5. Click **OK**.

## **Configuring credentials for coordinators**

This information applies only to systems that are running VMware VirtualCenter server.

Before you can perform operations on VMM objects, you must enter credentials for the coordinator object that represents the system on which VMware VirtualCenter server is installed. For example, you must enter credentials before you can turn on a virtual machine through IBM Director Console. *Entering credentials* logs you into the VMware management interface for that system. Logging off of the VMware management interface is referred to as *revoking credentials*.

After you have entered credentials, any instance of IBM Director Server in the environment can access that instance of VMware VirtualCenter server. You can continue to enter credentials from any instance of IBM Director Server in the environment. You can revoke credentials only from those instances of IBM Director that originally entered credentials. After credentials are revoked from the last instance of IBM Director server that previously entered credentials, no instance of IBM Director Server can access that instance of VMware VirtualCenter server.

#### **Notes:**

- 1. In an IBM Director environment that has multiple management servers and after credentials have been entered for a coordinator object, use only one management server to manage that coordinator object. Using multiple management servers to manage coordinator objects that have authenticated with VMware VirtualCenter causes unpredictable results.
- 2. Make sure that you understand that changes made to coordinators or their associated hosts outside of IBM Director and VMM cannot be reflected in IBM Director Console until credentials have been entered for a given coordinator.

### **Related reference**

"Solving problems with VMM Agent for VMware [VirtualCenter"](#page-81-0) on page 72

### **Entering credentials for a coordinator**

This procedure applies only to VMware VirtualCenter environments.

Complete the following steps to enter credentials for a coordinator:

- 1. From IBM Director Console, in the Group Contents pane, right-click the managed object for the coordinator.
- 2. Click **Coordinator Management** → **Enter Credentials**. The Enter Credentials window opens.
- 3. In the **User ID** field, type the user name for the VMware VirtualCenter server. (This user name was designated when VMware VirtualCenter Server was installed.)
- 4. In the **Password** field, type the password for the user name that you used.
- 5. If necessary, in the **Port** field, type the address of the port that VMM uses for communication with the VMware VirtualCenter Web service. By default, VMM uses port 8443, which is the default port number used for VMware VirtualCenter Web service.
- 6. Click **OK**. VMM Agent logs on to the management interface that is provided by VMware VirtualCenter. If the login is successful,VMM displays a confirmation message that the credentials were accepted.
- 7. Click **OK** to close the message window.

VMM saves the entered credentials for the coordinator to IBM Director Server. VMM Agent does not save any credentials.

### <span id="page-48-0"></span>**Revoking credentials for a coordinator**

This procedure applies only to VMware VirtualCenter environments.

Complete the following steps to revoke credentials for a coordinator:

- 1. From IBM Director Console, in the Group Contents pane, right-click the managed object for the coordinator.
- 2. Click **Coordinator Management** → **Revoke Credentials**.
	- **Note:** The **Revoke Credentials** menu option appears only when you are using an instance of IBM Director Server that previously entered credentials. This menu option is not available when using any other instance of IBM Director Server.

VMM deletes the saved credentials for the coordinator from IBM Director Server. Also, VMM Agent logs off from the management interface that is provided by VMware VirtualCenter.

## **Configuring VMM farms**

You can configure VMM farm objects with the following tasks:

- Discovering VMM farms in IBM Director
- Displaying VMM farm object attributes
- Creating a VMM farm
- Adding a host to a VMM farm
- Deleting a VMM farm from IBM Director and a coordinator (VMware VirtualCenter only)
- Deleting a VMM farm from IBM Director
- Starting the hosts in a VMM farm (Microsoft Virtual Server only)
- Stopping the hosts in a VMM farm (Microsoft Virtual Server only)
- Removing a host from a VMM farm

Configuration tasks differ according to the virtualization application that you are running on the host. Most configuration tasks are explained in the sections that follow.

### **Related tasks**

"Creating a VMM farm for a [coordinator"](#page-46-0) on page 37

This procedure applies only to VMware VirtualCenter environments.

"Manually [discovering](#page-45-0) VMM farms" on page 36

This procedure applies only to systems that are running VMware VirtualCenter server.

["Displaying](#page-72-0) VMM farm object attributes" on page 63

["Deleting](#page-61-0) a VMM object from IBM Director" on page 52

If you no longer require a VMM object, you can delete the managed object from IBM Director.

## **Creating a VMM farm that is not for a coordinator**

This procedure applies only to virtualization environments other than VMware VirtualCenter.

<span id="page-49-0"></span>Complete the following steps to create a VMM farm for a host that is running VMM Agent for ESX, GSX, or Virtual Server:

- 1. From IBM Director Console, in the Tasks pane, double-click the Create VMM Farm subtask. The Create VMM Farm window opens and the VirtualCenter Farm check box has been cleared and the location and farm group path fields are unavailable.
- 2. In the **VMM Farm Name** field, type the name of the VMM farm that is to be added.
- 3. Click **OK**.

## **Adding a host to a VMM farm**

Complete the following steps to add a host to a VMM farm:

- 1. From IBM Director Console, in the Group Contents pane, right-click the managed object for the VMM farm.
- 2. Click **VMM Farm Management** → **Add Host to a VMM Farm**. The Add Host window opens.

The Add Host window is different based on the type of VMM farm to which you are adding a host:

- If you are adding a host to a VMM farm that is defined in VMware VirtualCenter, you must designate the host, a user ID for VMware VirtualCenter, the password, and the port.
- If you are adding a host to a VMM farm that is any other type of VMM farm, you only need to select the host from a list of available hosts.

### **Adding a host to a VMM farm in VMware VirtualCenter**

When adding a host to a VMM farm that represents a farm defined in VMware VirtualCenter, complete the following steps on the Add Host window:

- 1. In the **Host** field, type the IP address or name of the host that is to be added to the VMM farm.
	- **Note:** Before you type a host name, make sure that the network environment is able to determine the IP address from the host name. Otherwise, the operation to add a host will fail. If you cannot determine the IP address of a host by using the **ping** command, type the IP address instead of the host name.
- 2. In the **User ID** field, type the user name for the administrator of the system. Generally, this is root for hosts that are running VMware ESX Server. This user name is used by VMware VirtualCenter server to communicate with the host that is running VMware ESX Server or VMware GSX Server.
- 3. In the **Password** field, type the password for the user name that you used.
- 4. If necessary, in the **Port** field, type the address of the port that VMware VirtualCenter server will use for communication with VMware ESX Server. By default, VMM uses port 902 for this communication. If the system that is running VMware ESX Server is configured to use a port address other than 902, type that port address in this field. Hosts that are running VMware GSX Server do not use the port number.
- 5. Click **OK**.
- **Note:** VMM Agent does not enable VMware VirtualCenter VMotion for a newly added VMware ESX Server host. If you want to dynamically migrate virtual machines to or from this host, you must use VMware VirtualCenter to

enable VMotion for the host. For information about VMware VirtualCenter VMotion requirements, see the documentation that comes with VMware VirtualCenter.

### <span id="page-50-0"></span>**Adding a host to a VMM farm not in VMware VirtualCenter**

Complete the following steps to add a host to a VMM farm that is not defined in VMware VirtualCenter:

- 1. Select an available host from the list in the Add Host window.
- 2. Click **OK**.

The attributes of the VMM farm are updated according to the type of host that you added.

## **Deleting a VMM farm from IBM Director and VMware VirtualCenter**

This task applies only to VMM farms in VMware VirtualCenter.

If you no longer require a VMM farm object, you can VMM to delete the corresponding farm from VMware VirtualCenter. This action also deletes the corresponding managed object for the VMM farm from IBM Director. If you do this task, VMM farm cannot be rediscovered and instead must be recreated. Alternatively, you can delete a VMM farm only from IBM Director.

Complete the following steps to delete a VMM farm object from a coordinator and delete its corresponding virtualization component from VMware VirtualCenter:

- 1. From IBM Director Console, in the Group Contents pane, right-click the managed object for the VMM farm.
- 2. Click **VMM Farm Management** → **Delete from coordinator**.

**Note:** This menu option is only available when the coordinator that contains the VMM farm to be deleted is online and authenticated.

3. Click **OK**.

**Related tasks**

["Deleting](#page-61-0) a VMM object from IBM Director" on page 52 If you no longer require a VMM object, you can delete the managed object from IBM Director.

## **Starting Microsoft Virtual Server services on a VMM farm**

Complete the following steps to start Microsoft Virtual Server services on all hosts that are associated with one VMM farm:

- 1. From IBM Director Console, in the Group Contents pane, right-click the managed object for the VMM farm that contains the hosts where you want to start Microsoft Virtual Server services.
- 2. Click **VMM Farm Management** → **Start**.

## **Stopping Microsoft Virtual Server services on a VMM farm**

Complete the following steps to stop Microsoft Virtual Server services on all hosts that are associated with one VMM farm:

- 1. From IBM Director Console, in the Group Contents pane, right-click the managed object for the VMM farm that contains the hosts where you want to stop Microsoft Virtual Server services.
- 2. Click **VMM Farm Management** → **Stop**.

## <span id="page-51-0"></span>**Removing a host from a VMM farm**

Complete the following steps to remove a host from a VMM farm:

- 1. From IBM Director Console, in the Group Contents pane, right-click the managed object for the host.
- 2. Click **Host Management** → **Remove Host From VMM Farm**.
	- **Note:** This menu option is only available when the coordinator that contains the VMM farm is online and authenticated.
- 3. Click **Execute Now** to perform the operation immediately or click **Schedule** to create a new scheduled job.

## **Configuring hosts**

You can configure host objects with the following tasks:

- v Discover virtual machines that are associated with a host
- Display host object attributes
- Add a host to a VMM farm
- Remove a host from a VMM farm
- Start Microsoft Virtual Server services
- Stopping Microsoft Virtual Server services
- Migrating a single or all virtual machines to another host
- v Performing power operations for all virtual machines that are associated with a host

Configuration tasks differ according to the virtualization application that you are running on the host. Most configuration tasks are explained in the sections that follow.

### **Related tasks**

"Manually [discovering](#page-45-0) virtual machines" on page 36

["Displaying](#page-73-0) host object attributes" on page 64

["Adding](#page-49-0) a host to a VMM farm" on page 40

"Removing a host from a VMM farm"

#### **Related reference**

"Power [operations](#page-63-0) for all virtual machines on a host" on page 54

## **Starting Microsoft Virtual Server services on a host**

You can use VMM to start Microsoft Virtual Server services. These features can be useful when you want to use Microsoft Virtual Server to preconfigure individual virtual machines. VMM does not provide these configuration features. For information about Microsoft Virtual Server services, see the documentation.

Complete the following steps to start Microsoft Virtual Server services on a host:

- 1. From IBM Director Console, in the Group Contents pane, right-click the managed object for the host where you want to start Microsoft Virtual Server services.
- 2. Click **Host Management** → **Start Host**.

## **Stopping Microsoft Virtual Server services on a host**

Complete the following steps to stop Microsoft Virtual Server services on a host:

- 1. From IBM Director Console, in the Group Contents pane, right-click the managed object for the host where you want to stop Microsoft Virtual Server services.
- 2. Click **Host Management** → **Stop Host**.

### **Migrating a single or all virtual machines to another host**

You can migrate virtual machines between hosts in one of the following ways:

- v Create a task to migrate a single virtual machine from one host to another host.
- Create a task to migrate all virtual machines on one host to another host. **Related tasks**

["Migrate](#page-17-0) Single Virtual Machine Tasks" on page 8

Use the Migrate Single Virtual Machine Tasks subtask to create IBM Director schedulable tasks for migrating a single virtual machine from one host to a different host.

["Migrate](#page-16-0) All Virtual Machine Tasks" on page 7

Use the Migrate All Virtual Machine Tasks subtask to create IBM Director schedulable tasks for migrating all virtual machines from a single host to a different host.

### **Setting attribute values for hosts**

Complete the following steps to set attribute values for a host running ESX that is under VMware VirtualCenter 1.3 control:

- 1. From IBM Director Console, in the Group Contents pane, right-click the managed object for the host.
- 2. Click **Host Management** → **Set Resources**. The VMM Object Attributes window opens with the values that you can set for the host.
- 3. In the **Enable Migration** field, select True or False from the list. VMM uses the value of this attribute to set VMware VirtualCenter VMotion, which must be enabled on a host before it can perform dynamic migration of virtual machines. For information about VMware VirtualCenter VMotion, see the documentation that comes with VMware VirtualCenter.
- 4. In the **IP Address** field, type a unique IP address that is valid on the migration network. Do not use the IP address for the host itself. The IP address you enter here is used during dynamic migration by the managed host.
- 5. In the **Gateway** field, type the gateway for the migration network. Do not use the gateway for the host itself. The gateway that you enter here is used during dynamic migration by the managed host.
- 6. In the **Network Label** field, select a label for the migration network from the list. This attribute identifies the label that is assigned to the network interface of the migration network.

7. Click **OK**.

```
Related tasks
```
["Displaying](#page-73-0) host object attributes" on page 64

# <span id="page-53-0"></span>**Configuring virtual machines**

You can configure virtual machine objects with the following tasks:

- Discovering virtual machines in IBM Director
- Displaying virtual machine object attributes
- Creating a virtual machine
- Registering a virtual machine
- Setting attributes for virtual machines
- Running power operations on virtual machines
- Creating a task to migrate a single virtual machine
- Creating a task to migrate all virtual machines from a single host
- Unregistering a virtual machine
- Deleting a virtual machine from both IBM Director and disk
- Deleting a virtual machine only from IBM Director

Configuration tasks differ according to the virtualization application that you are running on the host. Most configuration tasks are explained in the sections that follow.

### **Related concepts**

Chapter 5, "Running power operations on virtual [machines,"](#page-62-0) on page 53 VMM supports a subset of the power operations that you can perform on virtual machines.

### **Related tasks**

"Manually [discovering](#page-45-0) virtual machines" on page 36

["Displaying](#page-75-0) virtual machine object attributes" on page 66

["Deleting](#page-61-0) a VMM object from IBM Director" on page 52

If you no longer require a VMM object, you can delete the managed object from IBM Director.

# **Creating a virtual machine**

Complete the following steps to create a virtual machine for a host:

- **Note:** You cannot migrate virtual machines that are created within the system or boot partitions in a Windows environment.
	- 1. From IBM Director Console, in the Group Contents pane, right-click the managed object for the host.
- 2. Click **Host Management** → **Create Virtual Machine**. The Create Virtual Machine window opens.
- 3. In the **Virtual Machine Name** or **VM Name** field, type the name of the virtual machine that is to be added to the host. The name must be less than or equal to 80 characters in length.

(VMM Agents for GSX and Virtual Server only) The virtual machine is created in the default location of the C drive unless you designate a full path name in this field.

- For VMware GSX hosts, the default is  $C:\V1$ rtual Machines $\U1$ .
- For Microsoft Virtual Server hosts, the default is C:\Documents and Settings\All Users\Shared Documents\Shared Virtual Machines\.
- 4. (VMM Agents for VirtualCenter, ESX, and GSX only) In the **Guest OS** field, select the guest-operating system that will run on this virtual machine from the list.
- 5. (VMM Agents for VirtualCenter and ESX only) In the **CPU Count** field, select the number of processors for this virtual machine from the list.
- 6. In the **Disk Size (GB)** field, type the size of the virtual disk to be used by the virtual machine. The minimum amount that you can allocate is 1 GB and the maximum is 12 GB.
- 7. In the **Memory Size (MB)** field, type the amount of memory to be used by the virtual machine. The minimum amount that you can allocate is 256 MB and the maximum is 3600 MB. The value you enter must be evenly divisible by four. If you want to configure the virtual machine with more memory than 3600 MB, you must use the virtualization application to do so.
- 8. (VMM Agents for VirtualCenter, ESX and Virtual Server only) In the **Network Label** field, select the network label that you want for this virtual machine from the list.
- 9. (VMM Agents for VirtualCenter and ESX only) In the **VMFS Volume Label** field, select the Virtual Machine File System (VMFS) volumes on which you can create virtual machines from the list.
- 10. Click **OK**.

This operation can take several minutes to complete. View the IBM Director Event Log for details during the operation.

(VMM Agent for ESX, GSX, and Virtual Server only) During the creation operation, the virtual machine is registered to the host. You do not need to manually register the virtual machine unless you are manually moving it to a different host.

The default disk type for a virtual machine created by VMM depends on the VMM Agent that was used to create the virtual machine:

- (VMM Agent for VirtualCenter, ESX, and GSX only) Virtual machines are created with a disk type of persistent.
- v (VMM Agent for Virtual Server only) Virtual machines are created with a disk type of persistent and dynamically expanding. To create virtual machines with differencing or linked disks, use the Web interface to Microsoft Virtual Server.

### **Related tasks**

"Setting attribute values for virtual [machines"](#page-55-0) on page 46

## **Registering a virtual machine**

This procedure applies only to virtual machines under the control of VMM Agent for ESX, GSX, or Virtual Server.

Complete the following steps to register a virtual machine for a host:

- 1. Make sure that the virtual machine to be registered is turned off or suspended.
- 2. From IBM Director Console, in the Group Contents pane, right-click the managed object for the host where you want to register a virtual machine.
- 3. Click **Host Management** → **Register Virtual Machine**. The Register Virtual Machine window opens.
- <span id="page-55-0"></span>4. In the **Configuration File Path** field, type the full path name to the configuration file of the virtual machine that you want to register. This is the full path name that you noted previously when you unregistered the virtual machine from a different host. For example, type C:\Virtual Machines\Windows 2000 Server 2\win2000Serv.vmx.
- 5. Click **OK**.

This operation can take several minutes to complete. Refer to the IBM Director event log for details.

**Note:** (VMM Agent for Virtual Server only) Sometimes a virtual machine that was previously unregistered from a Microsoft Virtual Server host does not reregister. When this happens, restart the Microsoft Virtual Server service then complete the VMM registration steps again. This problem was corrected in Microsoft Virtual Server Service Pack 1.

### **Related reference**

"Power [operations](#page-64-0) for a single virtual machine" on page 55

### **Setting attribute values for virtual machines**

You must turn off a virtual machine before you can change the values of most attributes. The only exception is that a virtual machine can be turned on when changing the value of the undoable disk attributes.

Complete the following steps to set attribute values for a virtual machine:

- 1. From IBM Director Console, in the Group Contents pane, right-click the managed object for the virtual machine.
- 2. Click **Virtual Machine Management** → **Set Resources**. The VMM Object Attributes window opens with the values that you can set.

The VMM Object Attributes window has different fields based on the type of virtual machine on which you are setting attribute values:

- In a VMware VirtualCenter or VMware ESX Server environment, you can set the memory size, the number of central processing units (CPUs), the virtual disk type, and the PowerON and PowerOFF action for undoable disks.
- In a VMware GSX Server environment, you can set the memory size and virtual disk type.
- v In a Microsoft Virtual Server environment, you can set the memory size, the virtual disk mode, and the PowerOFF action for undoable disks.

### **Setting virtual machine attributes through VMM Agents for VirtualCenter or ESX**

Complete the following steps to set attributes for virtual machines through VMM Agents for VirtualCenter or ESX:

- 1. In the **Memory Size (MB)** field, type the amount of memory to be allocated to the virtual machine. The minimum amount that you can allocate is 256 MB and the maximum is 3600 MB. The value you enter must be evenly divisible by four. If you want to configure the virtual machine with more memory than 3600 MB, you must use the virtualization application to do so. The virtual machine must be turned off to change this value.
- 2. In the **CPU Count** field, type the number of CPUs to be allocated to the virtual machine. The virtual machine must be turned off to change this value.

3. In the **Virtual Disk Type** field, select the type of disks used by this virtual machine. This setting applies to all disks belonging to this virtual machine. If the virtual machine does not have any disks defined for it, then this field is ignored. The virtual machine must be turned off to change this value.

The following table describes the disk types that you can select.

*Table 18. Virtual disk types for a virtual machine (VirtualCenter or ESX)*

| Virtual Disk Type | Description                                                                                                    |
|-------------------|----------------------------------------------------------------------------------------------------|
| Persistent        | The changed data on the virtual disk is immediately<br>written to disk.                                                              |
| Non-Persistent    | The changed data on the virtual disk is discarded when<br>you turn off the virtual machine or revert to the snapshot.                |
| <b>Undoable</b>   | The changed data on the virtual disk is not saved until the<br>virtual machine is turned off and you confirm to save the<br>changes. |
| Append            | The changed data on the virtual disk is appended to the<br>redo log only when you turn off the virtual machine.                      |

4. In the **PowerON Action for Undoable Disk** field, select the action you want VMM to take when the virtual machine is turned on. The virtual machine must be using one or more undoable virtual disks. The action you select applies to all undoable virtual disks in the virtual machine. You can change this value for a virtual machine when it is turned on or off.

The following table describes the actions that you can select.

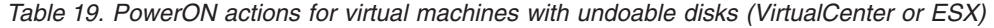

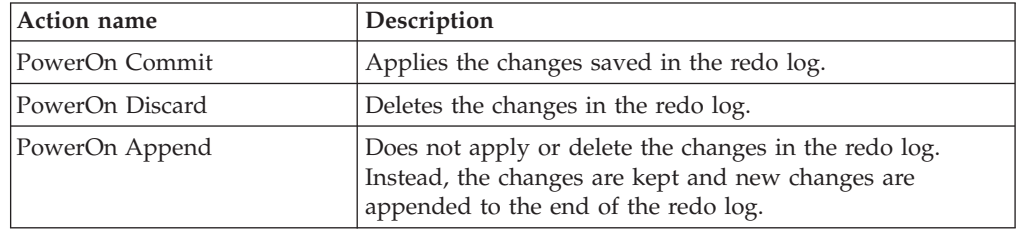

5. In the **PowerOFF Action for Undoable Disk** field, select the action you want VMM to take when the virtual machine is turned off. The virtual machine must be using one or more undoable virtual disks. The action you select applies to all undoable virtual disks in the virtual machine. You can change this value for a virtual machine when it is turned on or off.

The following table describes the actions that you can select.

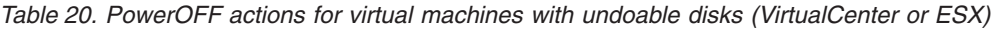

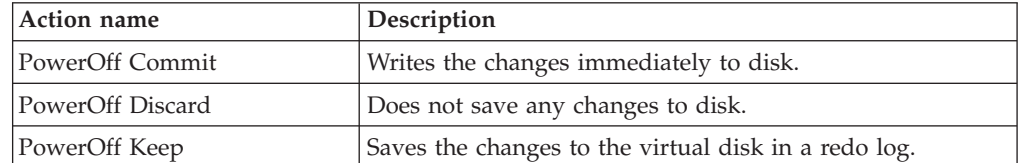

6. Click **OK**.

## **Setting virtual machine attributes through VMM Agent for GSX**

Complete the following steps to set attributes for virtual machines through VMM Agent for GSX:

- <span id="page-57-0"></span>1. In the **Memory Size (MB)** field, type the amount of memory to be allocated to the virtual machine. The minimum amount you can allocate is 256 MB and the maximum is 3600 MB. The value you enter must be evenly divisible by four. If you want to configure the virtual machine with more memory than 3600 MB, you must use the virtualization application to do so. The virtual machine must be turned off to change this value.
- 2. In the **Virtual Disk Type** field, select the type of disks used by this virtual machine. This setting applies to all disks belonging to this virtual machine. If the virtual machine does not have any disks defined for it, this field is ignored. The virtual machine must be turned off to change this value.

The following table describes the disk types that you can select.

| Virtual disk type          | Description                                                                                                    |
|----------------------------|----------------------------------------------------------------------------------------------------|
| Persistent                 | The changed data on the virtual disk is recorded when you<br>take a snapshot of the virtual machine. Further, all changes<br>to the data on the virtual disks are saved to the disk file<br>immediately.                                                           |
| Independent Persistent     | The changed data on the virtual disk is not recorded when<br>you take a snapshot of the virtual machine. Further, all<br>changes to the data on the virtual disks are saved to the<br>disk file immediately.                                                       |
| Independent Non-persistent | The changed data on the virtual disk is not recorded when<br>you take a snapshot of the virtual machine. Further,<br>changes to the virtual disk are not saved to the disk file.<br>When the virtual machine is turned off or reset, all<br>changes are discarded. |

*Table 21. Virtual disk types for a virtual machine (GSX)*

### 3. Click **OK**.

### **Setting virtual machine attributes through VMM Agent for Virtual Server**

Complete the following steps to set attributes for virtual machines through VMM Agent for Virtual Server:

- 1. In the **Memory Size (MB)** field, type the amount of memory to be allocated to the virtual machine. The minimum amount you can allocate is 256 MB and the maximum is 3600 MB. The value you enter must be evenly divisible by four. If you want to configure the virtual machine with more memory than 3600 MB, you must use the virtualization application to do so. The virtual machine must be turned off to change this value.
- 2. In the **Virtual Disk Mode** field, select the mode (undoable or not undoable) for the virtual disk from the list. This setting applies to all disks belonging to this virtual machine. The virtual machine must be turned off to change this value.
- 3. In the **PowerOFF Action for Undoable Disk** field, select the action you want VMM to take when the virtual machine is turned off. The virtual machine must be using one or more undoable virtual disks. The action you select applies to all undoable virtual disks in the virtual machine. You can change this value for a virtual machine when it is turned on or off.

The following table describes the actions that you can select.

*Table 22. PowerOFF actions for virtual machines with undoable disks (Virtual Server)*

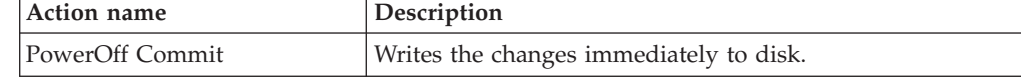

*Table 22. PowerOFF actions for virtual machines with undoable disks (Virtual Server) (continued)*

| Action name      | <b>Description</b>                                   |
|------------------|------------------------------------------------------|
| PowerOff Discard | Does not save any changes to disk.                   |
| PowerOff Keep    | Saves the changes to the virtual disk in a redo log. |

<sup>4.</sup> Click **OK**.

## **Creating a task to migrate a single virtual machine**

Complete the following steps to create a scheduable task for migrating a single virtual machine from one host to a different host:

- **Note:** Before migrating virtual machines, you should understand the migration requirements that are involved.
- 1. From IBM Director Console, in the Group Contents pane, right-click the managed object for the virtual machine that you want to migrate to another host.
- 2. Click **Virtual Machine Management** → **Create Single Migrate Task**. The Migrate Single Virtual Machine Tasks window opens. If no hosts are listed, the VMM farm that contains the host for this virtual machine does not contain another host to which you can migrate the virtual machine.
	- **Note:** Although the fields on this window are usually prefilled, you must explicitly select a value for at least one field. Do so by selecting a value from the list on one of the fields. Otherwise, after you click **Close**, IBM Director Console will not prompt you to save the task that you are creating.
- 3. In the **Source Virtual Machine** field, select a virtual machine from the list that you want to migrate in a task.
	- A virtual machine is relocated with one of these migration types:
	- When using the VMM Agent for VirtualCenter, VMM uses dynamic migration.
	- When using the VMM Agents for ESX, GSX, or Virtual Server, VMM uses static migration.
- 4. In the **Destination** field, select the host to become associated with the migrated virtual machine when this task is run.
- 5. Click **Close**. A window opens that asks if you want to save changes.
- 6. Type a name for the saved task.
- 7. Click **OK**.

The newly created schedulable task is displayed in the Tasks pane of IBM Director Console under the Migrate Single Virtual Machine Tasks subtask, which is under the Virtual Machine Manager task. To run the task, right-click it and click **Execute Now**.

#### **Related tasks**

["Migrate](#page-17-0) Single Virtual Machine Tasks" on page 8

Use the Migrate Single Virtual Machine Tasks subtask to create IBM Director schedulable tasks for migrating a single virtual machine from one host to a different host.

### **Related reference**

## **Creating a task to migrate all virtual machines from a single host**

Complete the following steps to create a schedulable task for migrating all virtual machines from a single host to a different host:

- **Note:** Before migrating virtual machines, you should understand the migration requirements that are involved.
- 1. From IBM Director Console, in the Group Contents pane, right-click the managed object for the host that contains the virtual machines that you want to migrate to another host.
- 2. Click **Host Management** → **Create All Migrate Task**. The Migrate All Virtual Machine Tasks window opens.
	- **Note:** Although the fields on this window are usually prefilled, you must explicitly select a value for at least one field. Do so by selecting a value from the list on one of the fields. Otherwise, after you click **Close**, IBM Director Console will not prompt you to save the task that you are creating.
- 3. In the **Source Host** field, select a host that is associated with the virtual machines that you want to migrate. If no source or destination hosts are listed, the VMM farm that contains the host that you right-clicked does not contain another host to which you can migrate the virtual machines.

The virtual machines are relocated with one of these migration types:

- When using the VMM Agent for VirtualCenter, VMM uses dynamic migration.
- When using the VMM Agents for ESX, GSX, or Virtual Server, VMM uses static migration.
- 4. In the **Destination** field, select the host to become associated with the migrated virtual machines when this task is run. Only hosts that are in the same VMM farm are available as destination choices.

Alternatively, you can also select the host with the lowest CPU utilization over the last 10 minutes.

- 5. Click **Close**. A window opens that asks if you want to save changes.
- 6. Type a name for the saved task.
- 7. Click **OK**.

The newly created schedulable task is displayed in the Tasks pane of IBM Director Console under the Migrate All Virtual Machine Tasks subtask, which is under the Virtual Machine Manager task. To run the task, right-click it and click **Execute Now**.

#### **Related tasks**

["Migrate](#page-16-0) All Virtual Machine Tasks" on page 7 Use the Migrate All Virtual Machine Tasks subtask to create IBM Director schedulable tasks for migrating all virtual machines from a single host to a different host.

#### **Related reference**

Chapter 6, "Migration types and [requirements,"](#page-66-0) on page 57

## <span id="page-60-0"></span>**Unregistering a virtual machine**

This procedure applies only to virtual machines under the control of VMM Agent for ESX, GSX, or Virtual Server.

Complete the following steps to unregister a virtual machine for a host:

- 1. Make sure that the virtual machine to be unregistered is turned off or suspended.
- 2. From IBM Director Console, in the Group Contents pane, right-click the managed object for the virtual machine.
- 3. Click **Virtual Machine Management** → **Unregister From Host**. The Unregister From Host window opens.
- 4. The **Configuration File Path** field contains the full path name to the configuration file of the virtual machine that you want to unregister. For example, C:\Virtual Machines\Windows 2000 Server 2\win2000Serv.vmx.
- 5. Click **OK**.

#### **Notes:**

- 1. After a virtual machine is unregistered, the managed object for the virtual machine is no longer displayed in IBM Director Console. You should record the full path and file name for future reference should you decide to reregister this virtual machine.
- 2. This operation can take several minutes to complete. Refer to the IBM Director event log for details.

#### **Related reference**

"Power [operations](#page-64-0) for a single virtual machine" on page 55

## **Deleting a virtual machine from both IBM Director and disk**

If you no longer require a virtual machine, you can use VMM to delete it from the disk of its associated host. This action also deletes the corresponding managed object for the virtual machine from IBM Director.

If you do this task, the virtual machine cannot be rediscovered and instead must be recreated. Alternatively, you can delete a virtual machine only from IBM Director.

You can delete a virtual machine from disk only when it has been turned off.

Complete the following steps to delete a virtual machine object from IBM Director and delete its corresponding virtualization component from disk on its associated host:

- 1. From IBM Director Console, in the Group Contents pane, right-click the managed object for the virtual machine.
- 2. Click **Virtual Machine Management** → **Delete From Disk**.
- 3. Click **OK**.
- **Note:** Sometimes the directory for a virtual machine is not deleted. This can occur because log files exist in the directory for the virtual machine even though those log files are not directly associated with that virtual machine. When this happens, you can manually delete the directory associated with the virtual machine. If you want to keep the log files, or any others in that directory, move them before you delete the directory associated with the virtual machine.

### **Related tasks**

"Deleting a VMM object from IBM Director" If you no longer require a VMM object, you can delete the managed object from IBM Director.

#### **Related reference**

"Power [operations](#page-64-0) for a single virtual machine" on page 55

## <span id="page-61-0"></span>**Deleting a VMM object from IBM Director**

If you no longer require a VMM object, you can delete the managed object from IBM Director.

Before you delete a VMM object from IBM Director, you should understand the following cautions:

- v Do not delete managed objects for coordinators, hosts, and guest operating systems. These managed objects represent real hardware on your network. After you uninstall VMM, these VMM objects are displayed as managed systems.
- When a VMM farm that represents a virtualization component in VMware VirtualCenter is deleted from IBM Director, VMM does not delete the corresponding farm from VMware VirtualCenter. Later, if you decide that you want to manage the VMM farm in IBM Director, you can rediscover it. Alternatively, you can delete a VMM farm from VMware VirtualCenter as well as IBM Director.
- For VMM farms that are associated with hosts that are running VMM Agents for ESX, GSX, or Virtual Server and for VMM farms that are undefined, you cannot rediscover these VMM farms in IBM Director as there is no corresponding virtualization component.
- You can delete the managed object for a VMM farm in VMware VirtualCenter even when it contains one or more hosts. You cannot delete a VMM farm that is not in VMware VirtualCenter if it contains one or more hosts.
- v When a virtual machine object is deleted from IBM Director, VMM does not delete the corresponding virtualization component from its associated virtualization application. Later, if you decide that you want to manage that virtual machine in IBM Director, you can rediscover it. Alternatively, you can delete a virtual machine from disk as well as from IBM Director.

Complete the following steps to delete a VMM object from IBM Director:

- 1. From IBM Director Console, in the Group Contents pane, right-click a VMM object.
- 2. Click **Delete**.

#### **Related tasks**

"Deleting a VMM farm from IBM Director and VMware [VirtualCenter"](#page-50-0) on page [41](#page-50-0)

This task applies only to VMM farms in VMware VirtualCenter.

["Deleting](#page-60-0) a virtual machine from both IBM Director and disk" on page 51 If you no longer require a virtual machine, you can use VMM to delete it from the disk of its associated host. This action also deletes the corresponding managed object for the virtual machine from IBM Director.

# <span id="page-62-0"></span>**Chapter 5. Running power operations on virtual machines**

VMM supports a subset of the power operations that you can perform on virtual machines.

See the documentation that comes with the virtualization application for information about these types of operations.

You can perform power operations in several different ways:

- v Use the **Host Management** menu to perform a power operation for all virtual machines that are associated with a selected host.
- v Use the **Power Management** menu to perform a power operation for a single virtual machine.

When you use either of these methods, IBM Director Console prompts you to run the operation immediately or to create a scheduled job for the operation. For information about the Scheduler, see the *IBM Director 5.1 Systems Management Guide*. Alternatively, you can use the Scheduler to create scheduled jobs for these power operations.

When you run a power operation immediately, the Execution History window is displayed and shows that the job is in progress.

**Note:** The execution history provides details only about start and completion of the job. It does not provide details about the success or failure of the VMM operations that are performed by the job. For that information, use the IBM Director Event Log task to view details about all operations that have been received and logged by IBM Director Server.

For information about the Event Log task, see the *IBM Director 5.1 Systems Management Guide*.

Because VMM performs its operations in the background, IBM Director Console remains available for use when you perform power operations for virtual machines. You can determine that the power operation is completed by checking the job history or by watching the icons for the virtual machines.

When a virtual machine is undergoing a state transition that is initiated from IBM Director Console, the  $\bullet$  icon is displayed for the virtual machine. After the state transition is completed, the applicable state icon is displayed for the virtual machine; for example, the  $\Box$  icon is displayed for the virtual machine when the virtual machine is turned on.

**Note:** (VMM Agent for VirtualCenter only) Even though a power operation for a virtual machine is initiated through VMware VirtualCenter, if the virtual machine contains undoable disks, VMM answers questions about the power operation. This can be confusing since VMware VirtualCenter reports that there are questions to answer, but VMM has already answered the questions. This situation does not occur when using the VMM Agents for ESX or GSX.

#### **Related concepts**

["Scheduler](#page-19-0) tasks for use with VMM objects" on page 10 You can use IBM Director Scheduler to create jobs that perform tasks on VMM objects.

#### **Related reference**

"Virtual machine task [failures"](#page-94-0) on page 85

"Icons for virtual [machine](#page-43-0) objects" on page 34

# <span id="page-63-0"></span>**Power operations for all virtual machines on a host**

Use the **Host Management** menu to perform power operations for all virtual machines that are associated with a single host. The **Host Management** menu is available when you right-click a host object in the Group Contents pane of IBM Director Console.

You can use the **Host Management** menu to perform the following power operations:

- Turn on all stopped virtual machines
- Suspend all running virtual machines
- Resume all suspended virtual machines
- Turn off all running virtual machines
- **Important:** The power operations on the **Host Management** menu apply to all virtual machines that are associated with a host, even those virtual machines that are not represented in IBM Director Console.

The selected power operation applies only to the virtual machines in the specified state. For example, a turn on operation applies only to virtual machines that are turned off. It does not affect virtual machines that are already turned on or suspended. This aspect is important to consider when you create IBM Director scheduled jobs for host management power operations that involve virtual machines.

## **Turning on all stopped virtual machines**

Complete the following steps to turn on all stopped virtual machines that are associated with a single host:

- 1. From IBM Director Console, in the Group Contents pane, right-click the host.
- 2. Click **Host Management** → **Power On All Stopped Virtual Machines**.
- 3. Click **Execute Now** to perform the operation immediately or click **Schedule** to create a new scheduled job.

### **Suspending all running virtual machines**

Complete the following steps to suspend all running virtual machines that are associated with a single host:

- 1. From IBM Director Console, in the Group Contents pane, right-click the host.
- 2. Click **Host Management** → **Suspend All Running Virtual Machines**.
- 3. Click **Execute Now** to perform the operation immediately or click **Schedule** to create a new scheduled job.

## <span id="page-64-0"></span>**Resuming all suspended virtual machines**

Complete the following steps to resume all suspended virtual machines that are associated with a single host:

- 1. From IBM Director Console, in the Group Contents pane, right-click the host.
- 2. Click **Host Management** → **Resume All Suspended Virtual Machines**.
- 3. Click **Execute Now** to perform the operation immediately or click **Schedule** to create a new scheduled job.

## **Turning off all running virtual machines**

Complete the following steps to turn off all running virtual machines that are associated with a single host:

- **Important:** This operation forces a virtual machine to turn off without an orderly shut down of its guest operating system. This immediately stops all applications that are in use on that guest operating system.
- 1. From IBM Director Console, in the Group Contents pane, right-click the host.
- 2. Click **Host Management** → **Force Power Off All Running Virtual Machines**.
- 3. Click **Execute Now** to perform the operation immediately or click **Schedule** to create a new scheduled job.

## **Power operations for a single virtual machine**

Use the **Power Management** menu to perform a power operation on a single virtual machine. The **Power Management** menu is available when you right-click a virtual machine object in the Group Contents pane of IBM Director Console. For more information about the **Power Management** menu, see the *IBM Director 5.1 Systems Management Guide*.

You can use the **Power Management** menu to perform the power operations that are listed in Table 23.

| Menu option        | Description                                                                                                    |
|--------------------|----------------------------------------------------------------------------------------------------|
| Power Off Now      | The virtual machine is turned off without an orderly shut down of its<br>guest operating system. This immediately stops all applications that are<br>in use on that guest operating system.                                                 |
| Power On           | The virtual machine is turned on.                                                                                                    |
| <b>Restart Now</b> | The virtual machine is restarted immediately, which means that it is<br>restarted without an orderly shut down of its guest operating system.<br>This immediately stops all applications that are in use on that guest<br>operating system. |
| Resume             | The virtual machine resumes operation and is no longer suspended.                                                                                                    |

*Table 23. Power Management menu options for virtual machines*

| Menu option               | Description                                                                                                    |
|---------------------------|----------------------------------------------------------------------------------------------------|
| Shutdown and<br>Power Off | (VMM Agent for VirtualCenter only) If VMware Tools are installed on<br>the guest operating system, this menu option performs an orderly shut<br>down of the guest operating system and then turns off the virtual<br>machine. However, if VMware Tools are not installed on the guest<br>operating system, the virtual machine is turned off without an orderly<br>shut down of its guest operating system. |
|                           | (VMM Agent for ESX and GSX only) If VMware Tools are installed on<br>the guest operating system, this menu option performs an orderly shut<br>down of the guest operating system and then turns off the virtual<br>machine. However, if VMware Tools are not installed, this menu option<br>will fail.                                                                                                    |
|                           | (VMM Agent for Virtual Server only) If the guest operating system is a<br>Windows operating system and if Microsoft Virtual Machine Additions<br>is installed on the guest operating system, this menu option performs an<br>orderly shut down of the guest operating system and then turns off the<br>virtual machine.                                                                                     |
| Suspend                   | The virtual machine remains turned on but is suspended from use.                                                                                                    |

*Table 23. Power Management menu options for virtual machines (continued)*

Only those operations that are applicable to the selected virtual machine are available on the **Power Management** menu. For example, if a virtual machine is suspended, the **Power Management** menu contains only the **Resume** menu option.

Complete the following steps to perform a power-management operation for a virtual machine:

- 1. From IBM Director Console, in the Group Contents pane, right-click the virtual machine.
- 2. Click **Power Management**; then, click the power operation that you want to perform. For example, click **Power Management → Power On**.
- 3. Click **Execute Now** to perform the operation immediately or click **Schedule** to create a new scheduled job.

# <span id="page-66-0"></span>**Chapter 6. Migration types and requirements**

VMM supports two types of migration based on the VMM Agent associated with the virtual machines that are being migrated:

• When using the VMM Agent for VirtualCenter with ESX hosts, VMM uses dynamic migration.

**Note:** The VMM Agent for VirtualCenter does not support dynamic migration for GSX hosts.

• When using the VMM Agent for VirtualCenter with GSX hosts or the VMM Agents for ESX, GSX, or Virtual Server, VMM uses static migration.

Additionally, there are several migration requirements that apply to both types of migration.

# **General migration requirements**

Irrespective of the migration type involved, these cautions must be observed when migrating virtual machines:

- Migration of virtual machines is only possible between hosts within the same VMM farm.
- v Both the source and destination host must have access to a shared storage area network (SAN). This restriction does not apply when migrating virtual machines on GSX hosts with the VMM Agent for VirtualCenter.
- v Both the source and destination host must have access to a shared communications network.
- The destination host must have enough memory to support the virtual machine.
- The destination host must support the configuration version of the virtual machine.
- Migration of clustered virtual machines is not supported.
- Migration of virtual machines that are suspended or in a transition state is not supported.
- v Source and destination hosts must have a virtual network device with the same label.
- v Virtual machines to be migrated cannot be connected to a removable device such as a CD or diskette drive.
- The version of a configuration file for a virtual machine must be supported by the virtualization application that VMM Agent communicates with. Otherwise, the virtual machine cannot be migrated.

For further information about virtual machine migration for a specific virtualization application, see the documentation that comes with it.

## **Dynamic migration**

VMM supports dynamic migration (sometimes referred to as *live migration*) of virtual machines when using the VMM Agent for VirtualCenter. Dynamic migration is supported only for hosts that are running VMware ESX Server in a VMware VirtualCenter environment. It is not supported for hosts that are running VMware GSX Server in a VMware VirtualCenter environment. The guest operating systems on migrated virtual machines remain available for use; they are not shut down.

VMware VirtualCenter VMotion must be enabled on both the source host and destination host between which you want to dynamically migrate virtual machines. You can use VMware VirtualCenter client to enable VMotion for the applicable hosts. For information about VMware VirtualCenter VMotion requirements, see the documentation that comes with VMware VirtualCenter. When using VMware VirtualCenter 1.3, you can use VMM to set a host attribute that enables migration.

Dynamic migration is not supported for virtual machines that contain undoable disks that are turned off with the PowerOFF action to keep (save the changes in a redo log).

During a dynamic migration, VMware VirtualCenter is sometimes unable to dynamically migrate a virtual machine as requested from IBM Director Console.

In the VMware VirtualCenter documentation, dynamic migration is referred to as *migration with VMotion*.

### **Related reference**

"Solving problems with VMM Agent for VMware [VirtualCenter"](#page-81-0) on page 72

## **Static migration**

VMM supports static migration of virtual machines when using the VMM Agent for VirtualCenter with GSX hosts or the VMM Agents for ESX, GSX, or Virtual Server.

**Note:** (GSX hosts only) Migration is only supported for VMware GSX Server when it is installed on a host that is running Windows Server 2003.

In addition to the general cautions, static migration requires that these additional cautions are observed when migrating virtual machines:

v Virtual machines to be migrated are either turned on or turned off. If a virtual machine is turned on at the start of a static migration, VMM turns off the virtual machine, completes the migration, and then turns on the virtual machine when the migration completes.

Before any virtual machines are turned off, the guest operating systems on migrated virtual machines are shut down in an orderly way. After the migration when the virtual machines are turned on, the guest operating systems are restarted.

- (VMM Agent for ESX only) Secure copy (scp) must be enabled on all VMware ESX Server hosts that are using VMM Agent for ESX.
- (VMM Agent for ESX only) The access mode of the shared Virtual Machine File System (VMFS) volume should be public.
- v (VMM Agent for ESX only) Make sure that all VMFS volumes on your managed hosts use volume names, and that the virtual machines use the volume names for specifying the virtual disks.
- (VMM Agent for ESX only) The virtual machine configuration file should not reside on a VMFS partition.
- v (GSX and Virtual Server hosts only) Extra steps must be completed to account for volumes in these environments. Specifically, virtual machines on the source

host must be put on a volume on a shared storage area network (SAN) and the destination host must have access to this shared SAN.

- v (GSX and Virtual Server hosts only) Any saved files (from a suspend operation) and undo disk files must be on shared storage.
- (VMM Agent for Virtual Server only) Migration of a virtual machine that has the same display name as a virtual machine on the destination host is not supported.
- (VMM Agent for Virtual Server only) Migration of a virtual machine that contains one or more differencing or linked disks is not supported.

During a static migration, loss of network connectivity during virtual machine migration can cause the virtual machine to be inaccessible.

In the VMware VirtualCenter documentation, static migration is referred to as *migration*.

#### **Related reference**

Chapter 8, ["Troubleshooting,"](#page-78-0) on page 69

This section describes some of the problem symptoms and suggested solutions for VMM. This section also describes contacting customer service and the other troubleshooting resources that are available to you as an IBM customer.

## **Static migration with VMM Agent for ESX requires secure copy (scp)**

To enable static migration for VMware ESX Server hosts, you must enable secure copy (scp) on all VMware ESX Server hosts. Secure copy must be enabled using RSA certificates, which provides secure transfer of files without requiring the user ID and password for each file transfer operation.

Static migration through VMM will fail for a destination host unless you can copy (pull) a file at the destination host from a source host by using the scp command without entering a password.

If the hosts are moved to a different network, the steps in this procedure must be repeated.

Complete the following steps to enable secure copy (scp) on a destination host that is running VMM Agent for ESX:

- 1. Create a RSA public key. Do so as follows:
	- a. At the command prompt of the source host, enter ssh-keygen -t rsa.
	- b. Store the generated key in a default location and do not use a passphrase.

**Note:** If you specify a different location other than /root/.ssh/, you must adjust any other steps that use the default path.

- 2. Add the public key to the authorized\_keys file for any ESX host that you would like to use as a destination host for migration. Do so as follows:
	- a. On the source host where you created the RSA public key, copy the .pub file to a directory that is accessible through File Transfer Protocol (FTP).
	- b. Use FTP to log in to both ESX hosts (source and destination) and copy the .pub file from the source host to the destination host.
	- c. From the console of the destination host, copy the .pub file to /root/.ssh/authorized\_keys.

**Note:** If this file already exists, do not overwrite it. Instead, add the information in the .pub file to the existing /root/.ssh/ authorized\_keys file.

- 3. Change the permissions on the authorized\_keys file and the ssh subdirectory. Do so as follows:
	- a. On the console of the destination host, type cd /etc/ssh.
	- b. Type chmod go-w . .ssh .ssh/authorized\_keys
- 4. On all ESX hosts that will be destination hosts, add the ESX host to the known\_host list. Do so as follows:
	- a. On the console of the destination host, typessh *source\_IPaddress*.
	- b. When you are asked if you would like to add the host to the known\_host list, answer yes.
	- c. Exit the secure shell.
	- d. Repeat steps a through c for all destination hosts until they have added the source hosts to the known host list.
	- e. Repeat steps a through c for all source hosts until each has added the destination hosts to the known\_host list.
- 5. Copy the required Perl scripts onto each host. Do so as follows:
	- a. From the Comprehensive Perl Archive Network (CPAN), download the ShellQuote.pm, SCP.pm and SSH.pm scripts.
	- b. Copy SCP.pm and SSH.pm into /usr/lib/vmware/perl5/site\_perl/ *perl\_version*/Net/ directory. You will probably have to create the Net subdirectory.
	- c. Copy the ShellQuote.pm file into /usr/lib/vmware/perl5/site\_perl/ *perl\_version*/String/ Directory. You will probably have to create the String folder.

## **Static migration with GSX and Virtual Server hosts**

To perform static migration for virtual machines that are associated with VMware GSX Server hosts or Microsoft Virtual Server hosts, extra steps must be completed to account for volumes in these environments. A volume is an area on a storage device that is managed by the filesystem as a discrete logical storage unit.

#### **Notes:**

- 1. A volume should be mounted only at one mount point on the source host. A volume mounted at multiple mount points is not supported.
- 2. Make sure that the volume that contains the virtual machine to be migrated does not contain non-virtual machine-related files. Everything in the volume will be inaccessible as soon as it is dismounted.
- 3. When migrating multiple virtual machines on one volume, the migration operation succeeds only when all virtual machines on the same volume are successfully migrated. The operation fails when any of the virtual machines on the same volume fail to be migrated. In that case, all virtual machines on the volume are registered back to the source host.

Complete the following steps to perform static migration for virtual machines that are associated with GSX or Virtual Server hosts:

1. Create a volume on the SAN whose size is big enough to hold the virtual machine.

- 2. Mount the volume at the source host.
- 3. Make sure that the destination host can access the volume as initialized or formatted. If not, the destination host may need to be restarted. However, do not mount the volume at the destination host.
- 4. Create a virtual machine on the source host and put it on this volume.
- 5. Use VMM to create migration tasks for the virtual machine.

## **Creating migration tasks**

Irrespective of the migration type involved, you can create tasks to migrate virtual machines in one of the following ways:

- Create a task to migrate a single virtual machine.
- v Create a task to migrate all virtual machines on a host.

### **Related tasks**

["Migrate](#page-16-0) All Virtual Machine Tasks" on page 7

Use the Migrate All Virtual Machine Tasks subtask to create IBM Director schedulable tasks for migrating all virtual machines from a single host to a different host.

["Migrate](#page-17-0) Single Virtual Machine Tasks" on page 8

Use the Migrate Single Virtual Machine Tasks subtask to create IBM Director schedulable tasks for migrating a single virtual machine from one host to a different host.
# <span id="page-72-0"></span>**Chapter 7. Viewing VMM object attributes**

VMM creates attributes for the following VMM objects:

- Coordinators
- VMM farms
- Hosts
- Virtual machines
- Guest operating systems

# **Displaying coordinator object attributes**

Complete the following steps to display VMM object attributes for a coordinator:

- 1. From IBM Director Console, in the Group Contents pane, right-click the managed object for the coordinator.
- 2. Click **Coordinator Management** → **VMM Object Attributes**. The VMM Object Attributes window opens.

The following table describes the VMM object attributes for a coordinator.

| <b>Attribute</b><br>name | Description                                                                                                    |  |  |
|--------------------------|----------------------------------------------------------------------------------------------------|--|--|
| VMM Object<br>Type       | The type of managed object that is represented.                                                                                                    |  |  |
| VMM Children             | The VMM farms that are configured on this coordinator.                                                                                               |  |  |
| Vendor                   | The name of the virtualization vendor that provides the API for the VMM<br>object. For this release, the value is always VMware.                     |  |  |
| Version                  | The version of the vendor library that VMM is using.                                                                                                 |  |  |
| VMM Agent<br>Version     | The version of the VMM Agent that is installed on this managed object.                                                                               |  |  |
| <b>VMM State</b>         | The state of the coordinator. Values can be Authenticated, Not<br>Authenticated, Communication Not Established, and Virtualization not<br>supported. |  |  |
| TCP/IP<br>Addresses      | The IP address of the server.                                                                                                    |  |  |
| TCP/IP Hosts             | The name of the server.                                                                                                    |  |  |

*Table 24. VMM object attributes for a coordinator*

## **Displaying VMM farm object attributes**

Complete the following steps to display VMM object attributes for a VMM farm:

- 1. From IBM Director Console, in the Group Contents pane, right-click the managed object for the VMM farm.
- 2. Click **VMM Farm Management** → **VMM Object Attributes**. The VMM Object Attributes window opens.

This window displays different attributes depending on which VMM Agent is being used.

<span id="page-73-0"></span>The following table describes the VMM object attributes for a VMM farm. Some of these attributes only apply to VMM farms in specific virtualization environments.

| <b>Attribute</b><br>name           | Description                                                                                                    |  |  |  |  |
|------------------------------------|----------------------------------------------------------------------------------------------------|--|--|--|--|
| VMM Object<br>Type                 | The type of managed object that is represented.                                                                                                    |  |  |  |  |
| Vendor<br>Display Name             | (VMM Agent for VirtualCenter only) The name of the VMM farm as it is<br>known by the virtualization application. This name can be the same as, or<br>different from, the name that is shown for the VMM farm object in IBM<br>Director Console.                                                                |  |  |  |  |
| Original<br>Creation<br>Identifier | (VMM Agents for ESX, GSX, and Virtual Server only) The name of the<br>VMM farm as it is known in VMM. This identifier is unique per<br>management server and is maintained even after the name of a VMM farm<br>is changed in IBM Director. This identifier is not known to the<br>virtualization application. |  |  |  |  |
| Farm Type                          | The type of VMM farm. Values can be VMware VirtualCenter, VMware<br>ESX, VMware GSX, Microsoft Virtual Server, or Undefined.                                                                                                    |  |  |  |  |
| <b>VMM</b> Parent                  | (VMM Agent for VirtualCenter only) Identifies the coordinator on which<br>this VMM farm is configured.                                                                                                    |  |  |  |  |
| VMM<br>Children                    | The hosts that are associated with this VMM farm.                                                                                                    |  |  |  |  |
| <b>VMM</b> State                   | The state of the VMM farm. Values can be Started, Stopped, Starting,<br>Stopping, or Unknown.                                                                                                    |  |  |  |  |
| <b>Host Count</b>                  | The number of hosts that are in the VMM farm.                                                                                                    |  |  |  |  |
| Virtual<br>Machine<br>Count        | The number of virtual machines that are associated with the hosts in the<br>VMM farm.                                                                                                    |  |  |  |  |

*Table 25. VMM object attributes for a VMM farm*

## **Displaying host object attributes**

Complete the following steps to display VMM object attributes for a host:

- 1. From IBM Director Console, in the Group Contents pane, right-click the managed object for the host.
- 2. Click **Host Management** → **VMM Object Attributes**. The VMM Object Attributes window opens.

This window displays different attributes depending on which VMM Agent is being used.

The following table describes the VMM object attributes for a host object. Some of these attributes only apply to virtual machines in specific virtualization environments.

*Table 26. VMM object attributes for a host*

| Attribute name     | Description                                                                                                    |
|--------------------|----------------------------------------------------------------------------------------------------|
| VMM Object<br>Type | The type of managed object that is represented.                                                                                            |
| System UUID        | The universal unique identifier (UUID) of the server. This attribute is<br>the same as the IBM Director system attribute of the same name. |

| Attribute name                  | Description                                                                                                    |  |  |  |  |
|---------------------------------|----------------------------------------------------------------------------------------------------|--|--|--|--|
| Vendor                          | The name of the virtualization vendor that provides the API for the<br>VMM object. For this release, the value is either VMware or Microsoft.                                                                                                    |  |  |  |  |
| Version                         | The version of the vendor library that VMM is using.                                                                                                    |  |  |  |  |
| <b>VMM</b> Agent<br>Version     | The version of the VMM Agent that is installed on this managed object.                                                                                                    |  |  |  |  |
| <b>VMM Parent</b>               | The VMM farm that is associated with this host. This field is always<br>listed for hosts defined in VMware VirtualCenter. However, for hosts<br>that are running VMM Agent for ESX, GSX, or Virtual Server, it is only<br>listed if the host is in a VMM farm.                                                                 |  |  |  |  |
| <b>VMM</b> State                | The state of the host. Values for hosts that are running VMware<br>VirtualCenter can be Authenticated, Not Authenticated, Virtualization<br>Not Supported, or Communication not Established. Values for hosts that<br>are running VMware ESX, VMware GSX, or Virtual Server can be<br>Started, Stopped, Starting, or Stopping. |  |  |  |  |
| VMM Children                    | The virtual machines that are configured on this host.                                                                                                    |  |  |  |  |
| TCP/IP<br>Addresses             | The IP address of the server.                                                                                                    |  |  |  |  |
| TCP/IP Hosts                    | The name of the server.                                                                                                    |  |  |  |  |
| Vendor URL                      | (VMM Agents for Virtual Server and ESX only) The Web address of the<br>management interface for the host as provided by the virtualization<br>application.                                                                                                    |  |  |  |  |
| Virtual Machine<br>Count        | The number of virtual machines that are associated with the host.                                                                                                    |  |  |  |  |
| Physical CPU<br>Count           | The number of CPUs that are in the server.                                                                                                    |  |  |  |  |
| Host CPU<br>Utilization (%)     | The percentage of CPUs that are being used by the host averaged over<br>the most recent ten-minute period.                                                                                                    |  |  |  |  |
| Dynamic<br>Migration<br>Enabled | (VMM Agent for VirtualCenter only) Whether this host is configured for<br>dynamic migration, also known as migration with VMotion. Values are<br>True or False.                                                                                                    |  |  |  |  |
|                                 | Use VMware VirtualCenter client to enable VMotion for specific hosts.<br>For information about VMware VirtualCenter VMotion requirements,<br>see the documentation that comes with VMware VirtualCenter.                                                                                                    |  |  |  |  |
|                                 | When using VMware VirtualCenter 1.3, you can use VMM to set a host<br>attribute that enables migration.                                                                                                    |  |  |  |  |
| Network Labels                  | (VMM Agents for VirtualCenter, ESX and Virtual Server only) The labels<br>that are assigned to each network interface on a host.                                                                                                    |  |  |  |  |
| VMFS Volume<br>Labels           | (VMM Agents for VirtualCenter and ESX only) The Virtual Machine File<br>System (VMFS) volumes on which you can create virtual machines.                                                                                                    |  |  |  |  |

*Table 26. VMM object attributes for a host (continued)*

#### **Related tasks**

"Setting [attribute](#page-52-0) values for hosts" on page 43

## <span id="page-75-0"></span>**Displaying virtual machine object attributes**

Complete the following steps to display VMM object attributes for a virtual machine:

- 1. From IBM Director Console, in the Group Contents pane, right-click the managed object for the virtual machine.
- 2. Click **Virtual Machine Management** → **VMM Object Attributes**. The VMM Object Attributes window opens.

This window displays different attributes depending on which VMM Agent is being used.

The following table describes the VMM object attributes for all virtual machines. Some of these attributes only apply to virtual machines in specific virtualization environments.

| Attribute<br>name                                     | Description                                                                                                    |  |  |  |  |
|-------------------------------------------------------|----------------------------------------------------------------------------------------------------|--|--|--|--|
| VMM Object<br>Type                                    | The type of managed object that is represented.                                                                                                    |  |  |  |  |
| Vendor<br>Display Name                                | The name of the virtual machine as it is known by the virtualization<br>application. This name can be the same as, or different from, the name that<br>is shown for the virtual machine object in IBM Director Console.                                                                                          |  |  |  |  |
| Host Type                                             | The type of host to which the virtual machine is associated. Values can be<br>VMware ESX Server, VMware GSX Server, or Microsoft Virtual Server.                                                                                                    |  |  |  |  |
| VMM State                                             | The state of the virtual machine. Values can be Powered Off, Suspending,<br>Suspended, Pending, Powered On, Starting, Stopping, Resetting, Migrating,<br>or Communication Not Established.                                                                                                    |  |  |  |  |
| <b>VMM Parent</b>                                     | The host to which the virtual machine is associated.                                                                                                    |  |  |  |  |
| VMM<br>Children                                       | The guest-operating-system objects that are configured on this virtual<br>machine.                                                                                                    |  |  |  |  |
| System UUID                                           | The UUID of the virtual machine. This attribute is the same as the IBM<br>Director system attribute of the same name.                                                                                                    |  |  |  |  |
| $\rm ID$                                              | (VMM Agent for Virtual Server only) The unique ID that identifies the<br>virtual machine to Microsoft Virtual Server. This ID is assigned by<br>Microsoft Virtual Server. You can use this ID to identify the virtual machine<br>when you create scripts that use the Microsoft Virtual Server COM<br>interface. |  |  |  |  |
| <b>CPU Count</b>                                      | The number of central processing units (CPUs) that are assigned to the<br>virtual machine.                                                                                                    |  |  |  |  |
|                                                       | You can set this value for virtual machines that are in a VMware<br>VirtualCenter or VMware ESX Server environment.                                                                                                    |  |  |  |  |
| Virtual<br>Machine CPU<br>Utilization<br>$(^{0}_{0})$ | (VMM Agent for VirtualCenter, ESX, and Virtual Server only) The<br>percentage of CPUs that are being used by the virtual machine averaged<br>over the most recent ten-minute period.                                                                                                    |  |  |  |  |
| <b>Memory Size</b><br>(MB)                            | The amount of memory that is assigned to the virtual machine. You can set<br>this value for virtual machines that are in any supported virtualization<br>environment.                                                                                                    |  |  |  |  |
| Configuration<br>Path                                 | The full path name to the configuration file of the virtual machine.                                                                                                    |  |  |  |  |

*Table 27. VMM object attributes for a virtual machine*

| <b>Attribute</b><br>name | Description                                                                                                    |  |  |  |  |  |
|--------------------------|----------------------------------------------------------------------------------------------------|--|--|--|--|--|
| Virtual Disk             | The type of virtual disk used by this virtual machine.                                                                                                    |  |  |  |  |  |
| Type                     | (VMM Agent for VirtualCenter and ESX only) Values can be Persistent,<br>Non-Persistent, Undoable, Append, or Mixed. The Mixed value means that<br>the virtual machine is using multiple disks of different types.                                                                                                    |  |  |  |  |  |
|                          | (VMM Agent for GSX only) Values can be Persistent, Independent<br>Persistent, Independent Non-persistent, or Mixed. The Mixed value means<br>that the virtual machine is using multiple disks of different types.                                                                                                    |  |  |  |  |  |
|                          | (VMM Agent for Virtual Server only) Values can be Persistent, Linked,<br>Differencing, and Mixed. These values cannot be modified with VMM. The<br>Mixed value means that the virtual machine is using multiple disks of<br>different types. For information about the other values, see the<br>documentation for Microsoft Virtual Server. |  |  |  |  |  |
| PowerOn<br>Action        | VMM Agents for VirtualCenter (ESX hosts only), ESX, and Virtual Server<br>only) The action that is performed when a virtual machine with undoable<br>disks is turned on. Values can be PowerOn Commit, PowerOn Discard, or<br>PowerOn Append.                                                                                               |  |  |  |  |  |
| PowerOff<br>Action       | (VMM Agents for VirtualCenter (ESX hosts only), ESX, and Virtual Server<br>only) The action that is performed when a virtual machine with undoable<br>disks is turned off. Values can be PowerOff Commit, PowerOff Discard, or<br>PowerOff Keep.                                                                                            |  |  |  |  |  |
| Virtual Disk<br>Mode     | (VMM Agent for Virtual Server only) The mode of the virtual disks that<br>are associated with this virtual machine. Values can be Undoable or Not<br>Undoable. This setting applies to all disks belonging to this virtual<br>machine. You can use VMM to set this value.                                                                   |  |  |  |  |  |

*Table 27. VMM object attributes for a virtual machine (continued)*

#### **Related tasks**

"Setting virtual machine attributes through VMM Agents for [VirtualCenter](#page-55-0) or [ESX"](#page-55-0) on page 46

"Setting virtual machine [attributes](#page-56-0) through VMM Agent for GSX" on page 47 "Setting virtual machine [attributes](#page-57-0) through VMM Agent for Virtual Server" on [page](#page-57-0) 48

## <span id="page-77-0"></span>**Displaying guest-operating-system object attributes**

Complete the following steps to display VMM object attributes for a guest operating system:

- 1. From IBM Director Console, in the Group Contents pane, right-click the managed object for the guest operating system.
- 2. Click **Guest Operating System Management** → **VMM Object Attributes**. The VMM Object Attributes window opens.

The following table describes the VMM object attributes for all guest operating systems.

| <b>Attribute</b>    |                                                                        |
|---------------------|------------------------------------------------------------------------|
| name                | Description                                                            |
| VMM Object<br>Type  | The type of managed object that is represented.                        |
| <b>VMM</b> Parent   | The virtual machine to which the guest operating system is associated. |
| TCP/IP<br>Addresses | The IP address of the server.                                          |
|                     | TCP/IP Hosts   The name of the server.                                 |

*Table 28. VMM object attributes for a guest operating system*

# <span id="page-78-0"></span>**Chapter 8. Troubleshooting**

This section describes some of the problem symptoms and suggested solutions for VMM. This section also describes contacting customer service and the other troubleshooting resources that are available to you as an IBM customer.

In general, if you encounter a problem with VMM, verify that you can use the virtualization application without VMM to perform the same task. If the problem is still present, it must be addressed by the virtualization application. The functionality of VMM Server and the VMM Agents are limited to that provided by each virtualization application.

## **Solving problems in any supported virtualization environment**

The following table describes some of the problem symptoms and suggested solutions for VMM when used in any supported virtualization environment. In some cases, the problem symptom only applies to a few of the VMM Agents and not all VMM Agents.

| Symptom                                                                                                    | Suggested action                                                                                                    |  |  |
|----------------------------------------------------------------------------------------------------|----------------------------------------------------------------------------------------------------|--|--|
| Creation of virtual machine objects                                                                                                    |                                                                                                    |  |  |
| (VMM Agents for ESX, GSX,<br>and Virtual Server only) A<br>virtual machine is created with<br>VMM, but a corresponding<br>virtual machine object is not<br>created in IBM Director. | Use the associated virtualization application to make sure that a newly-created<br>virtual machine can be turned on successfully. If it cannot, use the virtualization<br>application to resolve the problems. Virtual machines can fail to turn on for<br>several reasons including lack of memory, disk failures, (VMware GSX Server<br>only) no serial number, and so forth. Until the virtual machine can be turned on, it<br>will not be represented as a virtual machine object in IBM Director Console.<br>When VMM is used to create a virtual machine, VMM Agent requests that the<br>associated virtualization application turn on and off the virtual machine. This is so<br>that it's corresponding virtual machine object can obtain a UUID, which is<br>required by IBM Director Console before the virtual machine object is displayed.<br>When this type of failure occurs, VMM Agent sends a virtual machine, task failed<br>event.<br>Although IBM Director Console cannot display a virtual machine object for a<br>virtual machine that failed to turn on, you can check the IBM Director event log |  |  |
|                                                                                                    | for a virtual machine, task failed event.                                                                                                    |  |  |
| Deletion of VMM farms                                                                                                    |                                                                                                    |  |  |
| (VMM Agents for ESX, GSX,<br>and Virtual Server only) A host<br>has VMM farm related<br>operations in the Host<br>Management menu even                                              | This symptom can occur after VMM has been uninstalled and reinstalled and a<br>VMM farm is deleted before a host that was previously in that VMM farm is<br>discovered.<br>Complete the following steps to delete and rediscover the host object:                                                                                                    |  |  |
| though the host does not                                                                                                    | 1. From IBM Director Console, in the Group Contents pane, right-click the                                                                                                    |  |  |
| appear to be in a VMM farm.                                                                                                    | affected host object; then click Delete.                                                                                                    |  |  |
|                                                                                                    | 2. From IBM Director Console, click Tasks + Discover Systems + All Systems<br>and Devices to rediscover the deleted host.                                                                                                    |  |  |
| Event action plans                                                                                                    |                                                                                                    |  |  |

*Table 29. VMM problems in any supported virtualization environment*

*Table 29. VMM problems in any supported virtualization environment (continued)*

| Symptom                                                       | Suggested action                                                                   |  |
|---------------------------------------------------------------|------------------------------------------------------------------------------------|--|
| An event action in an event                                   | Make sure that the event action plan is targeting the correct managed object; for  |  |
| action plan does not occur                                    | example, if an event is for a virtual machine, the event action plan must be       |  |
| when an event occurs.                                         | applied to a virtual machine and not any other VMM objects.                        |  |
| Event filters that use extended                               | Event filters for virtual machines that use extended attributes must designate the |  |
| attributes to monitor the                                     | virtual machine ID and not the virtual machine name in the Values (String) field.  |  |
| creation of a virtual machine                                 | Since a virtual machine ID is not assigned until after the creation of a virtual   |  |
| with a specific name are                                      | machine, you cannot create an event filter to monitor the creation of virtual      |  |
| ignored.                                                      | machines.                                                                          |  |
| Network connectivity is lost during virtual machine migration |                                                                                    |  |

<span id="page-80-0"></span>*Table 29. VMM problems in any supported virtualization environment (continued)*

| Symptom                                                                                                    | Suggested action                                                                                                    |  |
|----------------------------------------------------------------------------------------------------|----------------------------------------------------------------------------------------------------|--|
| (VMM Agents for ESX, GSX,<br>and Virtual Server only) A<br>virtual machine that is being                                                                                                    | When this situation happens, the virtual machine stays in a transition state on the<br>source host, but is not accessible. The recovery steps differ based on the VMM<br>Agent that you are using.                                                                                                    |  |
| statically migrated with VMM<br>can become inaccessible when<br>network connectivity is lost to<br>any of the involved systems.<br>This could be the source host,<br>destination host, or IBM<br>Director Server that is<br>managing the hosts involved in | (VMM Agent for Virtual Server only) Further, all the virtual machines that are on<br>the same partition as the virtual machine that was being migrated are also<br>inaccessible. These virtual machines are not destroyed but are not visible to VMM<br>or to the host system. The files that define the virtual machines are still available<br>on the source or destination host depending on what phase of migration was<br>occurring when the network failure occurred. The affected virtual machines must<br>be recovered following a manual procedure. |  |
| the migration.                                                                                                    | <b>VMM Agent for ESX:</b> Complete some or all of the following steps to manually<br>recover the virtual machines on an ESX host that are affected by this problem. In<br>some cases, not all steps are needed. As soon as the affected virtual machines are<br>accessible again, you can stop completing the steps.                                                                                                    |  |
|                                                                                                    | 1. From IBM Director Console, in the Group Contents pane, delete the affected<br>virtual machine object.                                                                                                    |  |
|                                                                                                    | 2. From the source host system, right-click the host object that corresponds to the<br>source host.                                                                                                    |  |
|                                                                                                    | 3. Click Host Management $\rightarrow$ Discover Virtual Machines. If the affected virtual<br>machines are still not accessible, proceed to the next step.                                                                                                    |  |
|                                                                                                    | 4. From the destination host system, right-click the host object that corresponds<br>to the source host.                                                                                                    |  |
|                                                                                                    | 5. Click Host Management > Discover Virtual Machines. If the affected virtual<br>machines are still not accessible, proceed to the next step.                                                                                                    |  |
|                                                                                                    | 6. Find the configuration file of the virtual machine that was being migrated<br>when the network connectivity was lost. This configuration file is generally at<br>/home/vmware or /root/vmware. Most likely, the configuration file is on the<br>source host, but it could be on the destination host.                                                                                                    |  |
|                                                                                                    | 7. After you have the full path to the configuration file of the virtual machine,<br>register the virtual machine with the host that contained the file. To do so,<br>right-click the host object where you want to register the virtual machine and<br>click Host Management > Register Virtual Machine. For more information,<br>see "Registering a virtual machine" on page 45.                                                                                                    |  |
|                                                                                                    | VMM Agents for GSX and Virtual Server: Complete the following steps to<br>manually recover the virtual machines affected by this problem on GSX hosts and<br>Virtual Server hosts:                                                                                                    |  |
|                                                                                                    | 1. From IBM Director Console, in the Group Contents pane, delete the affected<br>virtual machine object.                                                                                                    |  |
|                                                                                                    | 2. From the source host system, find the unmounted partition that the virtual<br>machine was using.                                                                                                    |  |
|                                                                                                    | 3. From the source host system, mount the partition.                                                                                                    |  |
|                                                                                                    | 4. From the mounted partition, find the configuration file of the virtual machine<br>that was being migrated when the network connectivity was lost.                                                                                                    |  |
|                                                                                                    | 5. From the source host system, register the virtual machine with the source host.<br>Do not use IBM Director Console.                                                                                                    |  |
|                                                                                                    | 6. From IBM Director Console, in the Group Contents pane, right click the host<br>object that corresponds to the source host.                                                                                                    |  |
|                                                                                                    | 7. Click Host Management > Discover Virtual Machines.                                                                                                    |  |

<span id="page-81-0"></span>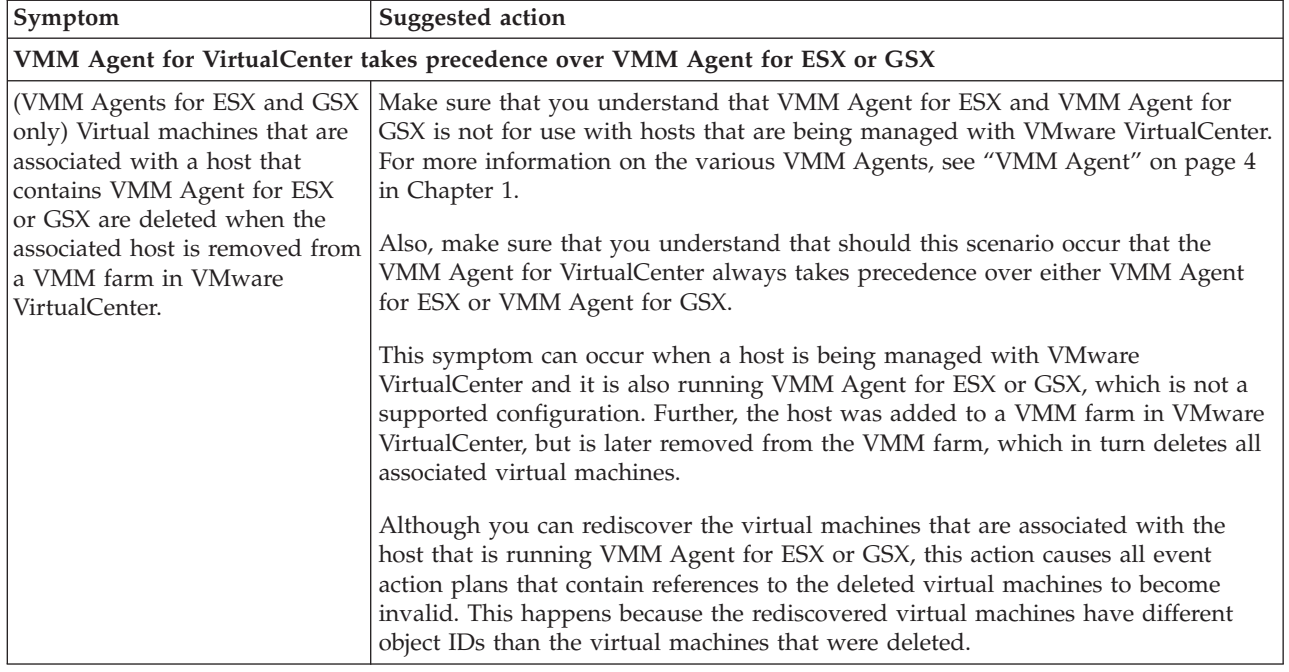

# **Solving problems with VMM Agent for VMware VirtualCenter**

The following table describes some of the problem symptoms and suggested solutions for VMM when used in a VMware VirtualCenter environment.

*Table 30. VMM problems with VMM Agent for VMware VirtualCenter*

| Symptom                                                                                                    | Suggested action                                                                                                    |  |  |
|----------------------------------------------------------------------------------------------------|----------------------------------------------------------------------------------------------------|--|--|
| Communication with VMware VirtualCenter                                                                                                    |                                                                                                    |  |  |
| An application exception error,<br>an insufficient permission error,<br>or a connection error occurs<br>when you use the Start Vendor<br>Software task to run the<br>VMware VirtualCenter client<br>from IBM Director. | Make sure that VMware VirtualCenter server is installed by a user that has<br>administrator privileges on the installing system. If it was installed by a user that<br>does not have administrator privileges, you either must assign administrator<br>privileges to that user or reinstall VMware VirtualCenter server with a user that<br>does have administrator privileges. |  |  |
| A login failure occurs when you<br>try to enter credentials for a<br>coordinator.                                                                                                    | Make sure that the user that is running VMware VirtualCenter server has<br>administrator privileges in VMware VirtualCenter. If it does not, log in to the<br>VMware VirtualCenter client as a user with administrator privileges. Then, add<br>administrator privileges to the user that does not have administrator privileges.                                               |  |  |

<span id="page-82-0"></span>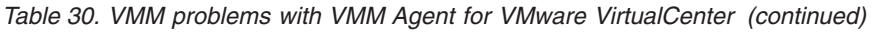

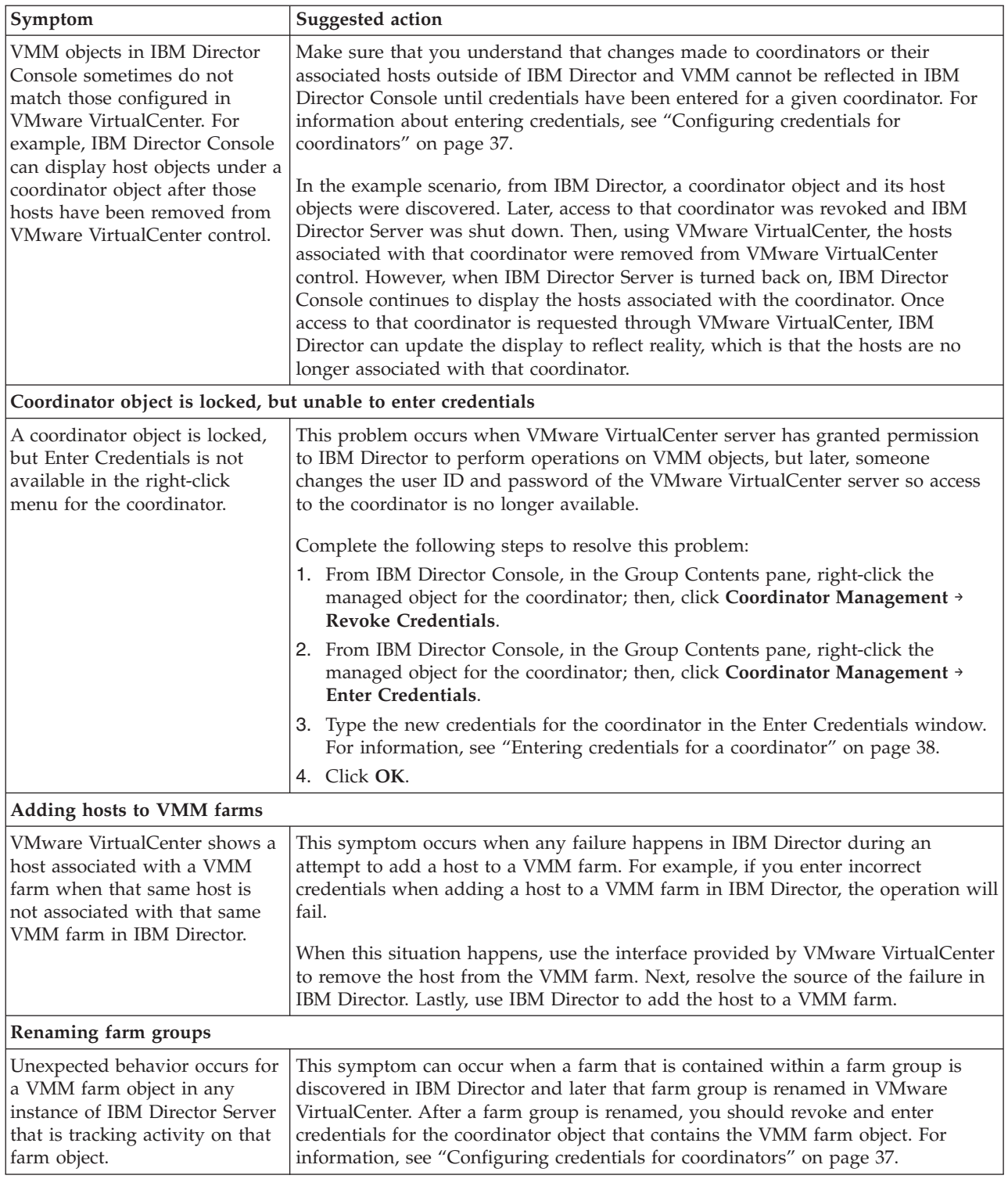

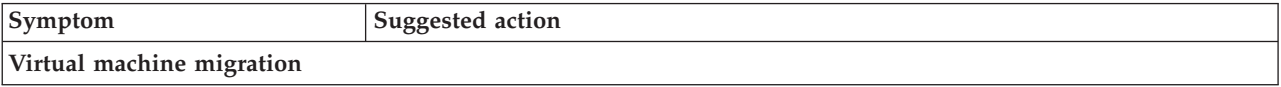

<span id="page-83-0"></span>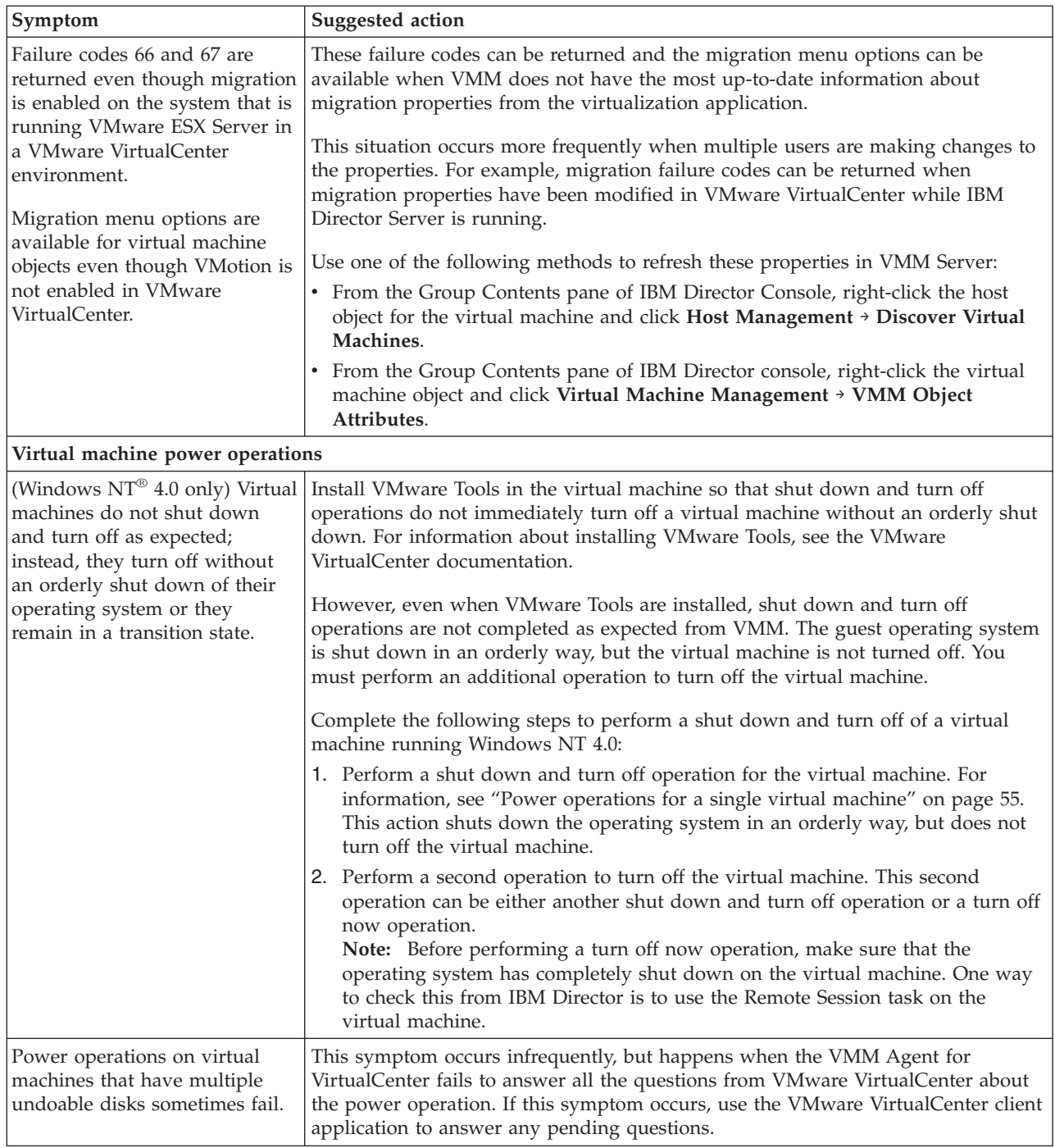

## **Contacting customer support**

If you need help, service, or technical assistance or just want more information about IBM products, you can find a wide variety of sources available from IBM to assist you. This section contains information about where to go for additional information about IBM and IBM products, what to do if you experience a problem with your xSeries® or IntelliStation® system, and whom to call for service, if it is necessary.

## **Before you call**

Before you call, make sure that you have taken these steps to try to solve the problem yourself:

- Check all cables to make sure that they are connected.
- v Check the power switches to make sure that the system is turned on.
- v Use the troubleshooting information in your system documentation, and use the diagnostic tools that come with your system. Information about diagnostic tools is in the *Hardware Maintenance Manual and Troubleshooting Guide* on the IBM *xSeries Documentation* CD or in the IntelliStation *Hardware Maintenance Manual* at the IBM Support Web site.
- v Go to the IBM Support Web site at [www.ibm.com/pc/support/](http://www.ibm.com/pc/support/) to check for technical information, hints, tips, and new device drivers or to submit a request for information.

You can solve many problems without outside assistance by following the troubleshooting procedures that IBM provides in the online help or in the publications that are provided with your system and software. The information that comes with your system also describes the diagnostic tests that you can perform. Most xSeries and IntelliStation systems, operating systems, and programs come with information that contains troubleshooting procedures and explanations of error messages and error codes. If you suspect a software problem, see the information for the operating system or program.

## **Using the documentation**

Information about your IBM xSeries or IntelliStation system and preinstalled software, if any, is available in the documentation that is included with your system. That documentation includes printed books, online books, readme files, and help files. See the troubleshooting information in your system documentation for instructions for using the diagnostic programs. The troubleshooting information or the diagnostic programs might tell you that you need additional or updated device drivers or other software. IBM maintains pages on the World Wide Web where you can get the latest technical information and download device drivers and updates. To access these pages, go to www.ibm.com/ $pc/support/$  and follow the instructions. Also, you can order publications through the IBM Publications Ordering System at [www.elink.ibmlink.ibm.com/public/applications/publications/](http://www.elink.ibmlink.ibm.com/public/applications/publications/cgibin/pbi.cgi) [cgibin/pbi.cgi.](http://www.elink.ibmlink.ibm.com/public/applications/publications/cgibin/pbi.cgi)

## **Getting help and information from the World Wide Web**

On the World Wide Web, the IBM Web site has up-to-date information about IBM xSeries and IntelliStation products, services, and support. The address for IBM xSeries information is www.ibm.com/eserver/xseries/. The address for IBM IntelliStation information is www.ibm.com/pc/intellistation/.

You can find service information for your IBM products, including supported options, at www.ibm.com/pc/support/.

## **Software service and support**

Through IBM Support Line, you can get telephone assistance, for a fee, with usage, configuration, and software problems with xSeries servers, IntelliStation

workstations, and appliances. For information about which products are supported by Support Line in your country or region, go to www.ibm.com/services/sl/ products/.

For more information about Support Line and other IBM services, go to www.ibm.com/services/, or go to www.ibm.com/planetwide/ for support telephone numbers. In the U.S. and Canada, call 1-800-IBM-SERV (1-800-426-7378).

## <span id="page-86-0"></span>**Appendix A. VMM event filters and actions**

VMM provides several events and event actions for use with VMM objects.

For more general information about event filters, event actions, and the Event Filter Builder, see the IBM Director help, the *IBM Director 5.1 Systems Management Guide*, and the *IBM Director 5.1 Events Reference*.

**Note:** The VMM events are not available in the Event Action Plan wizard. Instead, you must use the Event Filter Builder with VMM objects.

### **Events provided by VMM**

The events that are provided by VMM are for VMM objects. These events are in the **VMM** event type in the Event Filter Builder.

**Note:** Make sure that any event action plans that use these events are actually targeted to the applicable VMM object; otherwise, the intended actions will not occur.

Use the IBM Director Event Log task to view details about all VMM event types that have been received and logged by IBM Director Server.

Simple event filters can be created with or without specifying extended attributes for the event filter. The target object for an event filter is different depending on which method was used to create the event filter:

- v If an event filter is created without specifying any extended attributes, the event action plan that contains this event filter should be applied directly to the VMM object identified as the target object in the tables that follow.
- v If an event filter is created and it specifies values for extended attributes, the event action plan that contains this event filter can be applied directly to the VMM object identified as the target object or to any higher-level VMM objects that are associated with the target object.

For example, if you create an event filter with extended attributes that identifies a specific virtual machine, you can apply the event action plan that contains this event filter directly to the virtual machine itself or to its associated host, VMM farm, or coordinator.

In this scenario, all VMM objects that are associated with the target object listed in the following tables will receive the event notification, which means that the IBM Director Event Log will contain one event for each associated VMM object, each with the same detail. To continue the example, there would be four log entries, one each for the coordinator, VMM farm, host, and virtual machine.

## **Virtual machine events**

The virtual machine events are in the **Virtual Machine** subcategory of the **VMM** event type category.

The following table defines the virtual machine events that are provided by VMM.

#### <span id="page-87-0"></span>*Table 31. Virtual machine events*

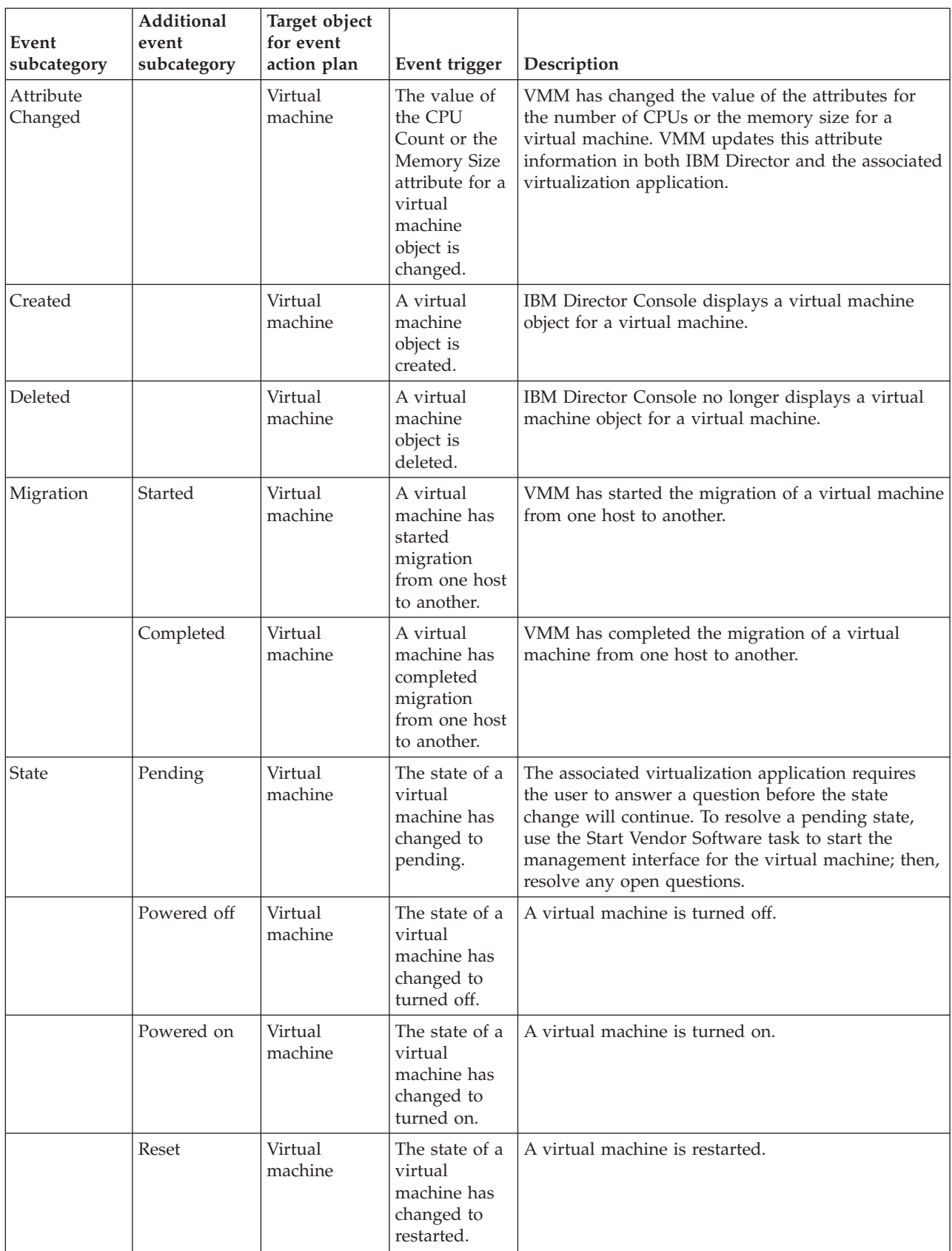

<span id="page-88-0"></span>*Table 31. Virtual machine events (continued)*

| Event<br>subcategory | Additional<br>event<br>subcategory | Target object<br>for event<br>action plan | Event trigger                                                                             | Description                                                                 |
|----------------------|------------------------------------|-------------------------------------------|-------------------------------------------------------------------------------------------|-----------------------------------------------------------------------------|
|                      | Resumed                            | Virtual<br>machine                        | The state of a<br>virtual<br>machine has<br>changed from<br>suspended to<br>turned on.    | A virtual machine resumes operations after being in<br>the suspended state. |
|                      | Suspended                          | Virtual<br>machine                        | The state of a<br>virtual<br>machine has<br>changed to<br>suspended.                      | A virtual machine is suspended.                                             |
| Task Failed          |                                    | Virtual<br>machine                        | An operation<br>on a virtual<br>machine has<br>failed to be<br>completed<br>successfully. | A power or migration operation failed for a virtual<br>machine.             |

#### **Related reference**

"Virtual machine task [failures"](#page-94-0) on page 85

## **Coordinator, VMM farm, and host events**

VMM also provides events for coordinators, VMM farms and hosts. These events are in the **VMM** event type category.

The following table defines the coordinator, VMM farm, and host events that are provided by VMM.

| Event<br>subcategory | Additional<br>event<br>subcategory | Target object for<br>event action plan                                                                                                    | Event trigger                                                                                        | Description                                                                                                    |
|----------------------|------------------------------------|----------------------------------------------------------------------------------------------------|----------------------------------------------------------------------------------------------------|----------------------------------------------------------------------------------------------------|
| Agent<br>Extension   | <b>Status Change</b>               | Depends on the<br>VMM Agent:<br>• Coordinator<br>(VMM Agent for<br>VirtualCenter)<br>• Host (VMM<br>Agents for ESX,<br>GSX, and<br>Virtual Server) | <b>VMM</b> Agent<br>detects a<br>status change<br>for the<br>coordinator or<br>the host.             | The following scenarios are examples of such<br>events:<br>• VMM Agent is not running or the<br>virtualization application is not installed.<br>• VMM Agent and the virtualization<br>application are installed, but they are not<br>communicating properly with each other.<br>The coordinator or host is ready for use. For<br>coordinators, this means that IBM Director<br>has authenticated with VMware<br>VirtualCenter server. For hosts, this means<br>that Microsoft Virtual Server services are<br>started.<br>(VMware VirtualCenter only) The<br>coordinator requires credentials.<br>Note: When encryption is enabled on a<br>managed system, this event is not logged after<br>the IBM Director service is restarted. This issue<br>affects all event action plans that rely on<br>events for agent status. In this scenario, the<br>expected results will not occur. |
| Host                 | Started                            | Host                                                                                                    | <b>VMM</b> Agent<br>detects that<br>Microsoft<br>Virtual Server<br>has started on<br>a host.         | (Microsoft Virtual Server only) Microsoft<br>Virtual Server services are started on a host.                                                                                                    |
|                      | Stopped                            | Host                                                                                                    | <b>VMM</b> Agent<br>detects that<br>Microsoft<br>Virtual Server<br>has been<br>stopped on a<br>host. | (Microsoft Virtual Server only) Microsoft<br>Virtual Server services are stopped on a host.                                                                                                    |
| VMM Farm             | Created                            | VMM Farm                                                                                                    | VMM Agent<br>for<br>VirtualCenter<br>detects that a<br>VMM farm is<br>created.                       | (VMware VirtualCenter only) IBM Director<br>Console displays a VMM farm object.                                                                                                    |
|                      | Deleted                            | VMM Farm                                                                                                    | <b>VMM</b> Agent<br>for<br>VirtualCenter<br>detects that a<br>VMM farm is<br>deleted.                | (VMware VirtualCenter only) IBM Director<br>Console no longer displays a VMM farm<br>object.                                                                                                    |

<span id="page-89-0"></span>*Table 32. Coordinator, VMM farm, and host events*

| Event<br>subcategory | Additional<br>event<br>subcategory | Target object for<br>event action plan | Event trigger                                                                  | Description                                                                                                    |
|----------------------|------------------------------------|----------------------------------------|--------------------------------------------------------------------------------|----------------------------------------------------------------------------------------------------|
|                      | Host Added                         | VMM Farm                               | VMM Agent<br>detects that a<br>host is added<br>to a VMM<br>farm.              | IBM Director Console displays a host object<br>under a VMM farm object.<br>Note: (VMware VirtualCenter only) When this<br>event occurs, a host object is displayed only<br>when the managed system that represents the<br>host has already been discovered by IBM<br>Director. |
|                      | Host<br>Removed                    | VMM Farm                               | <b>VMM</b> Agent<br>detects that a<br>host is<br>removed from<br>a VMM farm.   | IBM Director Console no longer displays a<br>host object under a VMM farm object.                                                                                                    |
|                      | Renamed                            | VMM Farm                               | VMM Agent<br>for<br>VirtualCenter<br>detects that a<br>VMM farm is<br>renamed. | (VMware VirtualCenter only) IBM Director<br>Console displays the new name for the VMM<br>farm object.                                                                                                    |

<span id="page-90-0"></span>*Table 32. Coordinator, VMM farm, and host events (continued)*

#### **Related reference**

"Configuring credentials for [coordinators"](#page-46-0) on page 37

## **Event actions provided by VMM**

VMM adds several event action templates to IBM Director Event Action Plan Builder. To use these templates, from the Event Action Plan Builder window, right-click the template name; then, click **Customize** to create a custom event action.

By creating custom event actions, you can specify which action you want IBM Director to take as a result of the occurrence of an event that is triggered by an event filter. To create event filters for VMM objects, you can use VMM events. After you have created custom event actions and event filters, you can create an event action plan that contains specific filters and their associated actions. For example, you can create an event action plan that adds a host to a VMM farm after it has turned on.

Each event action plan must target the applicable VMM object; otherwise the action that is defined in the plan will not occur. For example, if you have an event filter for the Virtual Machine, Task Failed event, it must be included in an event action plan that targets a virtual machine for it to trigger an action.

To use a custom event action, you must add it to an event filter that is already in an event action plan.

## <span id="page-91-0"></span>**Event actions for adding hosts to or removing hosts from VMM farms**

VMM provides the following event actions for adding hosts to or removing hosts from VMM farms:

- Add a Host to a VMM Farm
- Add a Host to VirtualCenter
- Remove a Host from a VMM Farm

#### **Add a Host to a VMM Farm event action**

The Add a Host to a VMM Farm event action template has the following fields:

- **Host** Designates the IP address or the name of the host that is to be added to the VMM farm.
	- **Note:** Before you type a host name, make sure that the network environment is able to determine the IP address from the host name. Otherwise, the operation to add a host will fail. If you cannot determine the IP address of a host by using the **ping** command, type the IP address instead of the host name.

#### **VMM Farm**

Identifies the VMM farm to which the host is added.

#### **Add a Host to VirtualCenter event action**

The Add a Host to VirtualCenter event action template has the following fields:

- **Host** Designates the IP address or the name of the host that is to be added to the VMM farm that is defined in VMware VirtualCenter.
	- **Note:** Before you type a host name, make sure that the network environment is able to determine the IP address from the host name. Otherwise, the operation to add a host will fail. If you cannot determine the IP address of a host by using the **ping** command, type the IP address instead of the host name.

#### **User ID**

Designates the user name for the administrator of the system. Generally, this is root for hosts that are running VMware ESX Server. This user name is used by VMware VirtualCenter server to communicate with the host that is running VMware ESX Server or VMware GSX Server.

#### **Password**

Designates the password for the user name that you used.

**Port** Designates the address of the port that VMware VirtualCenter server will use for communication with VMware ESX Server. By default, VMM uses port 902 for this communication. If the system that is running VMware ESX Server is configured to use a port address other than 902, type that port address in this field. Hosts that are running VMware GSX Server do not use the port number.

#### **VirtualCenter Farm**

Identifies the farm in VMware VirtualCenter to which the host is added.

**Note:** VMM Agent does not enable VMware VirtualCenter VMotion for the newly added host. If you want to migrate virtual machines to or from this host,

you must use VMware VirtualCenter to enable VMotion for the host. For information about VMware VirtualCenter VMotion requirements, see the documentation that comes with VMware VirtualCenter.

#### <span id="page-92-0"></span>**Remove a Host from a VMM Farm event action**

The Remove a Host from a VMM Farm event action template has the following fields:

#### **VMM Farm**

Identifies the VMM farm from which you want to remove a host.

**Host** Identifies the host to remove from the VMM farm.

When you customize an event action to remove a host from a VMM farm in VMware VirtualCenter and then test this customized event action, IBM Director displays the following error message:

Error communicating with server. If the problem persists, you may need to restart the server.

You can ignore this message. It is displayed when a test action takes longer than 15 seconds to complete. Additionally, you do not need to restart the server.

Instead, check the event log and IBM Director Console to confirm that the test action was performed as expected.

To permanently prevent this error message from occurring, increase the network timeout value for IBM Director:

- Windows: Run twgipccf.exe.
- v Linux: Using an ASCII text editor, open the ServiceNodeLocal.properties file (located in the /opt/IBM/director/data directory), and modify the value of ipc.timeouts

By default, the network timeout value is set to 15 seconds.

Stop and restart IBM Director Server to ensure that the new timeout value takes effect. To do so, enter the following commands from the management server:

net stop twgipc net start twgipc

**Note:** Increasing the network timeout can have performance implications. You should reset the timeout value to the default 15 seconds after testing this action.

## **Event actions for performing power operations on virtual machines**

VMM provides the following event actions for performing power operations on virtual machines:

- Manage a Host
- Manage a Virtual Machine

### <span id="page-93-0"></span>**Manage a Host event action**

The Manage a Host event action template has the following fields:

**Host** Identifies the host that you want to manage.

#### **Action**

Identifies the function that you want to perform on the host.

Table 33 describes the available functions.

*Table 33. Actions available for Manage a Host event action*

| Action                               | Description                                                                                                    |
|--------------------------------------|----------------------------------------------------------------------------------------------------|
| Start (Virtual<br>Server only)       | (Microsoft Virtual Server only) Starts Microsoft Virtual Server services on<br>the host. You can use this event action only for hosts that are currently<br>stopped. |
| Stop (Virtual<br>Server only)        | (Microsoft Virtual Server only) Stops Microsoft Virtual Server services on<br>the host. You can use this event action only for hosts that are currently<br>started.  |
| Power off all<br>virtual<br>machines | Turns off all running virtual machines that are associated with a single host<br>without an orderly shut down of any guest operating systems.                        |
| Power on all<br>virtual<br>machines  | Turns on all stopped virtual machines that are associated with a single<br>host.                                                                                     |
| Resume all<br>virtual<br>machines    | Resumes all suspended virtual machines that are associated with a single<br>host.                                                                                    |
| Suspend all<br>virtual<br>machines   | Suspends all running virtual machines that are associated with a single<br>host.                                                                                     |

### **Manage a Virtual Machine event action**

The Manage a Virtual Machine event action template has the following fields:

#### **Virtual Machine**

Identifies the virtual machine that you want to manage.

#### **Action**

Identifies the function that you want to perform on the virtual machine. Table 34 describes the available functions.

*Table 34. Actions available for Manage a Virtual Machine event action*

| Action                     | Description                                                                                                    |
|----------------------------|----------------------------------------------------------------------------------------------------|
| Power on                   | The virtual machine is turned on.                                                                                                    |
| Shut down<br>and power off | (VMware VirtualCenter only) The guest operating system on the virtual<br>machine is shut down in an orderly way, and then the virtual machine is<br>turned off.                                                                                                    |
|                            | (Microsoft Virtual Server only) If the guest operating system is a Windows<br>operating system and if Microsoft Virtual Machine Additions is installed on<br>the guest operating system, this menu option performs an orderly shut<br>down of the guest operating system and then turns off the virtual machine. |
| Power off<br>now           | The virtual machine is turned off without an orderly shut down of its<br>guest operating system. This will immediately stop all applications that are<br>in use on that guest operating system.                                                                                                    |

| Action      | Description                                                                                                    |  |
|-------------|----------------------------------------------------------------------------------------------------|--|
| Suspend     | The virtual machine remains turned on but is suspended from use.                                                                                                    |  |
| Resume      | The virtual machine resumes operation and is no longer suspended.                                                                                                    |  |
| Restart now | The virtual machine is restarted immediately, which means that it is<br>restarted without an orderly shut down of its guest operating system. This<br>will immediately stop all applications that are in use on that guest<br>operating system. |  |

<span id="page-94-0"></span>*Table 34. Actions available for Manage a Virtual Machine event action (continued)*

### **Event actions for migrating virtual machines**

The migration tasks that you create with VMM are available in the Event Action Plan Builder window, under the Start a Task on the ″event″ System event action template.

Complete the following steps to access the saved migration tasks under this event action template:

- 1. In IBM Director Console, click **Tasks** → **Event Action Plan Builder**. The Event Action Plan Builder window opens.
- 2. In the Actions pane, double-click the Start a Task on the ″event″ System event action. The Customize Action window opens.

The list on the Customize Action window contains several noninteractive IBM Director tasks that can be performed on the system for which the event is generated. Any saved migration tasks are in the following formats:

[Migrate All Virtual Machine Tasks][Virtual Machine Manager][*saved\_task*][Execute] [Migrate Single Virtual Machine Tasks][Virtual Machine Manager][*saved\_task*][Execute]

where *saved\_task* is the name of the saved migration task.

### **Virtual machine task failures**

When an operation on a virtual machine fails, the Virtual Machine, Task Failed event occurs. Use the IBM Director Event Log task to view details about this failed event. Click **VMM.Virtual Machine.TaskFailed**; then, in the Extended Attributes pane of the Event Log window, locate the command code and the failure code for this event. These extended attributes are defined in the following way:

#### **Command codes**

The virtual machine task that failed.

#### **Failure codes**

The cause of the failure.

## **Command codes for virtual machine task failures**

The following table lists the command codes and describes their meanings.

*Table 35. Command codes that are returned by Virtual Machine, Task Failed events*

| Command  <br>code | Task description                                             |
|-------------------|--------------------------------------------------------------|
| 126               | Add a host to a VMM farm.                                    |
| 131               | Turn on all virtual machines that are associated with a host |

| Command<br>code | Task description                                                                                                    |  |
|-----------------|----------------------------------------------------------------------------------------------------|--|
| 132             | Force turn off for all virtual machines that are associated with a host                                                                                                    |  |
| 137             | Suspend all virtual machines that are associated with a host                                                                                                    |  |
| 138             | (VMM Agent for VirtualCenter only) Migrate all virtual machines that are<br>associated with a host                                                                                                    |  |
| 139             | Resume all virtual machines that are associated with a host                                                                                                    |  |
| 141             | (VMM Agent for Virtual Server only) Start a host.                                                                                                    |  |
| 142             | (VMM Agent for Virtual Server only) Stop a host.                                                                                                    |  |
| 151             | Turn on a single virtual machine                                                                                                    |  |
| 152             | Force turn off to a single virtual machine                                                                                                    |  |
| 153             | Orderly shut down and turn off a single virtual machine                                                                                                    |  |
| 154             | Force a reset on a single virtual machine                                                                                                    |  |
| 157             | Suspend a single virtual machine                                                                                                    |  |
| 159             | Resume a single virtual machine                                                                                                    |  |
| 161             | (VMM Agent for VirtualCenter only) Migrate a single virtual machine                                                                                                    |  |
| 170             | (VMM Agent for ESX, GSX, or Virtual Server only) Unregister a virtual<br>machine from a host.                                                                                                    |  |
| 171             | Delete a virtual machine from a host.                                                                                                    |  |
| 172             | Create a virtual machine on a host.                                                                                                    |  |
| 173             | (VMM Agent for ESX, GSX, or Virtual Server only) Register a virtual machine<br>on a host.                                                                                                    |  |
| 176             | Set attribute values for a virtual machine.                                                                                                    |  |
| 178             | (VMM Agent for VirtualCenter only) Create a VMM farm that represents a<br>farm in VMware VirtualCenter server.                                                                                                    |  |
| 181             | Start the first phase of migration, which includes turning off the virtual<br>machine if it is turned on and unregistering the virtual machine from its host.<br>For virtual machines in VMware GSX Server or Microsoft Virtual Server<br>environments, the configuration file is unmounted from the source host during<br>phase one of migration. |  |
| 182             | Start the second phase of migration, which includes moving the configuration<br>file for the virtual machine from the source host to the destination host:                                                                                                    |  |
|                 | (VMware ESX Server hosts only) The configuration file is copied from the<br>source host to the destination host.                                                                                                    |  |
|                 | (VMware GSX Server or Microsoft Virtual Server hosts only) The<br>configuration file is mounted on the destination host.                                                                                                    |  |
|                 | Phase 2 migration then includes registering the virtual machine on the<br>destination host and turning it on if it was turned on before the migration.                                                                                                    |  |
| 183             | (VMware ESX Server hosts only) Start the third and last phase of migration,<br>which includes any cleanup needed on the source host.                                                                                                    |  |
| 184             | Restore virtual machines as they existed before a migration was attempted.                                                                                                    |  |

*Table 35. Command codes that are returned by Virtual Machine, Task Failed events (continued)*

# <span id="page-96-0"></span>**Failure codes for virtual machine task failures**

The following table lists the failure codes and describes their meanings.

| Failure<br>code | Failure description                                                                                                    |
|-----------------|----------------------------------------------------------------------------------------------------|
| 1               | The host cannot be added to a VMM farm because it is already in the VMM<br>farm.                                                                                                    |
| 14              | (VMM Agent for ESX, GSX, or Virtual Server only) The virtual machine is<br>already registered with the host.                                                                                                    |
| 15              | An error occurred with the operation, but VMM Agent cannot determine the<br>cause of the error.                                                                                                    |
| 60              | A power operation timed out because it was not completed in the time that<br>was expected by the virtualization application.                                                                                                    |
| 61              | The host that is associated with this virtual machine is out of memory to<br>perform the operation. This failure code generally occurs when you try to turn<br>on or resume a virtual machine, which indicates that the host might need more<br>memory to run the virtual machine.                                                                                                    |
| 62              | The host that is associated with this virtual machine received a disk-related<br>error. This failure code generally occurs when a power operation tries to write<br>to or read from a disk.                                                                                                    |
| 63              | (VMM Agent for Virtual Server only) The operation was cancelled by a script<br>that was run from Microsoft Virtual Server.                                                                                                    |
| 64              | (VMM Agent for VirtualCenter only) The host to which you are migrating a<br>virtual machine could not be found. This failure code generally occurs when<br>an event action plan is created to migrate virtual machines. Make sure that the<br>host will be online when the event action plan is applied.                                                                                                    |
| 65              | (VMM Agent for VirtualCenter only) The host from which you are migrating a<br>virtual machine could not be found. This failure code generally occurs when<br>an event action plan is created to migrate virtual machines. Make sure that the<br>host will be online when the event action plan is applied.                                                                                                    |
| 66              | (VMM Agent for VirtualCenter only) The host from which you are migrating a<br>virtual machine is not enabled for virtual machine migration. Use VMware<br>VirtualCenter to enable VMware VirtualCenter VMotion for the applicable<br>VMware ESX Server host.                                                                                                    |
| 67              | (VMM Agent for VirtualCenter only) The host to which you are migrating a<br>virtual machine is not enabled for virtual machine migration. Use VMware<br>VirtualCenter to enable VMware VirtualCenter VMotion for the applicable<br>VMware ESX Server host.                                                                                                    |
| 68              | (VMM Agent for VirtualCenter only) A virtual machine was not migrated as it<br>was not in the correct state for a migration operation. Virtual machines must<br>be turned on or turned off to be migrated. This failure code generally occurs<br>when an event action plan is created to migrate virtual machines. Make sure<br>that the virtual machine can be turned on or turned off when the event action<br>plan is applied. |
| 69              | (VMM Agent for VirtualCenter only) A virtual machine is not found. This<br>failure code generally occurs when an event action plan is created to migrate<br>virtual machines. Make sure that the virtual machine will be available when<br>the event action plan is applied.                                                                                                    |
| 85              | The VMM farm was not deleted because it contains one or more hosts.                                                                                                    |

*Table 36. Failure codes that are returned by Virtual Machine, Task Failed events*

| Failure<br>code | <b>Failure description</b>                                                                                                    |
|-----------------|----------------------------------------------------------------------------------------------------|
| 89              | A virtual machine was not migrated because VMM could not copy it's<br>configuration file from the source host to the destination host. Check secure<br>copy (scp) enablement on the source and destination hosts. |
| 91              | A virtual machine was not migrated because it is in a cluster.                                                                                                    |
| 92              | A virtual machine was not migrated because other virtual machines on the<br>same volume could not be migrated.                                                                                                    |
| 93              | A virtual machine was not migrated because the volume on the destination<br>host could not be mounted as it was already mounted by some other host.                                                               |
| 95              | A virtual machine was not created because the name is too long. The name<br>must be less than or equal to 80 characters in length.                                                                                |
| 96              | The specified operating system is not supported. This failure code can occur<br>when any VMM Agent encounters a virtual machine that has an unsupported<br>guest operating system.                                |
| 97              | A virtual machine was not migrated because of a failure to dismount a volume<br>that contained boot or system files.                                                                                              |
| 98              | A virtual machine was not migrated because files on that virtual machine are<br>in use.                                                                                                    |

*Table 36. Failure codes that are returned by Virtual Machine, Task Failed events (continued)*

**Note:** Failure codes 66 and 67 can be returned when VMM does not have the most up-to-date information about migration properties from the virtualization application. This situation occurs more frequently when multiple users are making changes to the properties. For example, migration failure codes can be returned when migration properties have been modified in VMware VirtualCenter while IBM Director Server is running.

#### **Related reference**

Chapter 8, ["Troubleshooting,"](#page-78-0) on page 69

This section describes some of the problem symptoms and suggested solutions for VMM. This section also describes contacting customer service and the other troubleshooting resources that are available to you as an IBM customer.

## <span id="page-98-0"></span>**Appendix B. Notices**

This information was developed for products and services offered in the U.S.A.

IBM may not offer the products, services, or features discussed in this document in other countries. Consult your local IBM representative for information on the products and services currently available in your area. Any reference to an IBM product, program, or service is not intended to state or imply that only that IBM product, program, or service may be used. Any functionally equivalent product, program, or service that does not infringe any IBM intellectual property right may be used instead. However, it is the user's responsibility to evaluate and verify the operation of any non-IBM product, program, or service.

IBM may have patents or pending patent applications covering subject matter described in this document. The furnishing of this document does not grant you any license to these patents. You can send license inquiries, in writing, to:

IBM Director of Licensing IBM Corporation North Castle Drive Armonk, NY 10504-1785 U.S.A.

For license inquiries regarding double-byte (DBCS) information, contact the IBM Intellectual Property Department in your country or send inquiries, in writing, to:

IBM World Trade Asia Corporation Licensing 2-31 Roppongi 3-chome, Minato-ku Tokyo 106-0032, Japan

**The following paragraph does not apply to the United Kingdom or any other country where such provisions are inconsistent with local law:** INTERNATIONAL BUSINESS MACHINES CORPORATION PROVIDES THIS PUBLICATION ″AS IS″ WITHOUT WARRANTY OF ANY KIND, EITHER EXPRESS OR IMPLIED, INCLUDING, BUT NOT LIMITED TO, THE IMPLIED WARRANTIES OF NON-INFRINGEMENT, MERCHANTABILITY OR FITNESS FOR A PARTICULAR PURPOSE. Some states do not allow disclaimer of express or implied warranties in certain transactions, therefore, this statement may not apply to you.

This information could include technical inaccuracies or typographical errors. Changes are periodically made to the information herein; these changes will be incorporated in new editions of the publication. IBM may make improvements and/or changes in the product(s) and/or the program(s) described in this publication at any time without notice.

Any references in this information to non-IBM Web sites are provided for convenience only and do not in any manner serve as an endorsement of those Web sites. The materials at those Web sites are not part of the materials for this IBM product and use of those Web sites is at your own risk.

<span id="page-99-0"></span>IBM may use or distribute any of the information you supply in any way it believes appropriate without incurring any obligation to you.

Licensees of this program who wish to have information about it for the purpose of enabling: (i) the exchange of information between independently created programs and other programs (including this one) and (ii) the mutual use of the information which has been exchanged, should contact:

IBM Corporation MW9A/050 5600 Cottle Road San Jose, CA 95193 U.S.A.

Such information may be available, subject to appropriate terms and conditions, including in some cases, payment of a fee.

The licensed program described in this document and all licensed material available for it are provided by IBM under terms of the IBM Customer Agreement, IBM International Program License Agreement or any equivalent agreement between us.

This information contains examples of data and reports used in daily business operations. To illustrate them as completely as possible, the examples include the names of individuals, companies, brands, and products. All of these names are fictitious and any similarity to the names and addresses used by an actual business enterprise is entirely coincidental.

### **Trademarks**

The following are trademarks of International Business Machines Corporation in the United States, other countries, or both:

> IBM IntelliStation ServerProven xSeries

Intel® is a registered trademarks of Intel Corporation or its subsidiaries in the United States and other countries.

Linux is a trademark of Linus Torvalds in the United States, other countries, or both.

Microsoft, Windows, and Windows NT are trademarks of Microsoft Corporation in the United States, other countries, or both.

Other company, product, or service names may be trademarks or service marks of others.

# <span id="page-100-0"></span>**Abbreviations, acronyms, and glossary**

## **Abbreviation and acronym list**

This topic lists abbreviations and acronyms used in the VMM documentation.

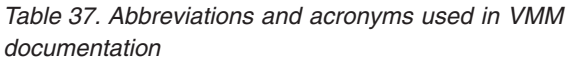

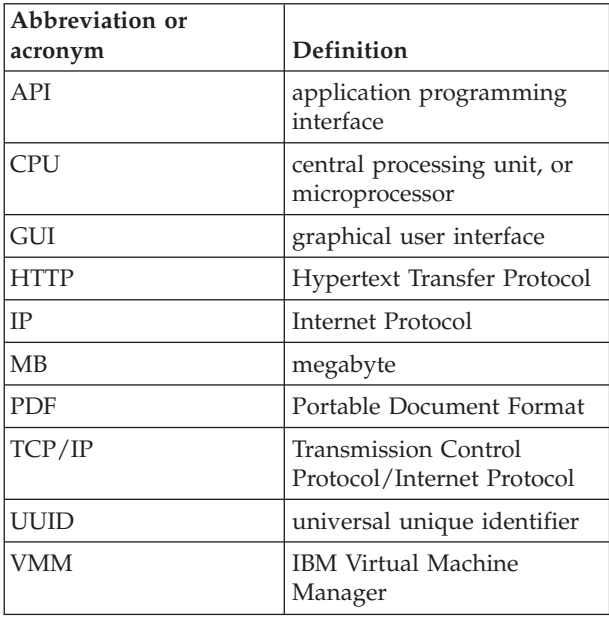

## **Glossary**

This topic provides definitions of terms that are used in the VMM product.

## **A**

#### **association**

A way of displaying the members of a group in a logical ordering. For example, the Object Type association displays the managed objects in a group in folders based on their type.

A way to display additional information about the members of the group. For example, the Event Action Plans association displays any event action plans applied to the managed objects in the group in an Event Action Plan folder.

## **C**

#### **coordinator**

A managed object that represents a

physical system on which all of the following software is running: VMware VirtualCenter server, VMware VirtualCenter Web service, IBM Director Agent, and VMM Agent for VMware VirtualCenter.

#### **credentials**

A security feature of VMM that enables you to log in to and log off from the VMware management interface for a system that is running VMware VirtualCenter server (coordinator).

### **E**

**event** An occurrence of a predefined (in IBM Director) condition relating to a specific managed object that identifies a change in a system process or a device. The notification of that change can be generated and tracked, for example, notification that a managed system is offline.

#### **event action**

The action that IBM Director takes in response to a specific event or events. In the Event Action Plan Builder, you can customize an event action type by specifying certain parameters and saving the event action. You must assign the customized event action (and an event filter) to an event action plan before IBM Director can execute the event action.

#### **event action plan**

A user-defined plan that determines how IBM Director will manage certain events. An event action plan comprises one or more event filters and one or more customized event actions. The event filters specify which events are managed, and the event actions specify what happens when the events occur.

#### **Event Action Plan wizard**

An IBM Director Console wizard that can be used to create simple event action plans.

#### **event filter**

A filter that specifies the event criteria for an event action plan. Events must meet

the criteria specified in the event filter in order to be processed by the event action plan that the filter is assigned to.

#### **extension**

See IBM Director extension.

#### **F**

**farm** See VMM farm.

### **G**

**group** A logical set of managed objects. Groups can be dynamic, static, or task-based.

#### **guest operating system**

An managed object that represents an operating system that is running on a virtual machine and on which IBM Director Agent is installed.

### **H**

**host** A managed object that represents a system on which one of the following combinations of software are running:

- VMware ESX Server and IBM Director Agent (VMware VirtualCenter environment only)
- VMware GSX Server and IBM Director Agent (VMware VirtualCenter environment only)
- VMware ESX Server, IBM Director Agent, and VMM Agent for ESX
- VMware GSX Server, IBM Director Agent, and VMM Agent for GSX
- Microsoft Virtual Server, IBM Director Agent, and VMM Agent for Virtual Server

#### **I**

#### **IBM Director Agent**

A component of IBM Director software. When IBM Director Agent is installed on a system, the system can be managed by IBM Director. IBM Director Agent transfers data to the management server using several network protocols, including TCP/IP, NetBIOS, IPX, and SNA.

#### **IBM Director Console**

A component of IBM Director software. When installed on a system, it provides a graphical user interface (GUI) that you can use to access IBM Director Server.

IBM Director Console transfers data to and from the management server using TCP/IP.

#### **IBM Director extension**

A tool that extends the functionality of IBM Director. IBM Director extensions include the IBM Server Plus Pack, Remote Deployment Manager, Software Distribution, VMM, and others.

#### **IBM Director Server**

The main component of IBM Director software. When installed on the management server, it provides basic functions such as discovery of the managed systems, persistent storage of configuration and management data, an inventory database, event listening, security and authentication, management console support, and administrative tasks.

### **M**

#### **managed group**

A group of systems or objects managed by IBM Director.

#### **managed object**

An item managed by IBM Director. Managed objects include managed systems, Windows NT clusters, IBM BladeCenter® chassis, management processors, SNMP devices, multi-node servers (scalable systems), scalable partitions, physical platforms, scalable nodes, and remote I/O enclosures. In IBM Director Console, a managed object is represented by an icon that shows its type (such as chassis, cluster, system, or scalable system, for example represents a managed object).

#### **managed system**

A system (server, desktop computer, workstation, or mobile computer) on which IBM Director Agent is installed. Such a system is managed by IBM Director. In VMM, a managed system is installed with IBM Director Agent and one of the following virtualization applications:

- VMware VirtualCenter server
- VMware ESX Server
- VMware GSX Server
- Microsoft Virtual Server

#### **management console**

A system (server, desktop computer, workstation, or mobile computer) on which IBM Director Console and VMM Console is installed. This system must also include any remote console applications for the virtualization applications that are used in the IBM Director environment.

#### **management server**

The server on which IBM Director Server and VMM Server is installed.

#### **P**

**pause** See suspend.

### **R**

#### **resume**

A power operation on a suspended virtual machine that returns the virtual machine to normal operation.

### **S**

#### **suspend**

A virtual machine state where the virtual machine remains turned on but all activity is stopped and the virtual machine does not consume microprocessor resources. Applications that were active when the virtual machine was suspended remain suspended until operations are resumed on the virtual machine.

### **U**

#### **undoable disk**

A type of virtual disk on a virtual machine that saves changes to a temporary file instead of to the virtual disk itself. Changes can be committed when the virtual machine is turned off.

#### **universal unique identifier (UUID)**

A 128-bit character string guaranteed to be globally unique and used to identify components under management. The UUID enables inventory-level functionality and event tracking of VMM objects.

**UUID** See universal unique identifier.

### **V**

#### **virtual machine**

A managed object that represents a virtual machine that is associated with a supported virtualization application.

#### **virtualization application**

One of the following applications:

- VMware VirtualCenter server
- VMware ESX Server
- VMware GSX Server
- Microsoft Virtual Server

#### **virtualization component**

A software element that is created by a virtualization application.

#### **virtualization environment**

A managed system and its associated VMM objects that are using the following sets of software:

- VMware VirtualCenter server and VMM Agent for VirtualCenter (supported hosts are ESX and GSX hosts)
- VMware ESX Server and VMM Agent for ESX
- VMware GSX Server and VMM Agent for GSX
- Microsoft Virtual Server and VMM Agent for Virtual Server

#### **VMM farm**

A managed object that represents a collection of hosts and their associated virtual machines. VMM farm objects can represent farms that are defined in VMware VirtualCenter. VMM farm objects can also be a collection of hosts in other supported virtualization environments.

#### **VMM object**

A managed object that represents the virtualization components in a supported virtualization environment. VMM objects include coordinators, VMM farms, hosts, virtual machines, and guest operating systems.

# **Index**

# **A**

[abbreviation](#page-100-0) and acronym list 91 adding a host to a VMM farm event [action](#page-91-0) 82 menu [option](#page-49-0) 40 adding a host to VirtualCenter event [action](#page-91-0) 82 menu [option](#page-50-0) 41 Agent [Extension](#page-89-0) event 80 [associations,](#page-19-0) for use with VMM [objects](#page-19-0) 10 [Attribute](#page-87-0) Changed event 78 [attributes,](#page-55-0) changing 46 [host](#page-52-0) 43 attributes, [displaying](#page-72-0) 63 [coordinator](#page-72-0) objects 63 [guest-operating-system](#page-77-0) objects 68 host [objects](#page-73-0) 64 virtual [machine](#page-75-0) objects 66 VMM farm [objects](#page-72-0) 63

# **C**

[commands,](#page-23-0) dircli and VMM 14 [configuring](#page-51-0) hosts 42 [configuring](#page-53-0) virtual machines 44 [configuring](#page-48-0) VMM farms 39 [coordinator](#page-36-0) objects 27 [credentials](#page-46-0) 37 [discovery](#page-36-0) 27 [displaying](#page-72-0) attributes 63 [events](#page-88-0) 79 [operations](#page-46-0) for 37 [status](#page-36-0) icons 27 [unlocking](#page-36-0) 27 [problems](#page-82-0) 73 Create VMM Farm [subtask](#page-15-0) 6 Created event virtual [machine](#page-87-0) 78 [VMM](#page-89-0) farm 80 [credentials](#page-46-0) 37 [entering](#page-47-0) 38 [problems](#page-81-0) 72 [revoking](#page-48-0) 39 [customer](#page-8-0) support vii

# **D**

Deleted event virtual [machine](#page-87-0) 78 [VMM](#page-89-0) farm 80 [deleting](#page-61-0) VMM farm objects 52 dircli [commands,](#page-23-0) for use with VMM 14 discovering VMM objects automatically [coordinators](#page-36-0) 27 guest [operating](#page-44-0) system 35 [hosts](#page-39-0) 30 virtual [machines](#page-41-0) 32 [VMM](#page-37-0) farms 28

discovering VMM objects *(continued)* [manually](#page-44-0) 35 [farms](#page-45-0) 36 virtual [machines](#page-45-0) 36 disk space [requirements](#page-28-0) 19 [documentation](#page-8-0) vii [downloading](#page-30-0) VMM 21

# **E**

[eFixes](#page-8-0) vii entering [credentials](#page-47-0) 38 event action plans, [troubleshooting](#page-78-0) 69 event [actions](#page-90-0) 81 adding hosts to and [removing](#page-91-0) hosts from [VMM](#page-91-0) farms 82 [performing](#page-92-0) power operations on virtual [machines](#page-92-0) 83 [events](#page-86-0) 77 [execution](#page-20-0) history 11

# **F**

farm objects see VMM farm [objects](#page-72-0) 63

# **G**

[glossary](#page-100-0) 91 [groups,](#page-19-0) for use with VMM objects 10 guest [operating](#page-32-0) systems and IBM [Director](#page-32-0) Agent 23 [guest-operating-system](#page-44-0) objects 35 [discovery](#page-44-0) 35 [displaying](#page-77-0) attributes 68 [status](#page-44-0) icons 35

# **H**

hardware [requirements](#page-28-0) 19 Help [subtask](#page-15-0) 6 help, IBM [Director](#page-8-0) Web sites vii Host [Added](#page-90-0) event 81 Host [Management](#page-63-0) menu option 54 host [objects](#page-39-0) 30 [adding](#page-49-0) a host to a VMM farm 40 adding a host to [VirtualCenter](#page-50-0) 41 [configuration](#page-51-0) 42 [Microsoft](#page-51-0) Virtual Server 42 [discovery](#page-39-0) 30 [displaying](#page-73-0) attributes 64 [events](#page-88-0) 79 in other [virtualization](#page-40-0) [environments](#page-40-0) 31 in VMware [VirtualCenter](#page-40-0) 31 enabling [migration](#page-67-0) 58 [migrating](#page-52-0) virtual machines [between](#page-52-0) 43

host objects *[\(continued\)](#page-39-0)* power [operations](#page-63-0) for all virtual [machines](#page-63-0) 54 [removing](#page-51-0) a host from a VMM [farm](#page-51-0) 42 setting [attributes](#page-52-0) 43 [starting](#page-52-0) 43 [status](#page-40-0) icons 31 [stopping](#page-52-0) 43 unlocking in other [virtualization](#page-40-0) [environments](#page-40-0) 31 VMware [VirtualCenter](#page-40-0) 31 host objects, [troubleshooting](#page-78-0) 69 Host [Removed](#page-90-0) event 81 Host [Started](#page-89-0) event 80 Host [Stopped](#page-89-0) event 80

# **I**

IBM Director [integration](#page-12-0) with VMM 3 Web [sites](#page-8-0) vii IBM Director Agent, on guest [operating](#page-32-0) [systems](#page-32-0) 23 IBM Director Console [features](#page-19-0) for VMM objects 10 icons [coordinator](#page-36-0) objects 27 [guest-operating-system](#page-44-0) objects 35 host [objects](#page-40-0) 31 virtual [machine](#page-43-0) objects 34 VMM farm [objects](#page-38-0) 29 VMM [features](#page-15-0) 6 [installation](#page-28-0) 19 [downloading](#page-30-0) VMM 21 hardware [requirements](#page-28-0) 19 IBM [Director](#page-32-0) Agent 23 operating system [requirements](#page-29-0) 20 supported [virtualization](#page-28-0) [applications](#page-28-0) 19 systems running [VMware](#page-31-0) ESX [Server](#page-31-0) 22 systems running [Windows](#page-30-0) 21 [upgrading](#page-32-0) from an earlier release 23

# **L**

legal [notices](#page-98-0) 89

# **M**

[Manage](#page-93-0) a Host event action 84 Manage a Virtual [Machine](#page-93-0) event [action](#page-93-0) 84 managed systems hardware [requirements](#page-29-0) 20 operating system [requirements](#page-29-0) 20 supported [virtualization](#page-28-0) [applications](#page-28-0) 19

management consoles hardware [requirements](#page-28-0) 19 operating system [requirements](#page-29-0) 20 management servers hardware [requirements](#page-28-0) 19 operating system [requirements](#page-29-0) 20 Microsoft Virtual Server hardware [requirements](#page-29-0) 20 [hosts](#page-40-0) 31 [configuration](#page-51-0) 42 [starting](#page-52-0) 43 [stopping](#page-52-0) 43 solving [problems](#page-78-0) 69 starting [Administration](#page-18-0) Web site 9 [supported](#page-28-0) version 19 virtual [machines](#page-42-0) 33 Migrate All Virtual [Machine](#page-16-0) Tasks [subtask](#page-16-0) 7 Migrate Single Virtual [Machine](#page-17-0) Tasks [subtask](#page-17-0) 8 [migrating](#page-58-0) virtual machines 49 [events](#page-87-0) 78 [restrictions](#page-67-0) 58

# **O**

operating system requirements [managed](#page-29-0) systems 20 [management](#page-29-0) consoles 20 [management](#page-29-0) servers 20

## **P**

pending icon, virtual [machine](#page-43-0) objects 34 power [operations](#page-62-0) 53 a single virtual [machine](#page-64-0) 55 all virtual [machines](#page-63-0) on a host 54 event [actions](#page-92-0) 83 [Scheduler](#page-21-0) task 12 [problem](#page-78-0) solving 69

# **R**

removing a host from a VMM farm event [action](#page-92-0) 83 menu [option](#page-51-0) 42 [Scheduler](#page-21-0) task 12 Renamed event [VMM](#page-90-0) farm 81 resuming suspended virtual machines menu [option](#page-64-0) 55 [Scheduler](#page-21-0) task 12 revoking [credentials](#page-48-0) 39

# **S**

[Scheduler](#page-20-0) tasks, for use with VMM [objects](#page-20-0) 11 tasks for a [single](#page-21-0) host 12 tasks for a single virtual [machine](#page-22-0) 13 security [features,](#page-23-0) for use with VMM [objects](#page-23-0) 14 [Service](#page-8-0) Packs vii software requirements [managed](#page-29-0) systems 20

software requirements *(continued)* [management](#page-29-0) consoles 20 [management](#page-29-0) servers 20 supported [virtualization](#page-28-0) [applications](#page-28-0) 19 solving [problems](#page-78-0) 69 any supported [virtualization](#page-78-0) [environment](#page-78-0) 69 VMM Agent for [Microsoft](#page-78-0) Virtual [Server](#page-78-0) 69 VMM Agent for [VMware](#page-78-0) ESX [Server](#page-78-0) 69 VMM Agent for [VMware](#page-78-0) GSX [Server](#page-78-0) 69 VMM Agent for [VMware](#page-81-0) [VirtualCenter](#page-81-0) 72 Start Vendor [Software](#page-17-0) subtask 8 [problems](#page-81-0) running 72 starting a host menu [option](#page-52-0) 43 [Scheduler](#page-21-0) task 12 State [events](#page-87-0) 78 stopping a host menu [option](#page-52-0) 43 [Scheduler](#page-21-0) task 12 support, [customer](#page-8-0) vii suspending running virtual machines menu [option](#page-63-0) 54 [Scheduler](#page-21-0) task 12 system [requirements](#page-28-0) 19

# **T**

Task [Failed](#page-88-0) event 79 tasks, Virtual Machine [Manager](#page-15-0) 6 [Create](#page-15-0) VMM Farm 6 [Help](#page-15-0)<sub>6</sub> Migrate All Virtual [Machine](#page-16-0) Tasks 7 Migrate Single Virtual [Machine](#page-17-0) [Tasks](#page-17-0) 8 Start Vendor [Software](#page-17-0) 8 [trademarks](#page-99-0) 90 [transition](#page-62-0) icon, virtual machine [objects](#page-62-0) 53 [troubleshooting](#page-78-0) 69 any supported [virtualization](#page-78-0) [environment](#page-78-0) 69 VMM Agent for [Microsoft](#page-78-0) Virtual [Server](#page-78-0) 69 VMM Agent for [VMware](#page-78-0) ESX [Server](#page-78-0) 69 VMM Agent for [VMware](#page-78-0) GSX [Server](#page-78-0) 69 VMM Agent for [VMware](#page-81-0) [VirtualCenter](#page-81-0) 72

# **U**

[undoable](#page-42-0) disks 33 [uninstallation](#page-33-0) 24 systems running [VMware](#page-33-0) ESX [Server](#page-33-0) 24 systems running [Windows](#page-33-0) 24 upgrading from an earlier [release](#page-32-0) 23

### **V**

Virtual Machine Manager [associations](#page-19-0) 10 dircli [commands](#page-23-0) 14 [documentation](#page-8-0) vii [downloading](#page-30-0) 21 event [actions](#page-90-0) 81 [events](#page-86-0) 77 [groups](#page-19-0) 10 icons [coordinator](#page-36-0) object 27 host [object](#page-40-0) 31 virtual [machine](#page-43-0) object 34 [VMM](#page-38-0) farm object 29 VMM [features](#page-15-0) 6 [installation](#page-28-0) 19, [21,](#page-30-0) [22](#page-31-0) [integration](#page-12-0) with IBM Director 3 power [operations](#page-62-0) 53 [Scheduler](#page-20-0) tasks 11 security [features](#page-23-0) 14 solving [problems](#page-78-0) 69 [tasks](#page-15-0) 6 [Create](#page-15-0) VMM Farm 6 [Help](#page-15-0) 6 Migrate All Virtual [Machine](#page-16-0) [Tasks](#page-16-0) 7 Migrate Single Virtual [Machine](#page-17-0) [Tasks](#page-17-0) 8 Start Vendor [Software](#page-17-0) 8 [terminology](#page-10-0) 1 [uninstallation](#page-33-0) 24 virtual [machine](#page-41-0) objects 32 [configuring](#page-53-0) 44 [creating](#page-53-0) 44 [deleting](#page-61-0) 52 [discovery](#page-41-0) 32 [displaying](#page-75-0) attributes 66 [events](#page-86-0) 77 [Microsoft](#page-42-0) Virtual Server 33 [migrating](#page-58-0) to a different host 49 power operations for a single virtual [machine](#page-64-0) 55 for all on one [host](#page-63-0) 54 problems [creating](#page-78-0) 69 deleted [unexpectedly](#page-81-0) 72 [dynamically](#page-83-0) migrating 74 power [operations](#page-83-0) in VMware [VirtualCenter](#page-83-0) 74 [shutting](#page-83-0) down and turning off 74 statically [migrating](#page-80-0) 71 [registering](#page-54-0) 45 setting [attributes](#page-55-0) 46 state [transition](#page-62-0) icon 53 [status](#page-43-0) icons 34 task [failures](#page-94-0) 85 [command](#page-94-0) codes 85 [failure](#page-96-0) codes 87 [undoable](#page-42-0) disks 33 [unregistering](#page-60-0) 51 VMware [VirtualCenter](#page-41-0) 32 [virtualization](#page-28-0) applications, supported 19 [virtualization](#page-10-0) environment 1 VMM [Agent](#page-13-0) 4 hardware [requirements](#page-29-0) 20 [Microsoft](#page-14-0) Virtual Server 5 operating system [requirements](#page-29-0) 20

VMM Agent *[\(continued\)](#page-13-0)* [VMware](#page-14-0) ESX Server 5 [VMware](#page-14-0) GSX Server 5 VMware [VirtualCenter](#page-13-0) 4 VMM [Console](#page-13-0) 4 hardware [requirements](#page-28-0) 19 operating system [requirements](#page-29-0) 20 VMM farm [objects](#page-37-0) 28 [adding](#page-49-0) a host 40 not in [VirtualCenter](#page-50-0) 41 problems with [associations](#page-82-0) 73 [VirtualCenter](#page-49-0) 40 [configuration](#page-48-0) 39 [deleting](#page-61-0) 52 difference from [VirtualCenter](#page-37-0) [farms](#page-37-0) 28 difference from VMware farms problems [renaming](#page-82-0) farm [groups](#page-82-0) 73 [discovery](#page-37-0) 28 [displaying](#page-72-0) attributes 63 [events](#page-88-0) 79 [group](#page-19-0) for 10 [removing](#page-51-0) a host from 42 [status](#page-38-0) icons 29 VMM [objects](#page-11-0) 2 [associations](#page-19-0) 10 [coordinators](#page-36-0) 27 dircli [commands](#page-23-0) 14 [displaying](#page-72-0) attributes 63 event [actions](#page-90-0) 81 guest [operating](#page-44-0) systems 35 [hosts](#page-39-0) 30 security [features](#page-23-0) 14 virtual [machines](#page-41-0) 32 [VMM](#page-37-0) farms 28 VMM [Server](#page-12-0) 3 hardware [requirements](#page-28-0) 19 operating system [requirements](#page-29-0) 20 VMM [Systems](#page-19-0) group 10 VMM Systems [Membership](#page-19-0) [association](#page-19-0) 10 VMware ESX Server [hosts](#page-40-0) 31 solving [problems](#page-78-0) 69 [support](#page-28-0) for 19 [supported](#page-28-0) version 19 VMware GSX Server [hosts](#page-40-0) 31 solving [problems](#page-78-0) 69 [support](#page-28-0) for 19 [supported](#page-28-0) version 19 [VMware](#page-13-0) Virtual Machine Console 4 VMware VirtualCenter [credentials](#page-46-0) 37 hardware [requirements](#page-29-0) 20 [hosts](#page-40-0) 31 solving [problems](#page-81-0) 72 [supported](#page-28-0) version 19 virtual [machines](#page-41-0) 32 [VMotion](#page-67-0) 58 Web [service](#page-31-0) 22 VMware [VirtualCenter](#page-13-0) client 4 [starting](#page-18-0) 9

## **W**

Web service, VMware VirtualCenter [installation](#page-31-0) 22 not [running](#page-37-0) 28, [30,](#page-39-0) [35](#page-44-0)
## **Readers' Comments — We'd Like to Hear from You**

**IBM Systems IBM Virtual Machine Manager Installation and User's Guide Version 2.1**

**Part Number 40C4596**

## **Overall, how satisfied are you with the information in this book?**

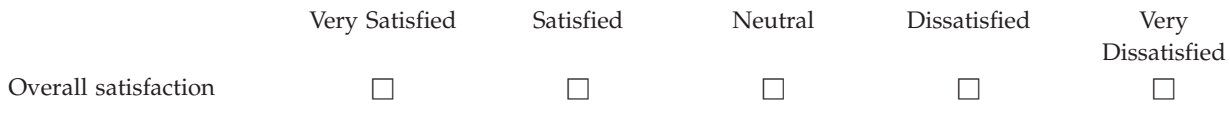

## **How satisfied are you that the information in this book is:**

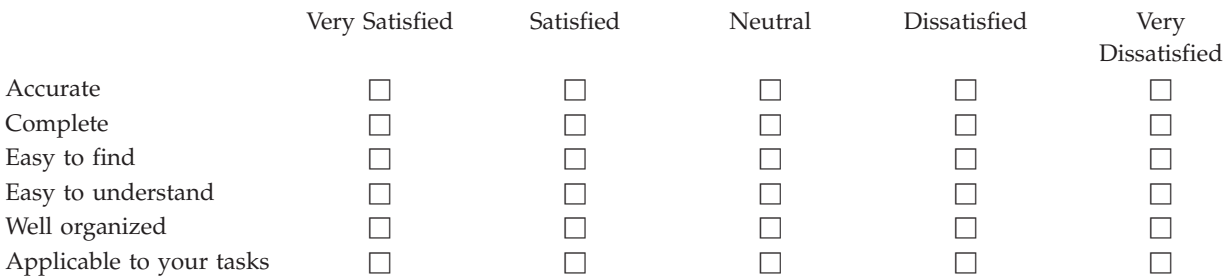

**Please tell us how we can improve this book:**

Thank you for your responses. May we contact you?  $\Box$  Yes  $\Box$  No

When you send comments to IBM, you grant IBM a nonexclusive right to use or distribute your comments in any way it believes appropriate without incurring any obligation to you.

Name Address

Company or Organization

Phone No.

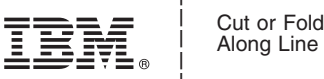

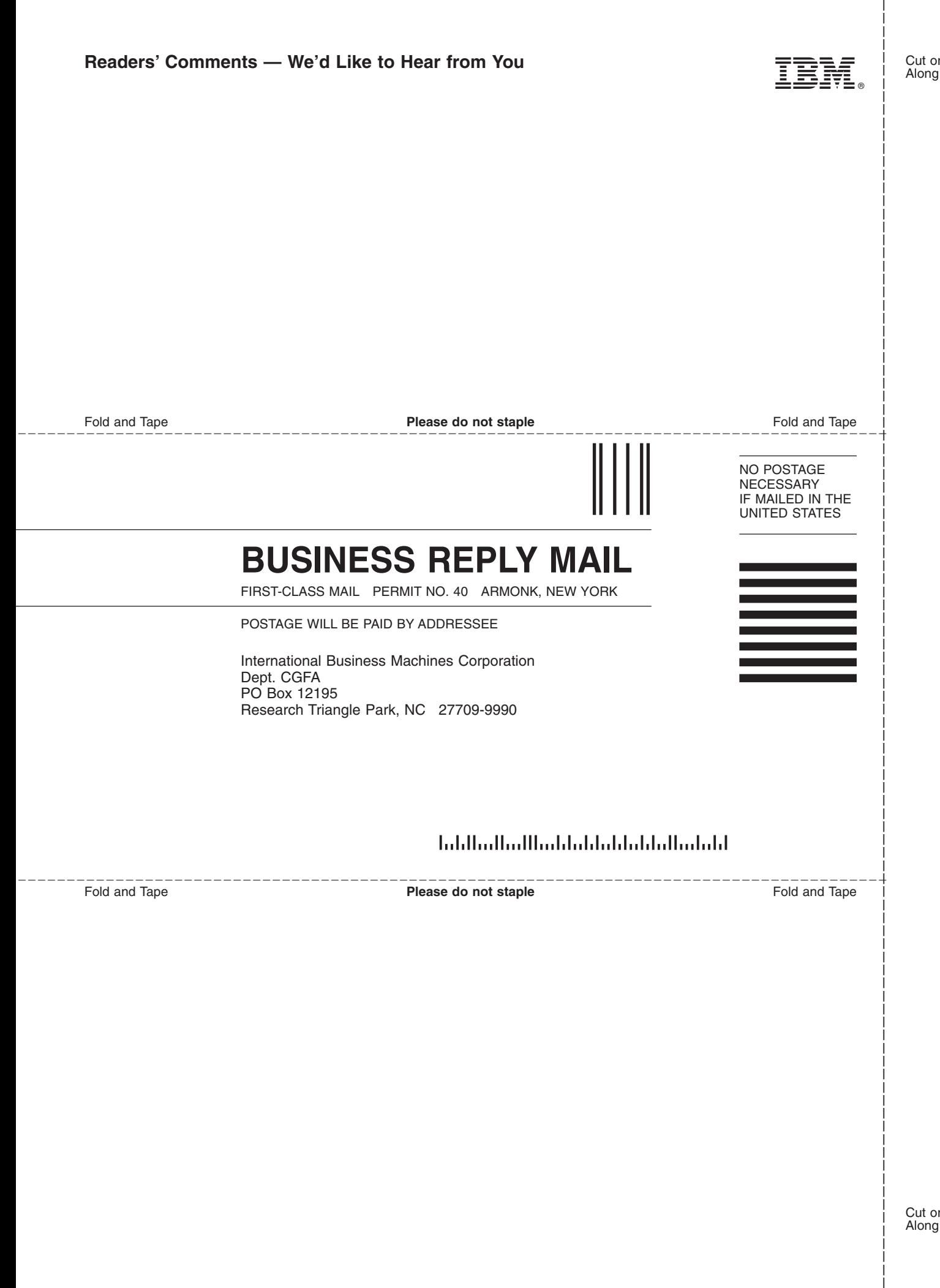

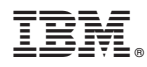

Part Number: 40C4596

Printed in USA

(1P) P/N: 40C4596

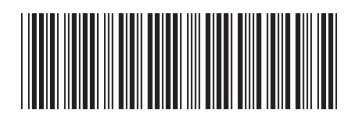